# **UNIVERSIDAD NACIONAL DE INGENIERIA**

# **FACULTAD DE INGENIERÍA ELÉCTRICA Y ELECTRÓNICA**

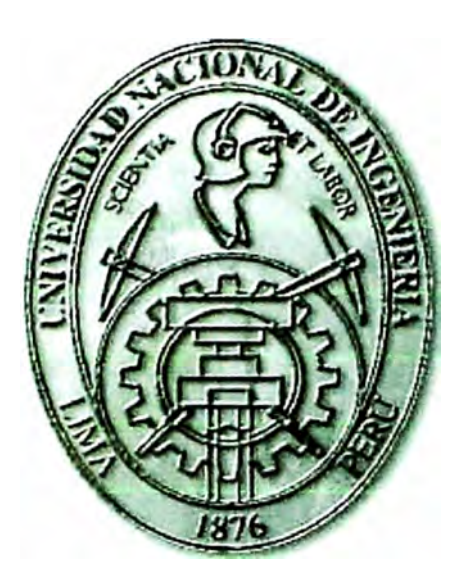

### DISEÑO DE UNA RED DE DATOS Y TELEFONIA IP RIO TINTO MINERA PERU

## **INFORME DE SUFICIENCIA**

## **PARA OPTAR EL TÍTULO PROFESIONAL DE:**

## **INGENIERO ELECTRONICO**

## **PRESENTADO POR:**

## **JESUS ALBERTO CAMPOS BARRIENTOS**

**PROMOCIÓN 2004 - 1** 

**LIMA- PERÚ 2009** 

### DISEÑO DE UNA RED DE DATOS Y TELEFONIA IP **RIO TINTO MINERA PERU**

Dedicado a: Mi familia, mi más grande tesoro.

#### **SUMARIO**

El presente informe describe el proceso de diseño e implementación de una red de comunicaciones de voz y datos para la Empresa Rio Tinto Minera Perú. El diseño se realizo conforme a los requerimientos indicados, pero se ha tenido en cuenta los planes de expansión que la empresa proyecta en los próximos años.

Para diseñar una red, se debe tener claro, que tan grande, eficiente, moderna y segura debe ser esta. Por ello para la elaboración de este informe se empezó haciendo un estudio de campo de la infraestructura de comunicaciones existente en las zonas en que se desarrolla el proyecto; de las condiciones geográficas sobre las cuales debería implementarse la red; de la cantidad de usuarios que se beneficiarían de los servicios implementados.

A partir de esta información, es que se decide por el Proveedor de Servicio de Internet (ISP) a contratar, la topología de red, así como la tecnología y los equipos más apropiados a configurar. En este caso, se decidió por la solución que ofrece Cisco que es la empresa líder mundial en soluciones de red e infraestructura para intemet.

La parte central de este informe explica en detalle la disposición física y lógica de los equipos (Routers, Switches, etc.) que se utilizaron en las tres sedes de la empresa. La nomenclatura usada para identificarlos, sus parámetros de red, los dispositivos a los cuales se conectan y la configuración de sus puertos. Esto se complementa con la presentación de diagramas y tablas que ayudan a precisar y entender la configuración de los equipos en la red.

En la parte final del informe se definen algunos conceptos teóricos importantes que se ha mencionado a lo largo del mismo. Así también se describen consideraciones técnicas de los equipos usados. Las conclusiones resumen la finalidad que se persigue al presentar este informe. El anexo presenta información adicional que consideramos relevante.

### **ÍNDICE**

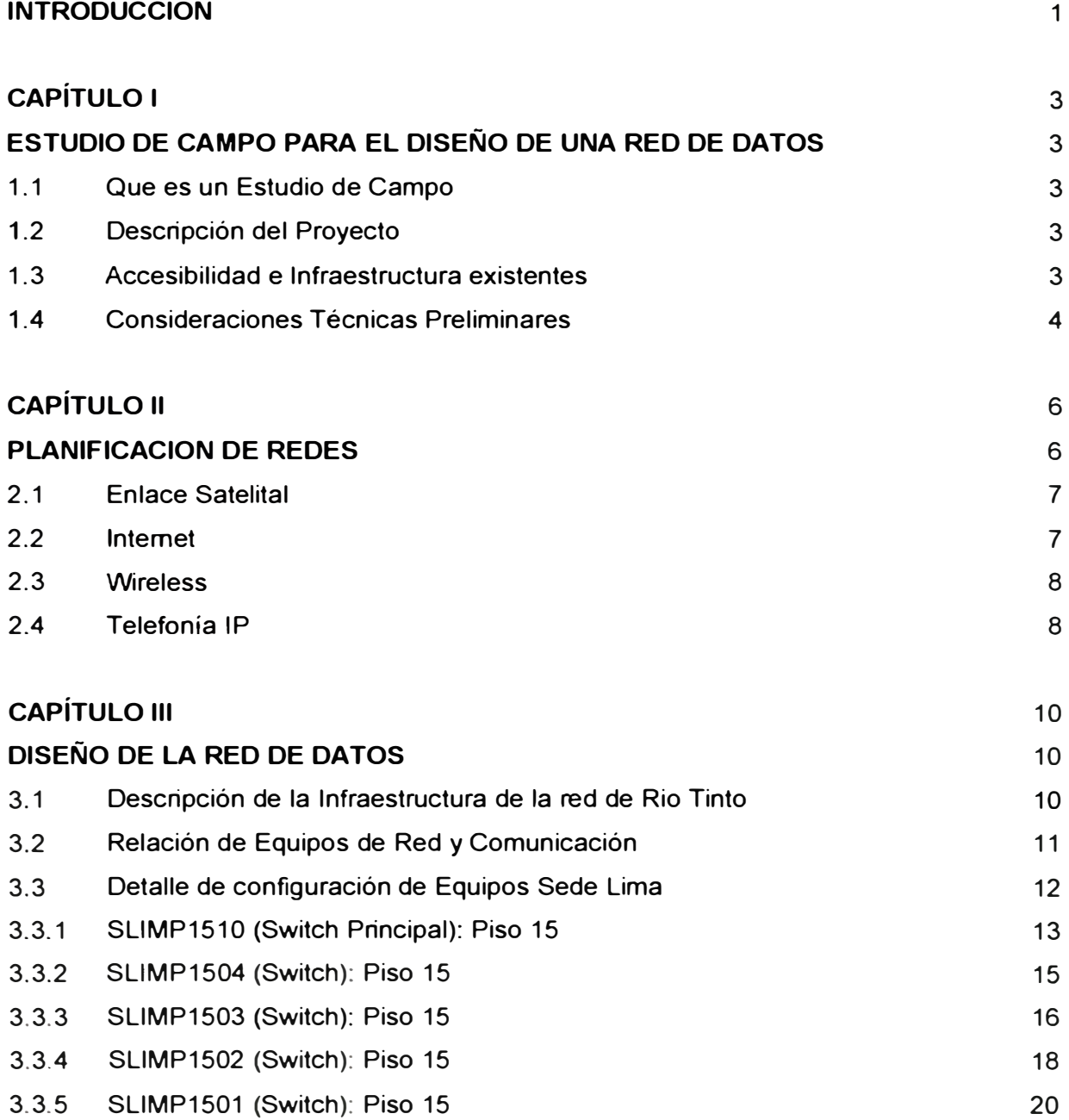

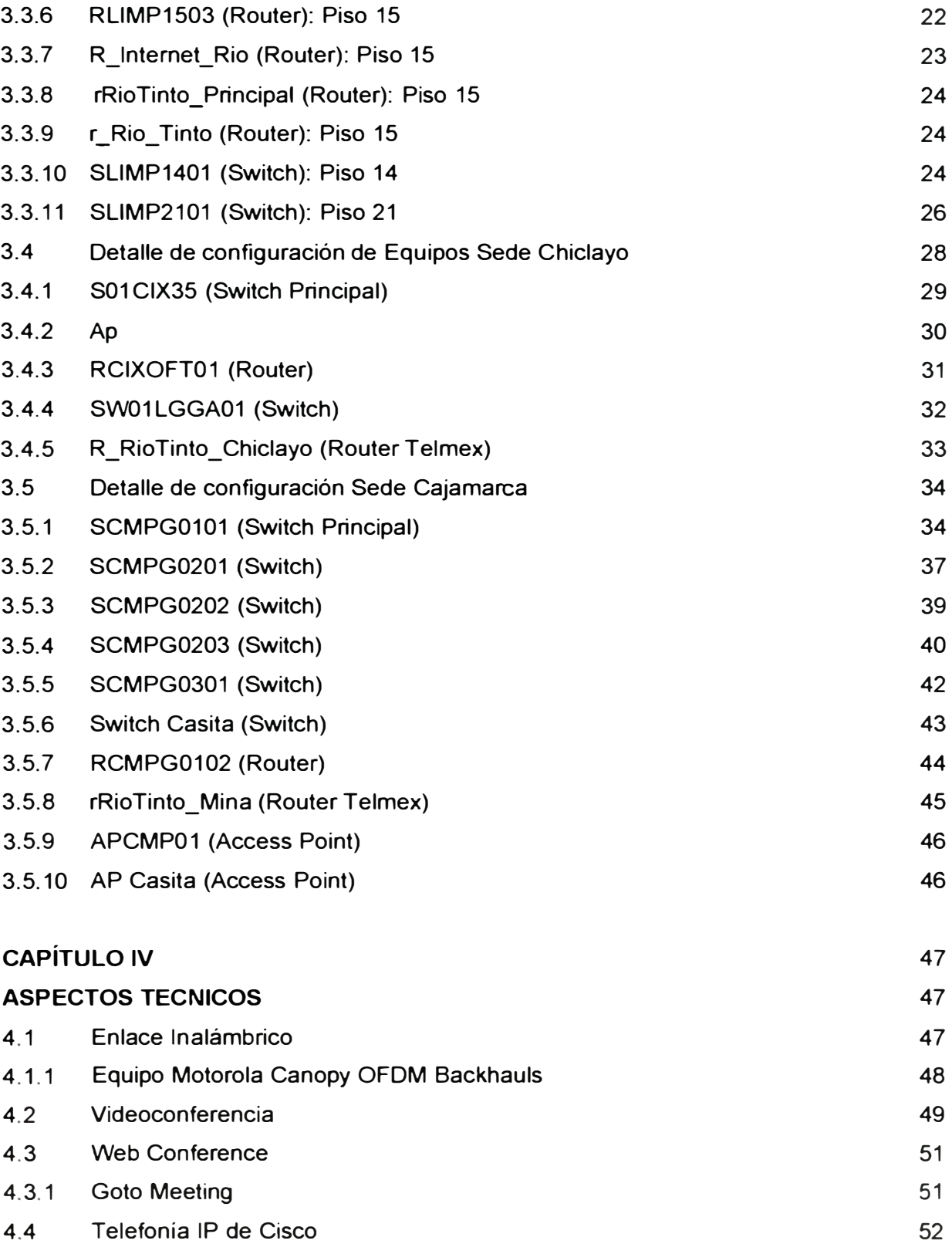

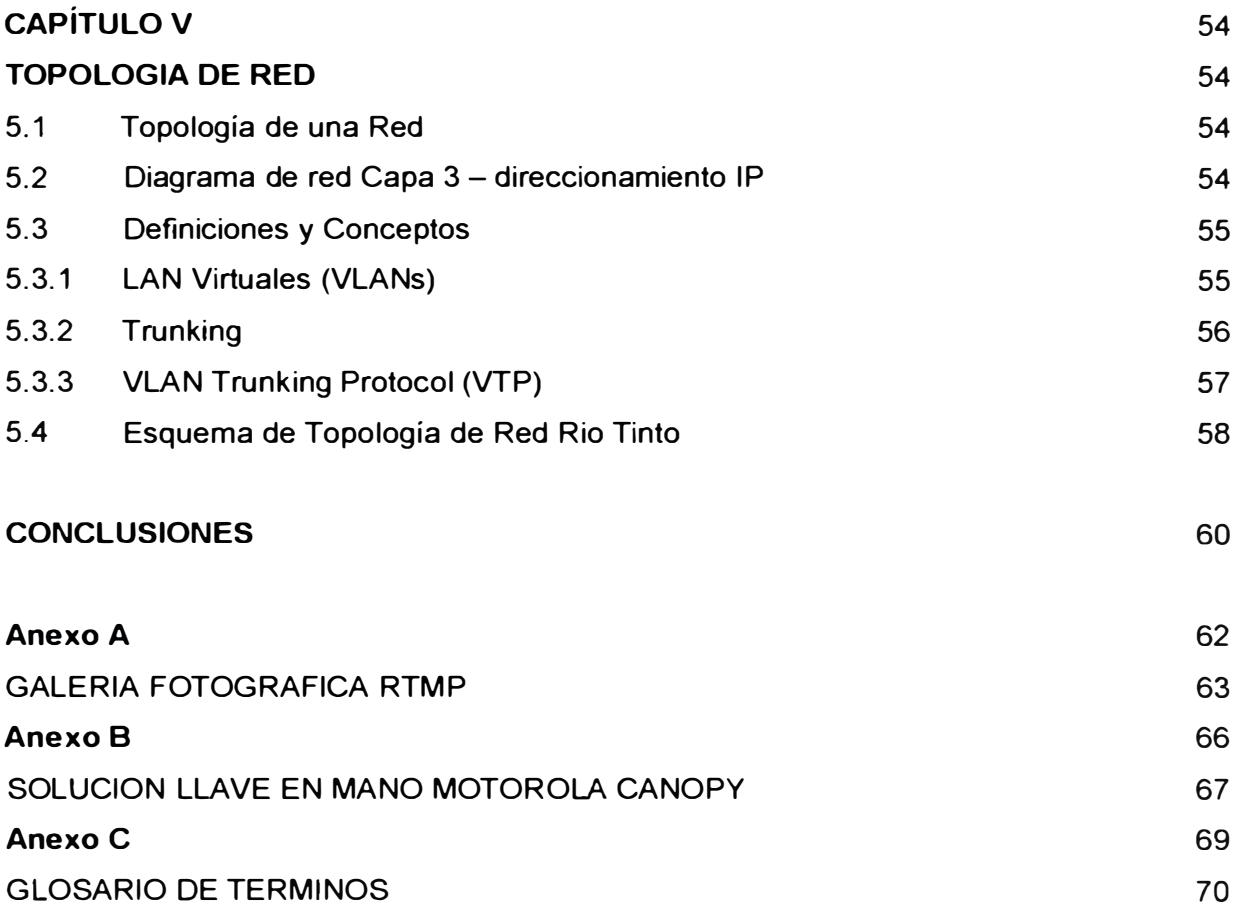

**BIBLIOGRAFÍA** 

72

#### **INTRODUCCION**

El constante avance de la tecnología, junto a la aparición de nuevas y más complejas formas de utilización de la misma, además de la completa interconexión y globalización de la economía, han hecho que las empresas consideren a las Tecnologías de la Información (TIC) como un elemento estratégico para el crecimiento y factor crítico de éxito y de supervivencia de la empresa.

Las organizaciones que concentren sus esfuerzos en el Gobierno de las TIC, verán cómo sus inversiones en TIC retoman valor a la compañía y potencian el negocio. Estas organizaciones podrán entonces conocer y mantener controlados los riesgos inherentes a la utilización de la tecnología.

Los volúmenes de información que hoy manejan las empresas, han generado la necesidad de implementar sistemas de comunicación y gestión. Estas se conforman hoy por las Redes de Datos, que facilitan el intercambio de información en la empresa. Además el tema de comunicación siempre ha tenido fundamental importancia, sin embargo hoy se quiere poder comunicar en tiempo real locaciones geográficamente distantes.

El Informe que se presenta a continuación consta de 5 capítulos, los que se han estructurado de la siguiente manera.

En el Capítulo I Estudio de Campo. Se describe el escenario sobre el cual realizamos el diseño e implementación de la red de datos, las características físicas del terreno, así como las condiciones, económicas, de infraestructura y conectividad de las zonas involucradas en el desarrollo del Proyecto.

En el Capítulo II Planificación. Se menciona el proceso de toma de decisiones para el uso de ciertas tecnologías en comparación con otras, la funcionalidad, la

integración de los servicios y el alcance de los mismos para satisfacer las necesidades de una red de estas características. Se evalúa detalles económicos y técnicos.

En el Capítulo 111 Diseño. Describe la disposición física y lógica de los diferentes equipos de comunicación usados en la implementación de la red.

Este capítulo es el más importante porque muestra con detalle la configuración de cada uno de los equipos instalados en todas las sedes del proyecto.

En el Capítulo IV Aspectos Técnicos. Se detallan los diferentes servicios complementarios que han sido implementados, las tecnologías propietarias usadas, el modo de operación de los equipos y las posibles opciones de escalar e integrar nuevos servicios, conforme se requiera a futuro.

En el Capítulo V Topología de Red. Se muestra gráficamente la topología de la red implementada, el direccionamiento IP y se alcanzan algunos conceptos importantes para su mejor entendimiento.

### **CAPÍTULO 1 ESTUDIO DE CAMPO PARA EL DISEÑO DE UNA RED DE DATOS**

#### **1.1 Que es el Estudio de Campo**

El Estudio de Campo es una fase dentro del Proceso de Desarrollo del proyecto que tiene como objetivo brindar al Diseñador la oportunidad de observar las características del entorno donde se implementara la Red de Datos.

#### **1.2 Descripción del Proyecto**

La Empresa Rio Tinto, es un proyecto minero que tiene sus sedes administrativas en el distrito de Miraflores Lima, además de una oficina descentralizada en la ciudad de Chiclayo. Desarrolla sus actividades como proyecto en el campamento La Granja, el cual se encuentra ubicado en las coordenadas 6 <sup>º</sup>23'45" O 75<sup>º</sup> 22'15" W, en el Anexo La Granja.

Políticamente pertenece al distrito de Querocoto, provincia de Chota, departamento de Cajamarca. Se encuentra a 75 Km de la ciudad de Chiclayo y se accede a ella por una carretera afirmada. La Granja se ubica a una altitud de 2000 msnm, entre los cerros Paja Blanca y la lraca. Tiene una población de aproximadamente 1500 habitantes. El lugar no cuenta con servicios básicos ni de comunicación.

#### **1.3 Accesibilidad e Infraestructura existentes**

El Campamento la Granja se encuentra en una zona montañosa. Para acceder a ella debemos considerar dos tramos. Primero se debe viajar a Chiclayo, capital de Lambayeque, la región costera más cercana a Cajamarca.

El trayecto de Lima a Chiclayo (765 kilómetros) dura una hora en avión u ocho horas por tierra. De Chiclayo a La Granja (218 Km), el viaje tarda media hora por helicóptero o entre 8 y 10 horas por tierra. <sup>(1)</sup> Ver Fig. 1.1

El campamento mantiene comunicación hacia el exterior a través de Radio UHF El servicio de Telefonía celular está restringido a algunas zonas próximas al poblado de Querocoto. El campamento es autogestionario respecto de la energía eléctrica.

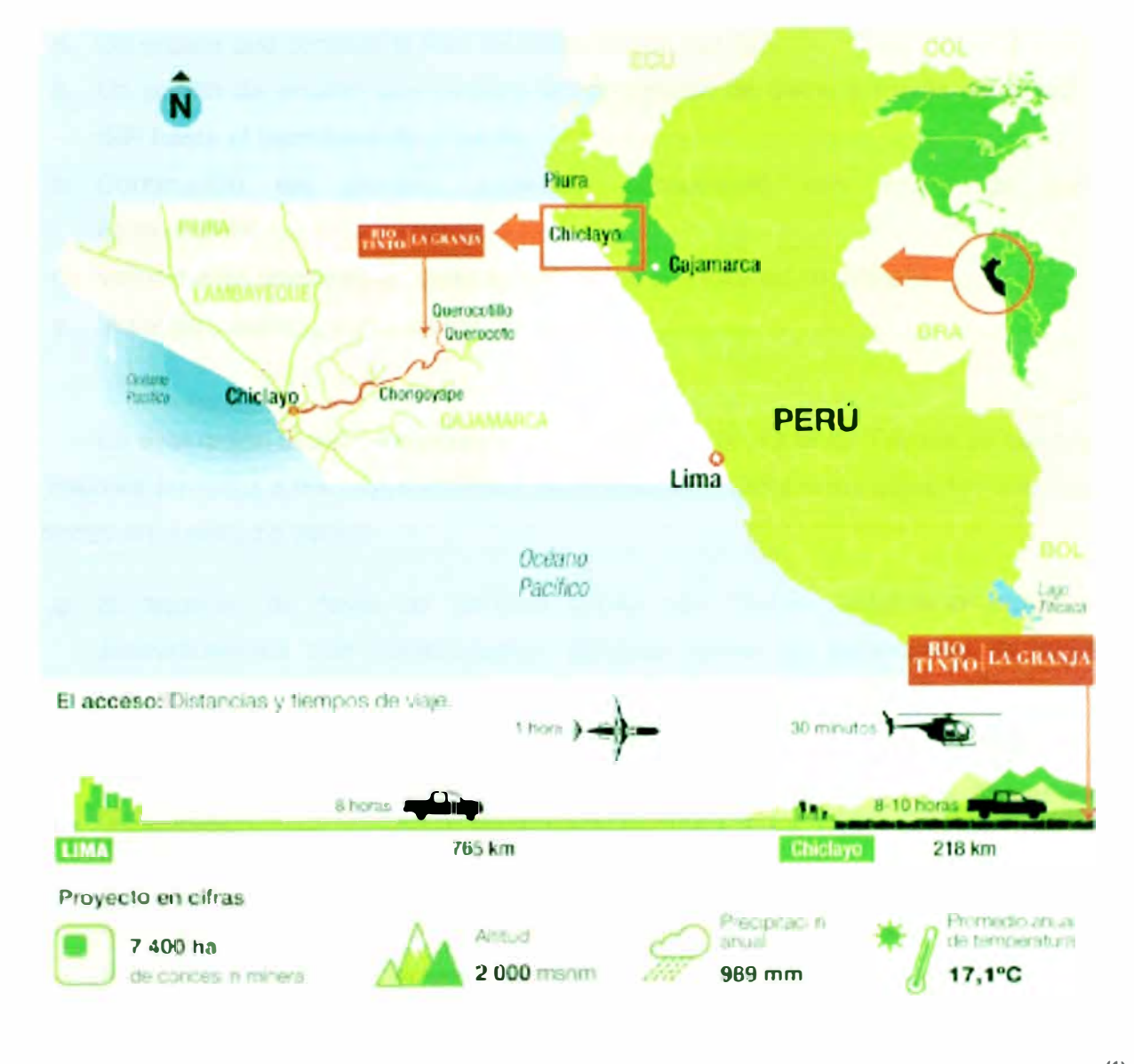

Fuente: Proyecto La Granja<sup>(1)</sup>

Fig. 1.1 Ubicación geográfica Proyecto La Granja

#### $1.4$ **Consideraciones Técnicas Preliminares**

Por las características geográficas del lugar donde se ubica el campamento La Granja, existe la necesidad de enlazar estas instalaciones a la Red de Datos de Rio Tinto en Lima y Chiclayo, para ello se evaluaron las propuestas de Telefónica del Perú y Telmex.

Desde el punto de vista técnico, se esperaba que ambas empresas cumplieran con las condiciones mínimas de Provisión del servicio de intemet. En ambos casos las soluciones ofrecidas aseguraban:

- a. Un enlace que conecte la Red de Datos con la del ISP.
- b. Un puerto de acceso que permite la transmisión de datos a través de la red del ISP hasta el Backbone de intemet.
- c. Continuidad del servicio, conexión permanente con ancho de banda comprometido.
- d. Velocidades máximas en cada sentido igual a velocidad contratada.
- e. Monitoreo activo y permanente del enlace.

La evaluación técnico-económica, determinó que la oferta de Telmex se adecuaba en mejores términos a los requerimientos de la empresa. Entre otros aspectos que fueron tomados en cuenta se tienen.

- a. El acuerdo de Nivel de servicio (SLA) con Telmex establecía claramente procedimientos que comprometían métricas sobre los parámetros de calidad críticos del servicio.
- b. El SLA con Telmex definía con exactitud aspectos cualitativos del servicio en: Fecha de aprovisionamiento, Disponibilidad, Tiempo promedio para restauración del servicio.
- c. El servicio post-venta de Telmex ofreció adicionalmente una solución integral, que consiste en el arrendamiento, instalación, mantenimiento y soporte de equipos (CPE)<sup>(2)</sup>. Permitiendo mayor flexibilidad para futuros incrementos del Ancho de Banda contratados.

Se estima que en una primera etapa, se tendrá una población de 500 personas habitando en el campamento, de los cuales se calcula que aproximadamente 200 serán usuarios de computadoras. En las sedes de Lima y Chiclayo se ha estimado un total de 220 usuarios. La cantidad de teléfonos IP es de 150 unidades.

### **CAPÍTULO 11 PLANIFICACION DE REDES**

Planificar es una tarea previa de suma importancia, que se realiza a fin de asegurar el diseño y la creación de una infraestructura de red de datos que este a la medida de las necesidades del cliente. Una planificación adecuada es esencial para garantizar una alta disponibilidad y un alto rendimiento de la red.

Para planificar adecuadamente la infraestructura de una red, se debe tener conocimiento de una serie de factores, tales como Requisitos de la organización, Necesidades de los usuarios, Tecnologías de red existentes, Componentes necesarios de hardware y software, entre otros.

La estrategia de planificación de la infraestructura de la red debe incluir lo siguiente:

- Determinar las necesidades de la organización y sus usuarios.
- Definir un rendimiento de referencia para todos los dispositivos de hardware (equipos de comunicación y cableado).
- Definir una línea base para los servicios que se han de implementar.
- Identificar la capacidad de la red física que debe ser instalada. Esto debería incluir los siguientes aspectos:
	- **o** Asignación de ancho de banda de red necesario para la implementación de servicios, aplicaciones e Internet.
	- **o** Hardware y software para arquitectura cliente servidor.
- Determinar qué tecnologías, Sistemas operativos y protocolos de enrutamiento se necesitan para atender a las necesidades de la empresa, así como para las posibles expansiones en el futuro.
- Determinar los mecanismos de seguridad que se aplicarán para garantizar la integridad de la información, así como la calidad de los servicios que ofrece la red de comunicación.
- Determinar que protocolo de red se utilizará y el método de direccionamiento IP que va a utilizar.
- Determinar los mecanismos de seguridad que se aplicarán para garantizar la integridad de la información, así como la calidad de los servicios que ofrece la red de comunicación.

El diseño e implementación de una red de datos, sugiere el uso de una diversidad de tecnologías. Los diferentes servicios que se implementan, requieren la participación de grupos de trabajo, cada uno de los cuales realiza tareas especificas, que luego se integran.

Se menciona a continuación algunos aspectos de las tecnologías que se usaron en el diseño de la red de datos.

#### **2.1 Enlace Satelital**

El enlace satelital lo provee la empresa Telmex. La empresa Rio Tinto decidió contratar un enlace cuyo ancho de banda es de 3MB, para conectar el campamento ubicado en Cajamarca a la Red principal de datos en Lima y Chiclayo. La operatividad y calidad de servicio del enlace es de exclusiva responsabilidad de la empresa proveedora del servicio.

El ancho de banda contratado satisface las necesidades iniciales de la empresa. En caso de que se requiera ampliar la capacidad del enlace, los equipos deben ser reconfigurados convenientemente por la empresa que provee el servicio.

#### **2.2 Internet**

La red de datos Internet permite a los usuarios acceder a información de diverso tipo, en el caso de los usuarios de Rio Tinto, existe abundante información en la web corporativa de la empresa. Para acceder a esta información, cada empleado tendrá que validarse usando su nombre de usuario y contraseña los cuales están registrados en el Servidor de dominio.

Las políticas de seguridad de la empresa son establecidas y monitoreadas por el administrador de la Intranet corporativa de modo externo. Se ha instalado en cada una de las sedes de la empresa un firewall que limita el tipo de conexiones externas no autorizadas.

El proveedor de servicios de Internet es la empresa Telmex cuyo servicio está basado en el modelo NSPOF (No Single Point Of Failure), esto significa que no posee

puntos únicos de falla en toda su extensión, pues cuenta con una red de fibra óptica redundante que garantiza la disponibilidad de un camino alternativo automático en el caso de falla en la conexión en uso.

El modelo NSPOF usado por la empresa proveedora del servicio, no responde a un pedido específico por parte de la empresa Rio Tinto. Este modelo es asumido por la empresa Telmex para asegurar a sus clientes la continuidad de su Servicio de provisión de internet. Sin embargo, debe mencionarse que las características de este modelo redundante, se adecuan de manera óptima al diseño de nuestra red de datos.

Queda establecido como responsabilidad nuestra la de asegurar la conectividad permanente en la red local. Por ello se recomendó que el cableado estructurado que se instale en todas las sedes de la empresa sea de Categoría 6 y este certificado conforme estándar TIA/EIA-568-B<sup>(3)</sup>.

#### **2.3 Wireless**

El uso de redes inalámbricas supone una auténtica alternativa al cableado tradicional, porque permiten alcanzar modelos de infraestructura más flexibles, con una mejorada capacidad de transmisión. En este caso el uso de una red inalámbrica está justificado por la gran cantidad de usuarios que utilizan computadoras portátiles.

Teniendo en cuenta que el cableado físico de la red cubre zonas exclusivamente de oficinas, La red Inalámbrica les permitirá a los usuarios desplazarse en área más amplia dentro del radio de acción de la señal Wireless.

En zonas del campamento de alta concentración de usuarios y escasos puntos de red, se decidió instalar equipos denominados Access Point, de modo que estos usuarios puedan acceder a la red a través de una conexión Wi-Fi.

Se justifica además la instalación de una torre venteada en el campamento que soporte la antena para la red inalámbrica de campamento y la antena Yagi del enlace **WIMAX** hacia Casita.

#### **2.4 Telefonía IP**

La Telefonía IP surge como una alternativa a la telefonía tradicional, brindando nuevos servicios al cliente y beneficios económicos y tecnológicos con características especiales como: lnteroperabilidad con las redes telefónicas actuales, Calidad de Servicio garantizada a través de una red de alta velocidad además de servicios de valor agregado como videoconferencia. Todo esto gracias a poder portar la voz sobre el protocolo IP en una red de datos.

Entre las ventajas de la telefonía IP además de la significativa reducción de los costos de las llamadas, es que se optimiza el uso del ancho de banda en las comunicaciones, debido a la utilización de codees de compresión para el tratamiento de la **VOZ.**

La Telefonía IP, ofrecen además prestaciones avanzadas, como por ejemplo la mensajería unificada y la integración con sus aplicaciones CRM y ERP, que permitirán aumentar la productividad **y** competitividad de la empresa.

La solución general para la Red de Datos **y** Telefonía está basada en tecnología Cisco que ofrece una plataforma **y** equipos altamente confiables **y** de gran performance.

### **CAPÍTULO 111 DISEÑO DE LA RED DE DATOS**

#### **3.1 Descripción de la infraestructura de red de Río Tinto**

La Red de datos que se estructura, debe interconectar tres sedes geográficamente distantes, estas se ubican en los departamentos de Lima, Lambayeque y Cajamarca. Las dos primeras sedes pertenecen al área urbana, por lo cual existe actualmente infraestructura de telecomunicaciones instalada, por las compañías que operan en estas ciudades. La tercera sede se ubica en un área rural de difícil acceso, por lo tanto no cuenta con infraestructura de comunicaciones. Se hará necesario entonces la instalación de una antena parabólica que nos permita enlazamos vía satélite con las otras sedes.

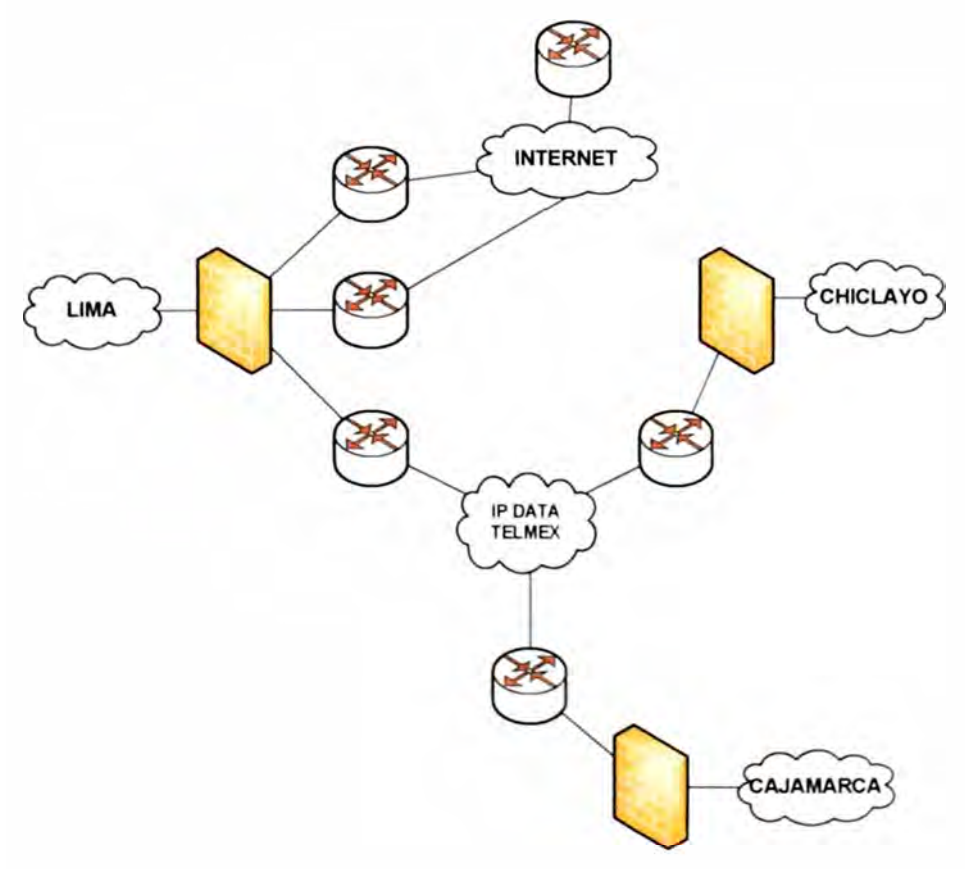

Fig. 3.1 Estructura de red Rio Tinto

### **3.2 Relación de Equipos de Red y Comunicación**

| TABLA N° 3.1 Equipos instalados en sede Lima |                   |                   |                |                            |
|----------------------------------------------|-------------------|-------------------|----------------|----------------------------|
| <b>NOMBRE</b>                                | <b>MODELO</b>     | <b>PUERTOS</b>    | <b>EQUIPOS</b> | <b>PROPIEDAD</b>           |
| <b>SLIMP1510</b>                             | WS-C3560G-48TS    | 48giga/4giga      | Switch         | <b>Rio Tinto</b>           |
| <b>SLIMP1504</b><br>WS-C2960-24TT-L          |                   | 24giga/2giga      | Switch         | <b>Rio Tinto</b>           |
| <b>SLIMP1503</b><br>WS-C2960-48TT-L          |                   | 48fast/2giga      | Switch         | <b>Rio Tinto</b>           |
| <b>SLIMP1502</b><br>WS-C2960-48TC-L          |                   | 48fast/2giga      | Switch         | Rio Tinto                  |
| <b>SLIMP1501</b><br>WS-C2960-24TT-L          |                   | 24fast/2giga      | <b>Switch</b>  | Rio Tinto                  |
| R Internet Rio                               | <b>Cisco 2801</b> | 2fast             | Router         | Telmex                     |
| r_Rio_Tinto                                  | <b>Cisco 2801</b> | 2fast             | Router         | <b>Telmex</b>              |
| rRioTinto_Principal                          | <b>Cisco 2801</b> | 2giga             | Router         | Telmex                     |
| <b>RLIMP1503</b>                             | <b>Cisco 2801</b> | 2giga/1controllE1 | Router         | <b>Rio Tinto</b>           |
| <b>SLIMP1401</b>                             | WS-C3560-48PS     | 48fast/4giga      | Switch         | <b>Rio Tinto</b>           |
| <b>SLIMP2101</b>                             | WS-C2960-24TC-L   | 24fast/2giga      | Switch         | <b>Rio Tinto</b>           |
|                                              |                   |                   |                | Eugate: Elebergeión prepio |

**TABLAN<sup>º</sup>3.1 Equipos instalados en sede LIMA** 

Fuente: Elaboración propia

### TABLA Nº 3.2 Equipos instalados en sede CHICLAYO

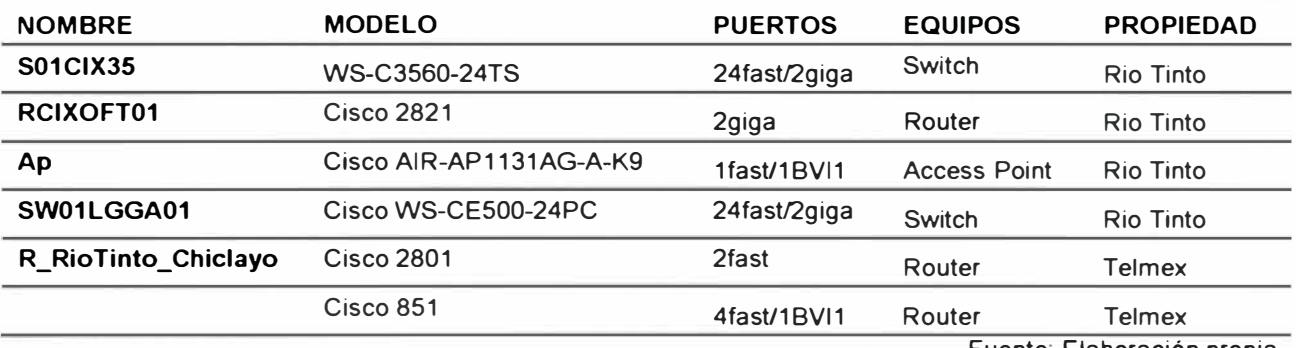

Fuente: Elaboración propia

TABLA N <sup>º</sup>3.3 Equipos Instalados en sede CAJAMARCA

| <b>NOMBRE</b>        | <b>MODELO</b>           | <b>PUERTOS</b> | <b>EQUIPOS</b>      | <b>PROPIEDAD</b> |
|----------------------|-------------------------|----------------|---------------------|------------------|
| SCMPG0101            | WS-C3560G-48TS          | 48giga/4giga   | Switch              | Rio Tinto        |
| SCMPG0201            | WS-C3560-24PS           | 24Fast/2Giga   | Switch              | Rio Tinto        |
| SCMPG0202            | WS-C3560-24PS           | 24Fast/2Giga   | Switch              | <b>Rio Tinto</b> |
| SCMPG0203            | WS-C3560-24PS           | 24Fast/2Giga   | Switch              | Rio Tinto        |
| <b>RCMPG0102</b>     | <b>Cisco 2821</b>       | 2giga          | Router              | <b>Rio Tinto</b> |
| APCM01               | Cisco AIR-AP1131AG-A-K9 | 1Fast/1BVI1    | <b>Access Point</b> | Rio Tinto        |
| <b>AP Casita</b>     | Cisco AIR-AP1131AG-A-K9 | 1Fast/1BVI1    | <b>Access Point</b> | Rio Tinto        |
| SCMPG0301            | Cisco WS-CE500-24PC     | 24Fast/2Giga   | Switch              | Rio Tinto        |
| <b>Switch Casita</b> | Cisco WS-CE500-24PC     | 24Fast/2Giga   | Switch              | Rio Tinto        |
| rRioTinto Mina       | Cisco 2801              | 2Fast          | Router              | Telmex           |

Fuente: Elaboración propia

#### $3.3$ Detalle de configuración de Equipos Sede Lima

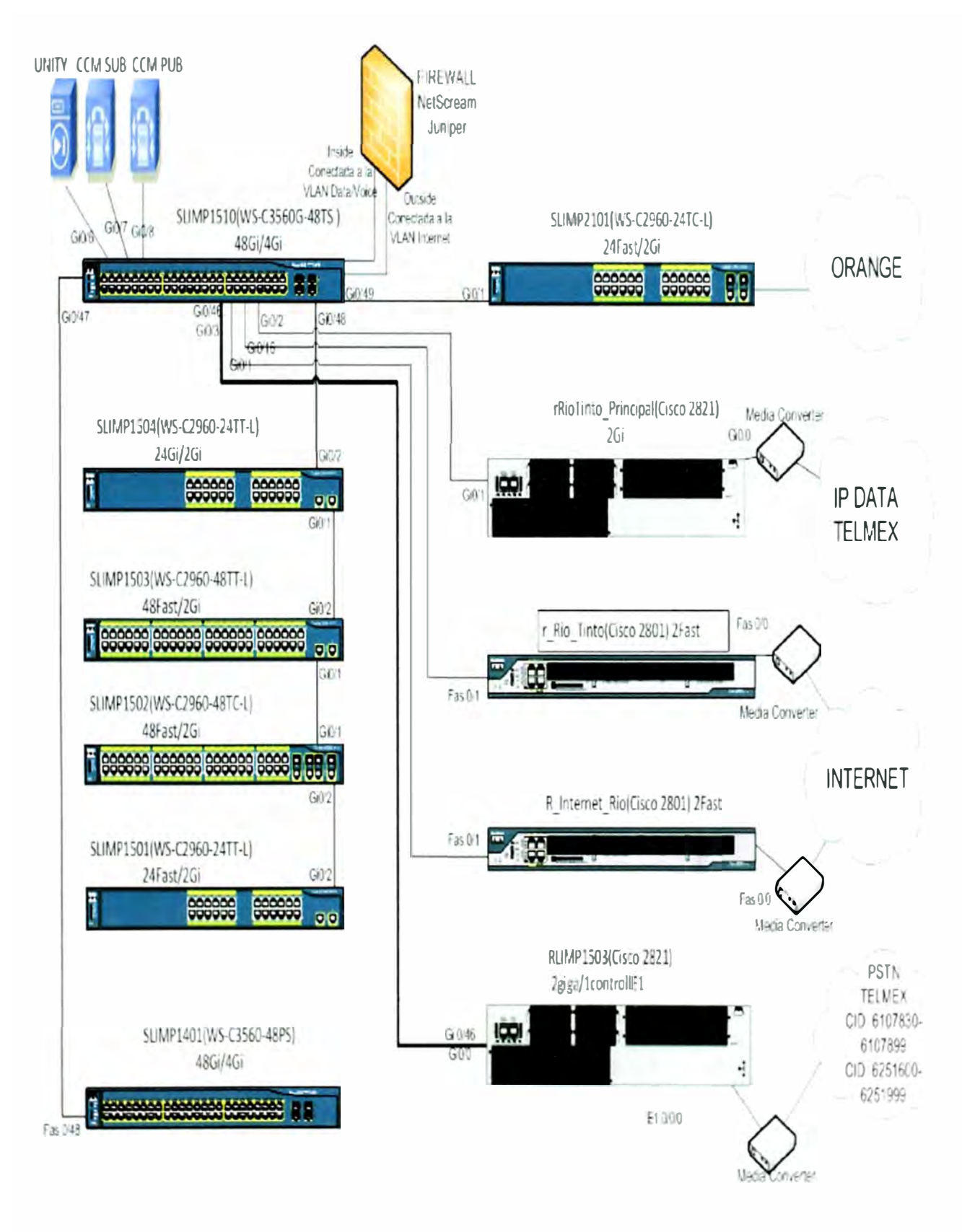

Fuente: Elaboración propia

Fig. 3.2 Diagrama de Red Sede Lima

#### 3.3.1 SLIMP1510 (Switch Principal): Piso 15

#### Datos del Switch

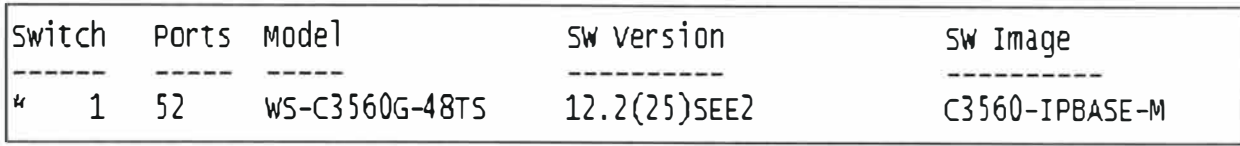

Fig. 3.3 Datos Switch SLIMP1510

#### Parámetros IP

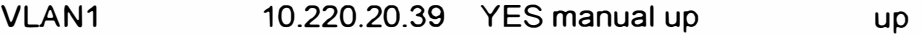

VLAN1 accesible desde la red de datos para la administración del equipo.

#### Dispositivos conectados

Usando el comando "show cdp neighbors" en este Switch, nos muestra los dispositivos directamente conectados a él.

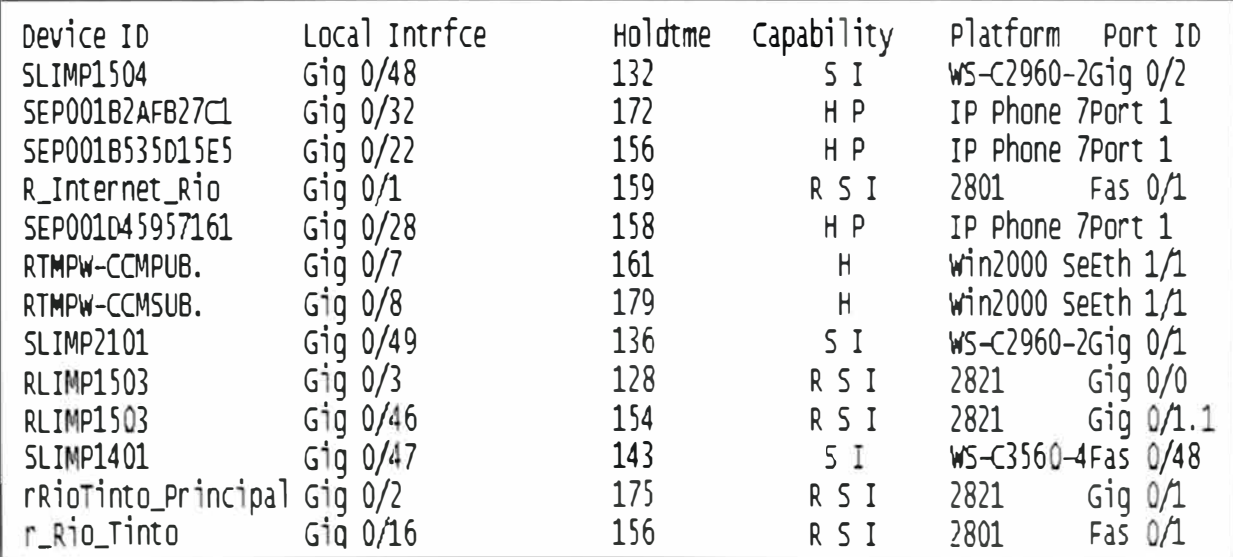

Fig. 3.4 Dispositivos conectados al Switch SLIMP1510

Donde:

Capability Codes: R - Router, T - Trans Bridge, B - Source Route Bridge, S - Switch,

H - Host, I - IGMP, r - Repeater, P - Phone.

#### **VLANs y asignación de puertos**

**Los puertos utilizados para usuarios pertenecen a las VLAN1 y VLAN30 para conectar Teléfono y PC (o un host cualquiera).** 

|            | VLAN Name              | <b>Status</b>    | <b>POLES</b>                                                                                                    |
|------------|------------------------|------------------|----------------------------------------------------------------------------------------------------|
|            | default                | active           | Gi0/17, Gi0/18, Gi0/19, Gi0/20, Gi0/21, Gi0/22, Gi0/23, Gi0/24, Gi0/25, Gi0/26<br>G10/27, G10/28, G10/29, G10/30, G10/31, G10/32, G10/33, G10/34, G10/35, G10/36<br>Gi0/37, Gi0/38, Gi0/39, Gi0/40, Gi0/41, Gi0/42, Gi0/43, Gi0/44, Gi0/45, Gi0/49<br>Gi0/50, Gi0/51, Gi0/52 |
| 20<br>30   | Voice-Servers<br>Voice | active<br>active | Gi0/5, Gi0/6, Gi0/7, Gi0/8<br>Gi0/17, Gi0/18, Gi0/19, Gi0/20, Gi0/21, Gi0/22, Gi0/23, Gi0/24, Gi0/25, Gi0/26<br>Gi0/27, Gi0/28, Gi0/29, Gi0/30, Gi0/31, Gi0/32, Gi0/33, Gi0/34, Gi0/35, Gi0/36<br>Gi0/37, Gi0/38, Gi0/39, Gi0/40, Gi0/41, Gi0/42, Gi0/43, Gi0/44             |
| 100<br>200 | Campamento<br>Internet | active<br>active | Gi0/1, Gi0/2, Gi0/4, Gi0/15<br>G10/9, G10/10, G10/11, G10/12, G10/13, G10/14, G10/16                                                                                                    |

Fig. 3.5 Configuración de puertos y VLAN del Switch SLIMP1510

#### **VTP**

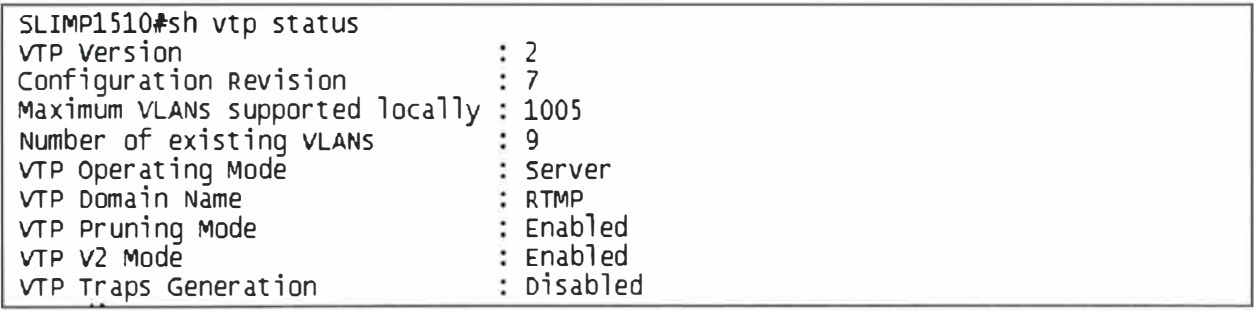

Fig. 3.6 Dominio VTP para el Switch SLIMP1510

Esto significa que este Switch es el server y en este deberán ser creadas las VLANs para que transmita esta información a los Switches clientes del dominio VTP RTMP

#### Puertos Trunk

Estos puertos serán utilizados solo para interconectar a otros Switches o Routers.

```
inte�face GigabitEthernet0/3 
 description Campamento
switchport trunk encapsulation dotlq 
switchport mode trunk
1 
interface GigabitEthernet0/45 
 switchport trunk encapsulation dot1q
 switchport mode trunk
interface GigabitEthernet0/46 
 s itchport trunk encapsulation dotlq
switchport mode trunk<br>'
interface GigabitEthernet0/47
 switchport trunk encapsulation dot1q
   itchport mode trunk
```
#### **3.3.2 SLIMP1504 (Switch): Piso 15**

#### Datos del Switch

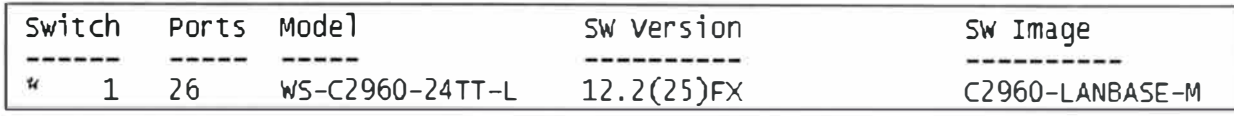

Fig. 3.8 Datos Switch SLIMP1504

#### Parámetros IP

VLAN1 10.220.20.29 YES manual up up

VLAN1 accesible desde la red de datos para la administración del equipo.

#### Dispositivos conectados

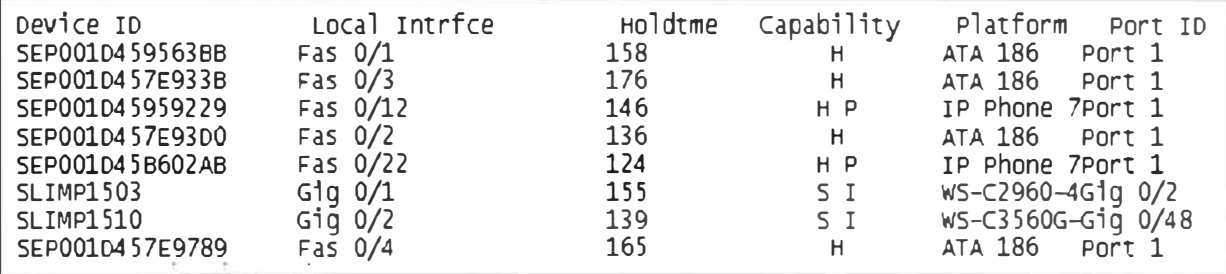

Fig. 3.9 Dispositivos conectados al Switch SLIMP1504

Donde:

Capability Codes: R - Router, T - Trans Bridge, B - Source Route Bridge, S - Switch,

H - Host, I - IGMP, r - Repeater, P - Phone

#### **VLANs** y asignación de puertos

Los puertos utilizados para usuarios pertenecen a las VLAN1 y VLAN30 para conectar teléfono y PC (o un host cualquiera).

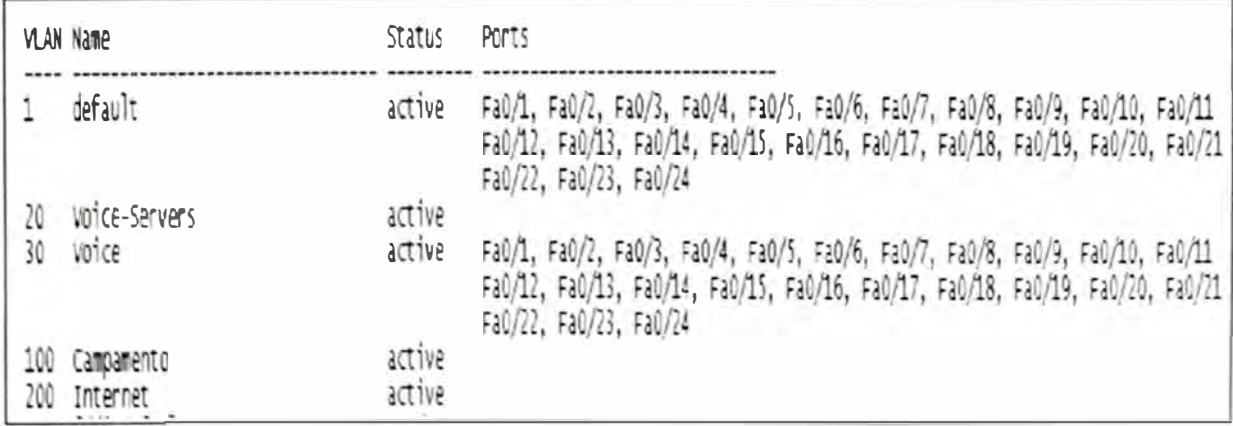

#### Fig. 3.10 Configuración de puertos y VLAN del Switch SLIMP1504

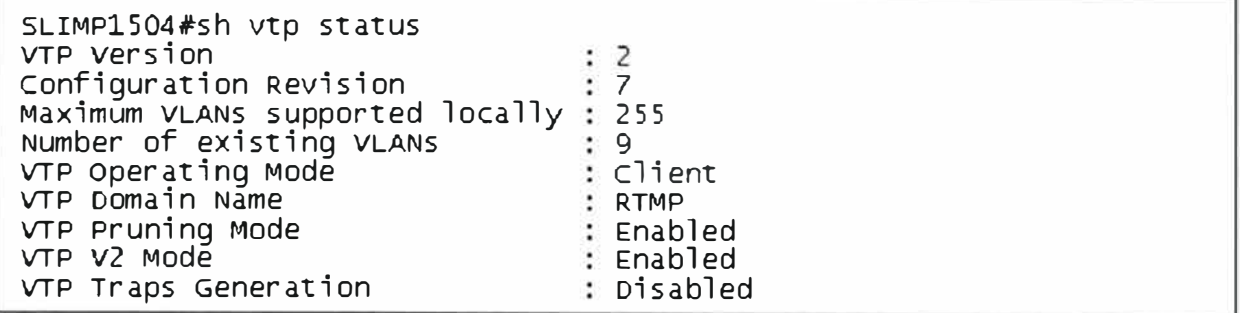

#### Fig. 3.11 Dominio VTP para el Switch SLIMP1504

Esto significa que el Switch recibe información sobre los dominios VTP (RTMP) del Switch servidor SLIMP1510, cargando en su base de datos local las VLANs creadas en el Servidor pero no puede modificar la información VTP.

#### Puertos Trunk

Estos puertos serán utilizados solo para interconectar a otros Switches o Routers.

```
interface GigabitEthernet0/1 
switchport mode trunk 
interface GigabitEthernet0/2 
 switchport mode trunk
```
#### Fig. 3.12 Configuración de puertos Trunk Switch SLIMP1504

#### **3.3.3 SLIMP1503 (Switch): Piso 15**

Datos del Switch

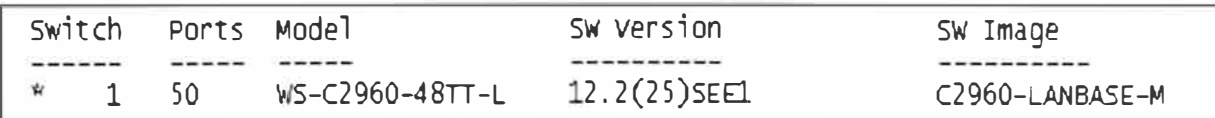

#### Fig. 3.13 Datos Switch SLIMP1503

#### Parámetros IP

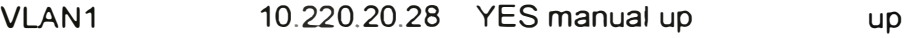

VLAN1 accesible desde la red de datos para la administración del equipo.

#### **Dispositivos conectados**

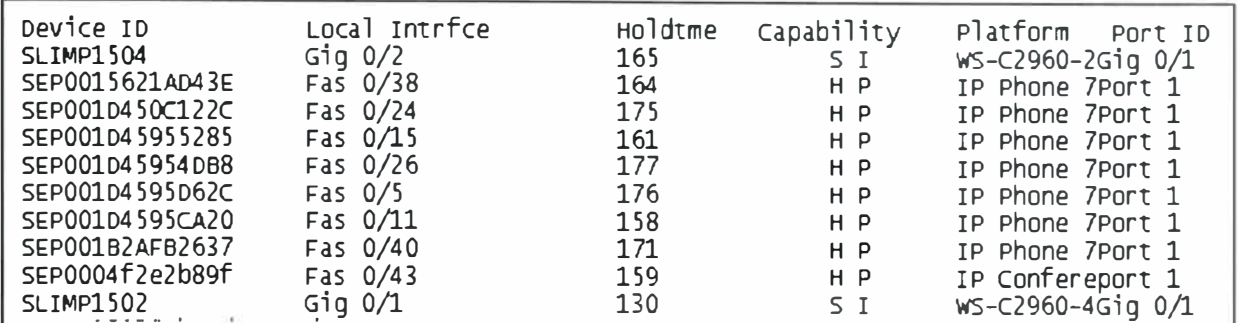

Fig. 3.14 Dispositivos conectados al Switch SLIMP1503

Donde:

Capability Codes: R - Router, T - Trans Bridge, B - Source Route Bridge, S - Switch, H -Host, I - IGMP, r - Repeater, P - Phone

#### VLANs y asignación de puertos

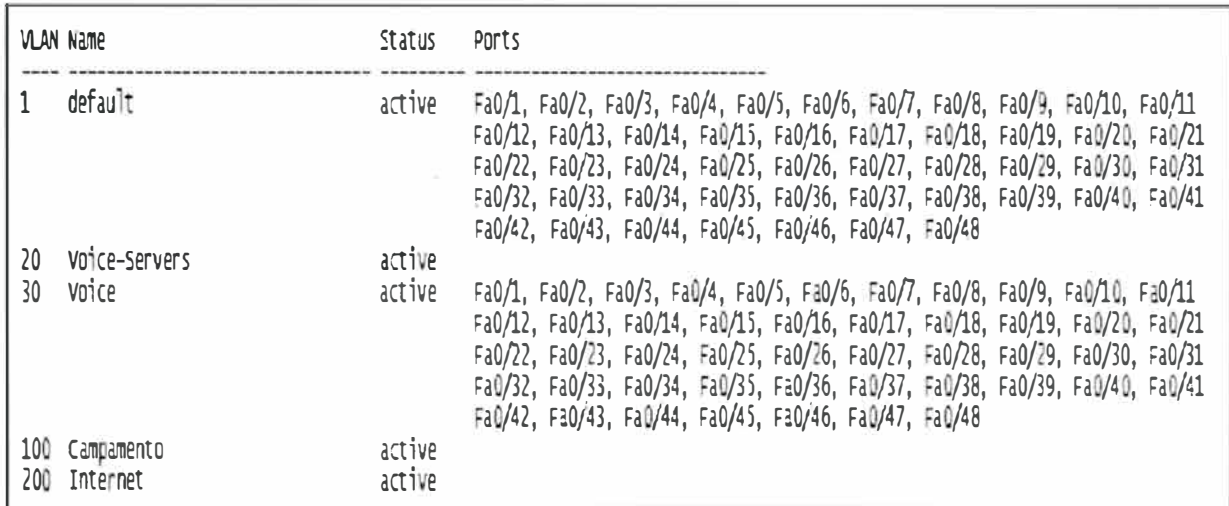

Fig. 3.15 Configuración de puertos y VLAN del Switch SLIMP1503

Los puertos utilizados para usuarios pertenecen a las VLAN1 y VLAN30 para conectar teléfono y PC (o un host cualquiera).

**VTP** 

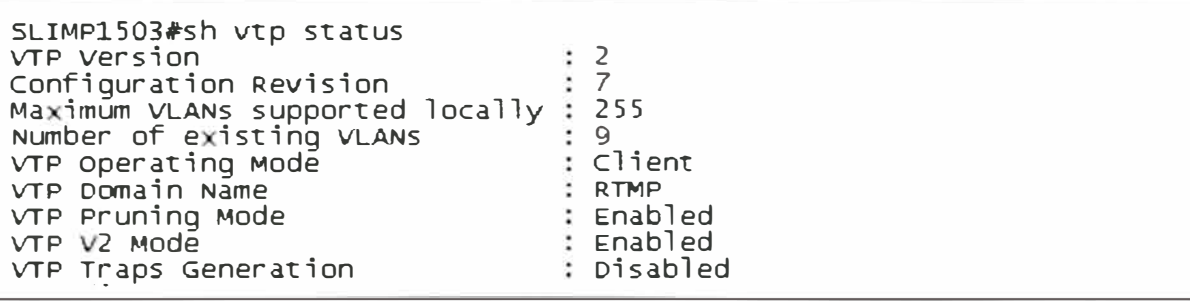

Esto significa que el Switch recibe información sobre los dominios VTP (RTMP) del Switch servidor SLIMP1510, cargando en su base de datos local las VLANs creadas en el Servidor pero no puede modificar la información VTP.

#### Puertos Trunk

```
interface GigabitEthernet0/1 
switchport mode trunk 
1nterface G1gab1tEthernet0/2 
switchport mode trunk
```
Fig. 3.17 Configuración de puertos Trunk Switch SLIMP1503

Estos puertos serán utilizados solo para interconectar a otros Switches o Routers.

#### **3.3.4 SLIMP1502 (Switch): Piso 15**

Datos del Switch

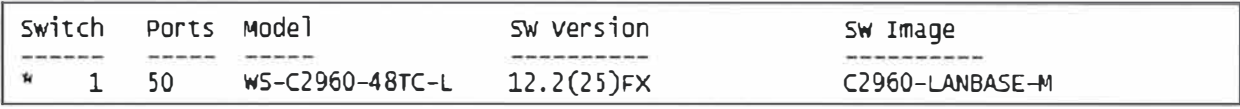

Fig. 3.18 Datos Switch SLIMP1502

Parámetros IP

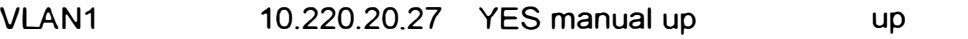

VLAN1 accesible desde la red de datos para la administración del equipo.

#### Dispositivos conectados

| Device ID       | Local Intrfce | Holdtme | Capability                  | Platform<br>Port ID  |
|-----------------|---------------|---------|-----------------------------|----------------------|
| SEP001B53320388 | Fas 0/41      | 174     | H P                         | IP Phone 7Port 1     |
| SEP001D45B600A3 | Fas $0/24$    | 133     | H P                         | IP Phone 7Port 1     |
| SEP001B535D564C | Fas 0/11      | 143     | H P                         | IP Phone 7Port 1     |
| SEP001D459590CC | Fas 0/19      | 156     | H P                         | Phone 7Port 1<br>TP. |
| SEP001D45612C8D | Fas 0/4       | 133     | H P                         | Phone 7Port 1<br>TP. |
| SEP001B53320083 | Fas 0/31      | 122     | H P                         | IP Phone 7Port 1     |
| SEP001D4595D3C0 | Fas 0/2       | 176     | H P                         | IP Phone 7Port 1     |
| SEP001B535D568E | $Fas$ $0/15$  | 173     | H <sub>P</sub>              | IP Phone 7Port 1     |
| SEP001D45959392 | Fas $0/28$    | 127     | H P                         | Phone 7Port 1<br>TP. |
| SEP001B53255CFE | Fas 0/43      | 157     | H P                         | Phone 7Port 1<br>TP. |
| SEP001D459591D3 | Fas 0/33      | 146     | H P                         | IP Phone 7Port 1     |
| SEP001B533200E5 | Fas 0/46      | 174     | H P                         | IP Phone 7Port 1     |
| SEP001B533203A3 | Fas 0/6       | 166     | H P                         | IP Phone 7Port 1     |
| SEP0004f2e2a89b | Fas 0/47      | 162     | $\mathsf{P}$<br>H           | IP Confereport 1     |
| SEP001D45B60222 | Fas 0/36      | 154     | $\mathsf{P}$<br>н           | IP Phone 7Port 1     |
| SEP001D45B60074 | Fas 0/38      | 121     | $\mathsf{P}$<br>H           | IP Phone 7Port 1     |
| SEP001B5332027A | Fas 0/27      | 126     | P<br>н                      | Phone 7Port 1<br>IΡ  |
| SEP001D456133B1 | Fas 0/21      | 143     | H P                         | Phone 7Port 1<br>TP. |
| SEP001B533205B2 | Fas 0/29      | 150     | H<br>$\mathsf{P}$           | Phone 7Port 2<br>T P |
| SEP001B535D12BD | Fas 0/13      | 167     | $\mathsf{P}$<br>н           | Phone 7Port 1<br>TP. |
| SEP001D4595E740 | Fas 0/17      | 130     | H P                         | Phone 7Port 1<br>TP. |
| SEP001B535D5649 | Fas 0/9       | 145     | H P                         | IP Phone 7Port 1     |
| SLIMP1503       | Giq 0/L       | 156     | $\mathsf{s}$<br>$\mathbf I$ | WS-C2960-4Gig 0/1    |
| SLIMP1501       | Gig $0/2$     | 165     | 5<br>$\mathbf{I}$           | WS-C2960-2Gig 0/2    |
| SEP00104595CB26 | 0/8<br>Fas    | 132     | H P                         | IP Phone 7Port 1     |

Fig. 3.19 Dispositivos conectados al Switch SLIMP1502

Donde:

**Capability Codes: R** - **Router, T** - **Trans Bridge, B** - **Source Route Bridge, S** - **Switch,** H - **Host,** 1 - **IGMP, r** - **Repeater, P** - **Phone** 

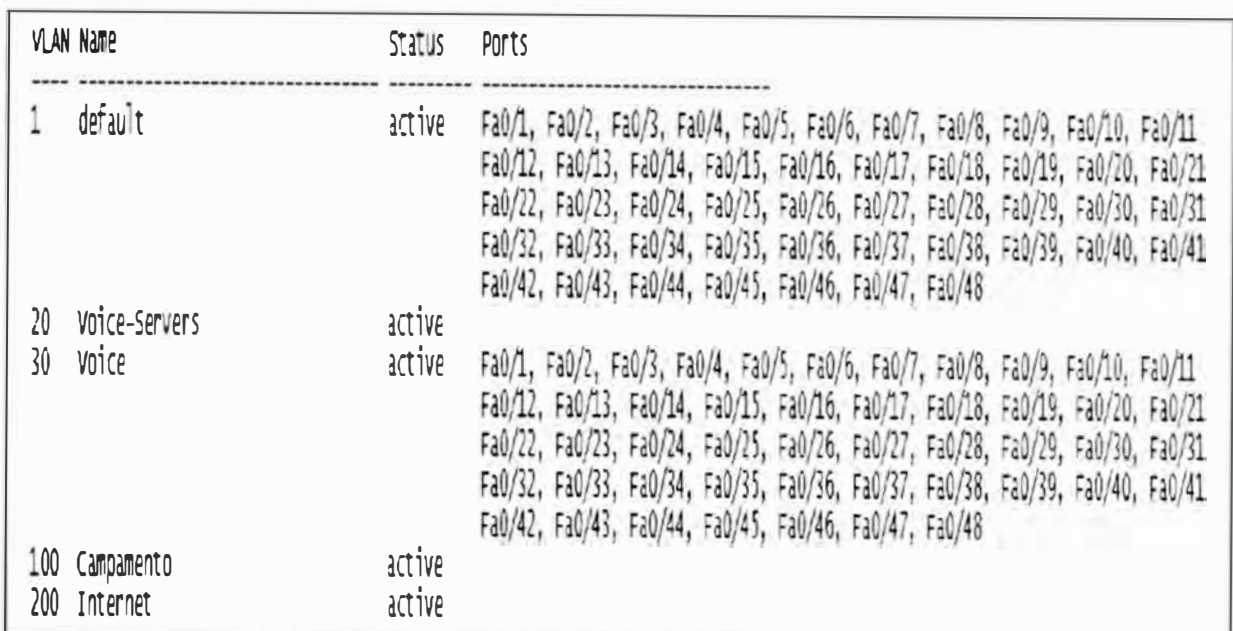

#### **VLANs y asignación de puertos**

**Fig. 3.20 Configuración de puertos y VLAN del Switch SLIMP1502** 

Los puertos utilizados para usuarios pertenecen a las VLAN1 y VLAN30 para conectar teléfono y PC (o un host cualquiera).

#### **VTP**

| SLIMP1502#sh vtp status<br>VTP Version<br>Configuration Revision<br>Maximum VLANs supported locally: 255<br>Number of existing VLANS<br>VTP Operating Mode<br>VTP Domain Name<br>VTP Pruning Mode<br>  VTP V2 Modē<br>VTP Traps Generation | $\ddot{z}$ 2<br>. 7<br>q<br>: Client<br>: RTMP<br>: Enabled<br>: Enabled<br>: Disabled |
|----------------------------------------------------------------------------------------------------|----------------------------------------------------------------------------------------|
|----------------------------------------------------------------------------------------------------|----------------------------------------------------------------------------------------|

Fig. 3.21 Dominio VTP para el Switch SLIMP1502

Esto significa que el Switch recibe información sobre los dominios VTP (RTMP) del Switch servidor SLIMP1510, cargando en su base de datos local las VLANs creadas en el Servidor pero no puede modificar la información VTP.

Puertos Trunk

```
int erface Gigabit Ethernet 0/1
 switchport mode trunk 
1 
interface GigabitEthernet0/2 
_switchport mode trunk<br>————————————————————
```
Fig. 3.22 Configuración de puertos Trunk

Estos puertos serán utilizados solo para interconectar a otros Switches o Routers.

#### **3.3.5 SLIMP1501 (Switch): Piso 15**

Datos del Switch

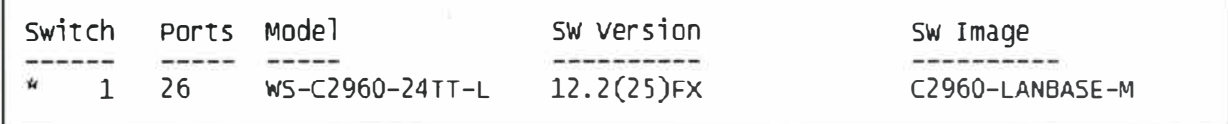

#### Fig. 3.23 Datos Switch SLIMP1501

#### Parámetros IP

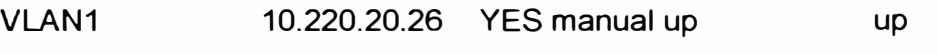

VLAN1 accesible desde la red de datos para la administración del equipo.

#### Dispositivos conectados

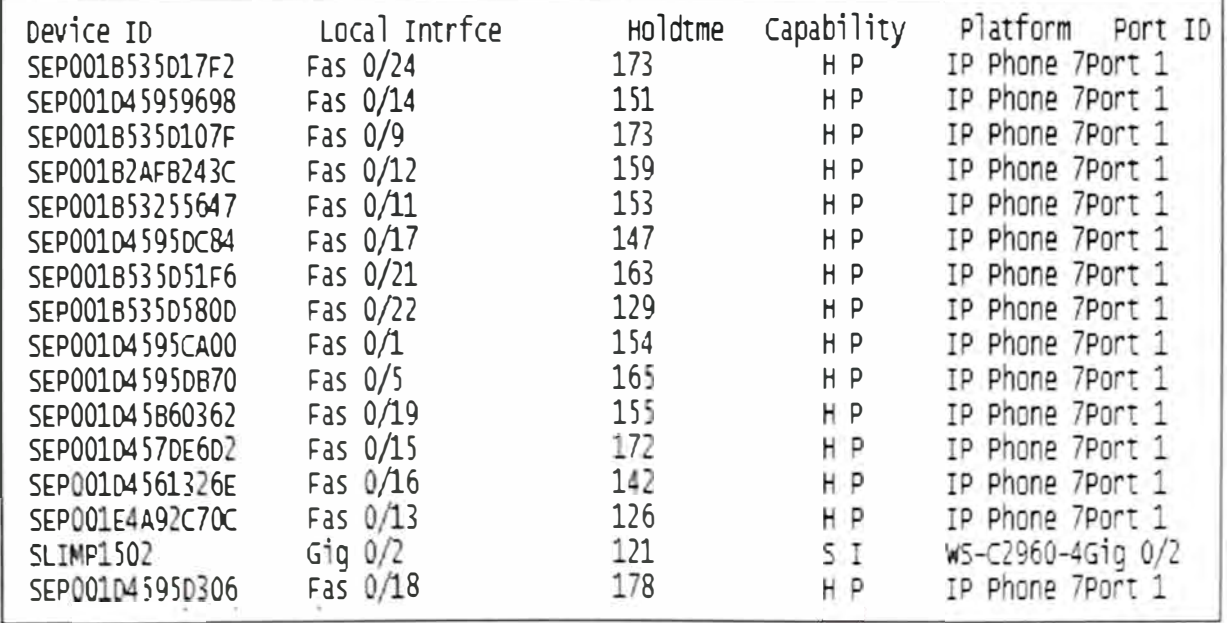

Donde:

Capability Codes: R - Router, T - Trans Bridge, B - Source Route Bridge, S - Switch,

H - Host, I - IGMP, r - Repeater, P - Phone

#### VLANs y asignación de puertos

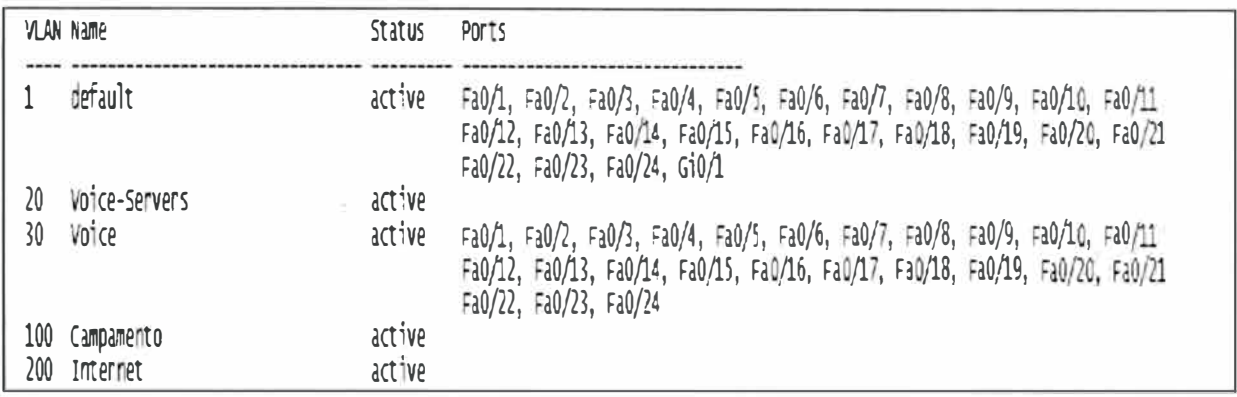

Fig. 3.25 Configuración de puertos y VLAN del Switch SLIMP1501

Los puertos utilizados para usuarios pertenecen a las VLAN1 y VLAN30 para conectar teléfono y PC (o un host cualquiera).

#### VTP

| SLIMP1501#sh vtp status               |                |
|---------------------------------------|----------------|
| VTP Version                           | $\mathbf{1}$ 2 |
| Configuration Revision                |                |
| Maximum VLANs supported locally : 255 |                |
| Number of existing VLANS              | 9              |
| VTP Operating Mode                    | : Client       |
| VTP Domain Name                       | : RTMP         |
| VTP Pruning Mode                      | : Enabled      |
| VTP V2 Mode                           | : Enabled      |
| VTP Traps Generation                  | : Disabled     |

Fig. 3.26 Dominio VTP para el Switch SLIMP1501

Esto significa que el Switch recibe información sobre los dominios VTP (RTMP) del Switch servidor SLIMP1510, cargando en su base de datos local las VLANs creadas en el servidor pero no puede modificar la información VTP.

#### Puertos Trunk

Estos puertos serán utilizados solo para interconectar a otros Switches o Routers.

```
interface GigabitEthernet0/2 
 description-SLIMP1502 
 switchport mode trun
```
#### **3.3.6 RLIMP1503 (Router): Piso 15**

#### Datos del Router

cisco 2821 (revision 53.51) with 251904K/10240K bytes of memory. Processor board ID FTX1113A2D6 2 Gigabit Ethernet interfaces 31 serial interfaces 1 channeli2ed El/PRI port DRAM configuration is 64 bits wide with parity enabled. 239K bytes of non-volatile configuration memory. 62720K bytes of ATA compactFlash (Read/write)

#### **Fig. 3.28 Datos Router RLIMP1503**

#### **Parámetros** IP

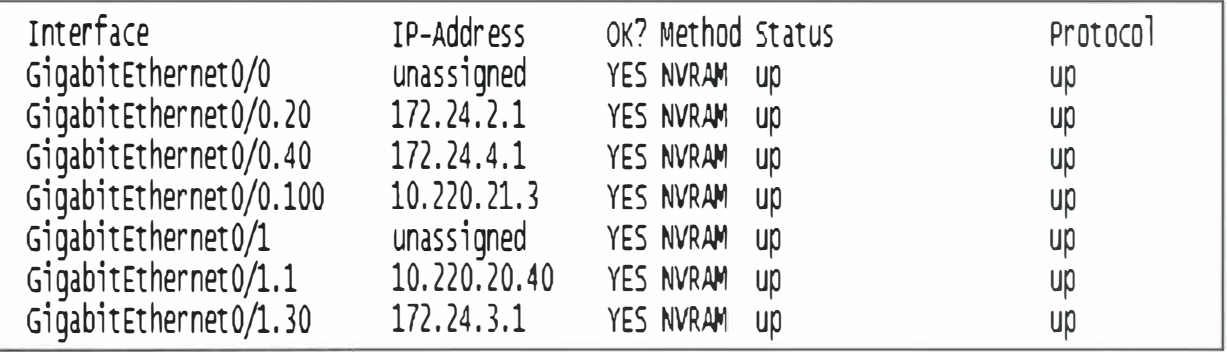

**Fig. 3.29 Parámetros IP Router RLIMP1503** 

**Accesible desde las redes a las que pertenece según restricciones de acceso, para la Administración del equipo.** 

#### Dispositivos conectados

Usando el comando "show cdp neighbors" en este Router, nos muestra los dispositivos directamente conectados a él.

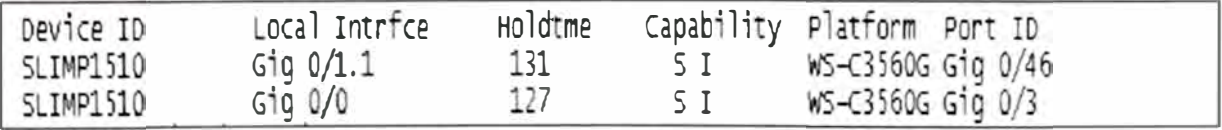

Fig. 3.30 Dispositivos conectados al Router RLIMP1503

Donde:

Capability Codes: R - Router, T - Trans Bridge, B - Source Route Bridge, S - Switch,

H - Host, I - IGMP, r - Repeater, P - Phone

**VLANs.** asignación de puertos y puertos Trunk

```
interface GigabitEthernet0/0 
 no ip address 
 duplex auto
 speed auto 
interface GigabitEthernet0/0.20 
 encapsulation dotlQ 20 
 ip address 172.24.2.1 255.255.255.0 
1 
interface GigabitEthernet0/0.40 
 encapsulation dotlQ 40 
 ip address 172.24.4.1 255.255.255.0 
 ip helper-address 172.24.2.11 
1 
interface GigabitEthernet0/0.100 
 encapsulation dotlQ 100 
 ip address 10.220.21.3 255.255.255.0 
interface GigabitEthernet0/1 
 no ip address 
 duplex auto
 speed auto 
1 
interface GigabitEthernet0/1.1 
 encapsulation dotlQ 1 native 
 ip address 10.220.20.40 255.255.255.0 
1 
interface GigabitEthernet0/1.30 
 encapsulation dotlQ 30 
 ip address 172.24.3.1 255.255.255.0 
 ip helper-address 172.24.2.11
```
Fig. 3.31 Configuración **VLAN** y puertos Trunk Router RLIMP1503

Los puertos utilizados para usuarios pertenecen a las VLAN1 y VLAN30 para conectar teléfono y PC (o un host cualquiera).

#### **3.3. 7 R\_lntemet\_Rio (Router): Piso 15**

```
Device ID: R_Internet_Rio
Entry address(es): 
 IP address: 190.81.60.9
 IP address: 10.220.21.2 
 IP address: 200.62.225.169
Platform: Cisco 2801, Capabilities: Router Switch IGMP
Interface: GigabitEthernetO/1, Port ID (outgoing port): FastEthernetO/1
```
Fig. 3.32 Descripción Router R\_lntemet\_Rio

Este Equipo pertenece a Telmex. No se puede acceder a más información.

#### **3.3.8 rRioTinto\_Principal (Router): Piso 15**

Device ID: r \_Rio\_Tinto Entry address(es): IP address: 190.81.36.105 IP address: 192.168.1.1 Platform: cisco 2801, capabilities: Router switch IGMP Interface: GigabitEthernet0/16, Port ID (outgoing port): FastEthernet0/1

**Fig. 3.33 Descripción Router R\_lntemet\_Rio** 

**Este Equipo pertenece a Telmex. No se puede acceder a más información.** 

#### **3.3.9 r\_Rio\_ Tinto (Router): Piso 15**

Device ID: rRioTinto\_Principal Entry address(es): IP address: 10.220.21.1 Platform: cisco 2821, capabilities: Router switch IGMP Interface: GigabitEthernet0/2, Port ID (outgoing port): GigabitEthernet0/1

**Fig. 3.34 Descripción Router r\_Rio\_ Tinto** 

**Este Equipo pertenece a Telmex. No se puede acceder a más información.** 

#### **3.3.10 SLIMP1401 (Switch): Piso 14**

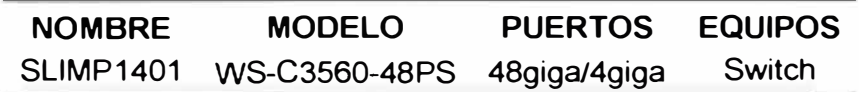

Datos del Switch

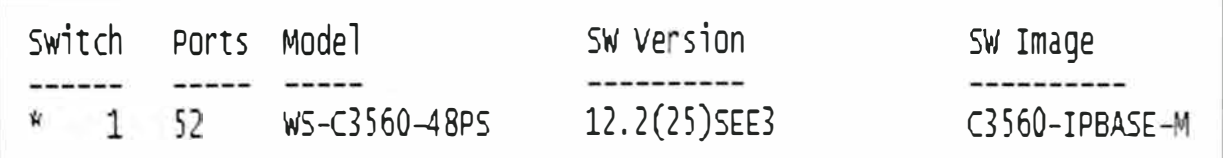

Fig. 3.35 Datos Switch SLIMP1401

#### Parámetros IP

VLAN1 10.220.20.30 YES manual up up

VLAN1 accesible desde la red de datos para la administración del equipo.

#### Dispositivos conectados

Usando el comando "show cdp neighbors" en este Switch, nos muestra los dispositivos directamente conectados a él.

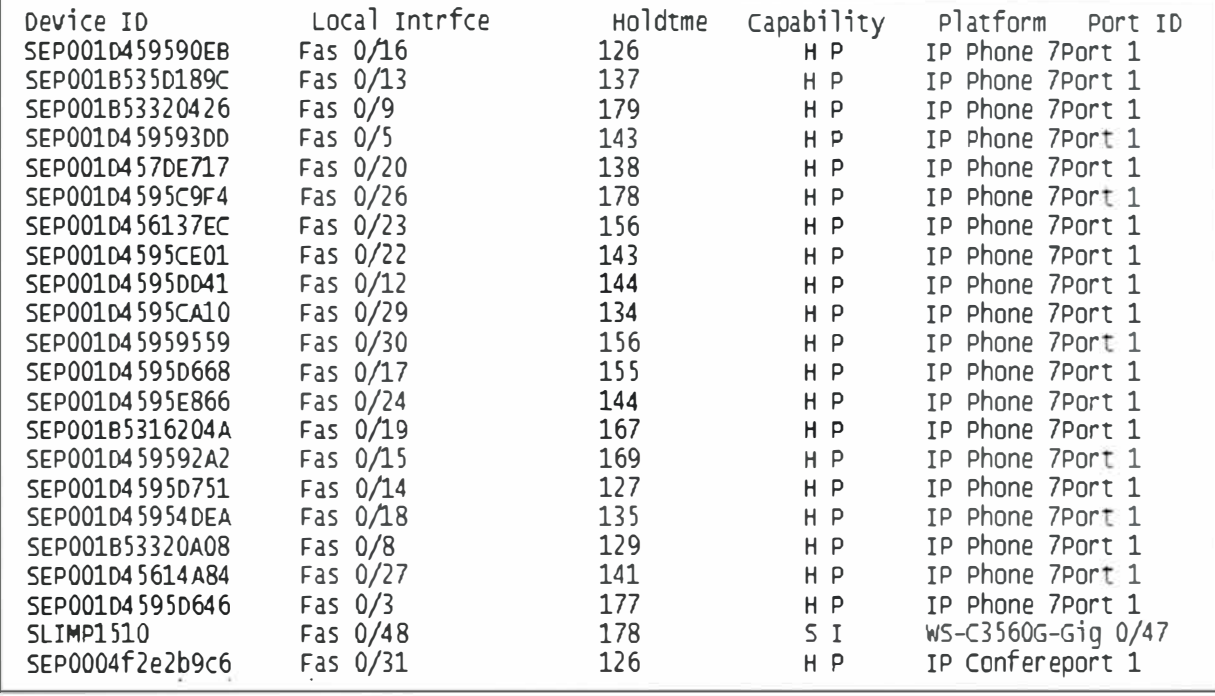

Fig. 3.36 Dispositivos conectados al Switch SLIMP1401

#### Donde:

Capability Codes: R - Router, T - Trans Bridge, B - Source Route Bridge, S - Switch,

H - Host, I - IGMP, r - Repeater, P - Phone.

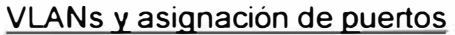

|          | VLAN Name                      | Status           | Ports                                                                                                    |
|----------|--------------------------------|------------------|----------------------------------------------------------------------------------------------------|
|          | default                        | active           | Fa0/1, Fa0/2, Fa0/3, Fa0/4, Fa0/5, Fa0/6, Fa0/7, Fa0/8, Fa0/9, Fa0/10, Fa0/11<br>Fa0/12, Fa0/13, Fa0/14, Fa0/15, Fa0/16, Fa0/17, Fa0/18, Fa0/19, Fa0/20, Fa0/21<br>Fa0/22, Fa0/23, Fa0/24, Fa0/25, Fa0/26, Fa0/27, Fa0/28, Fa0/29, Fa0/30, Fa0/51<br>Fa0/32, Gi0/1, Gi0/2, Gi0/3, Gi0/4 |
| 20<br>30 | Voice-Servers<br>Voice         | active<br>active | Fa0/1, Fa0/2, Fa0/3, Fa0/4, Fa0/5, Fa0/6, Fa0/7, Fa0/8, Fa0/9, Fa0/10, Fa0/11<br>Fa0/12, Fa0/13, Fa0/14, Fa0/15, Fa0/16, Fa0/17, Fa0/18, Fa0/19, Fa0/20, Fa0/21<br>Fa0/22, Fa0/23, Fa0/24, Fa0/25, Fa0/26, Fa0/27, Fa0/28, Fa0/29, Fa0/30, Fa0/31<br>F20/32                             |
|          | 100 Campamento<br>200 Internet | surive<br>active | Fa0/33, Fa0/34, Fa0/35, Fa0/36, Fa0/37, Fa0/38, Fa0/39, Fa0/40, Fa0/41, Fa0/42<br>Fa0/43, Fa0/44, Fa0/45, Fa0/46                                                                                                    |

Fig. 3.37 Configuración de puertos y VLAN del Switch SLIMP1401

Los puertos utilizados para usuarios pertenecen a las VLAN1 y VLAN30 para conectar Teléfono y PC (o un host cualquiera).

| SLIMP1401#sh vtp status                |            |
|----------------------------------------|------------|
| VTP Version                            | $\div$ 2   |
| Configuration Revision                 | : 7        |
| Maximum VLANs supported locally : 1005 |            |
| Number of existing VLANs               | : 9        |
| VTP Operating Mode                     | : Client   |
| VTP Domain Name                        | : RTMP     |
| VTP Pruning Mode                       | : Enabled  |
| VTP V2 Mode                            | : Enabled  |
| VTP Traps Generation                   | : Disabled |

Fig. 3.38 Dominio VTP para el Switch SLIMP1401

Esto significa que el Switch recibe información sobre los dominios VTP (RTMP) del Switch servidor SLIMP1510, cargando en su base de datos local las VLANs creadas en el servidor pero no puede modificar la información VTP.

#### Puertos Trunk

```
interface FastEthernet0/47
switchport trunk encapsulation dotlq 
switchport mode trunk
switchport nonegotiate
interface FastEthernet0/48 
switchport trunk encapsulation dotlq 
switchport mode trunk 
switchport nonegotiate
```
**Fig. 3.39 Configuración de puertos Trunk Switch SLIMP1401** 

Estos puertos serán utilizados solo para interconectar a otros Switches o Routers.

### **3.3.11 SLIMP2101 (Switch): Piso 21**

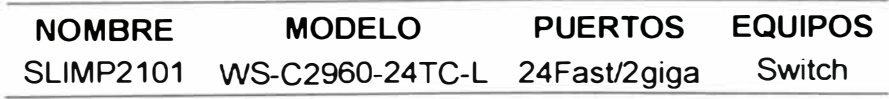

### Datos del Switch

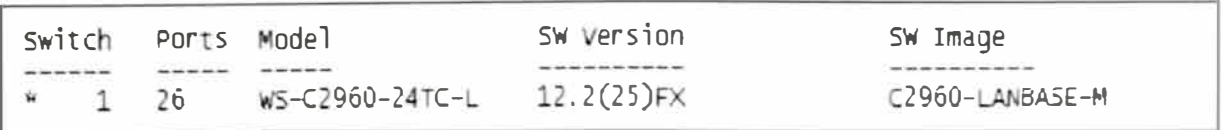

### Fig. 3.40 Datos Switch SLIMP2101

#### Parámetros IP

VLAN1 10.220.20.32 YES manual up up VLAN1 accesible desde la red de datos para la administración del equipo.

#### Dispositivos conectados

Usando el comando "show cdp neighbors" en este Switch, nos muestra los dispositivos directamente conectados a él.

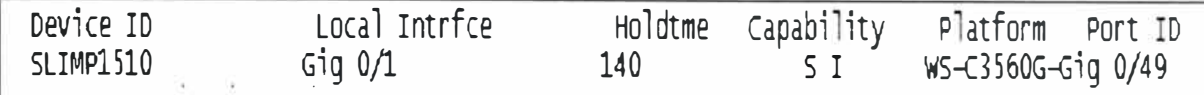

#### Fig. 3.41 Dispositivos conectados al Switch SLIMP2101

Donde:

Capability Codes: R - Router, T - Trans Bridge, B - Source Route Bridge, S - Switch,

H - Host, I - IGMP, r - Repeater, P - Phone

#### VLANs y asignación de puertos

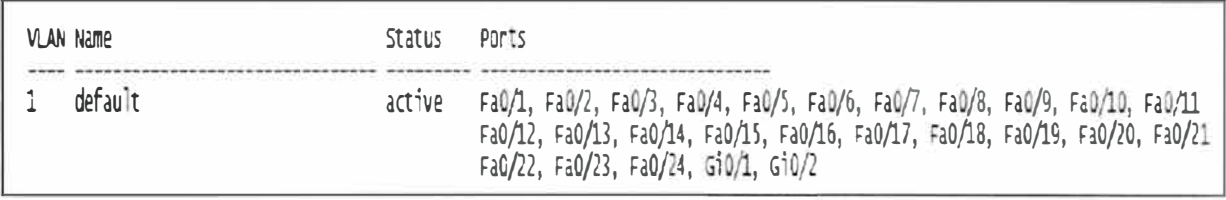

#### Fig. 3.42 Configuración de puertos y VLAN del Switch SLIMP2101

En este caso solo existe la VLAN1 que es la Vlan que existe por defecto.

#### VTP

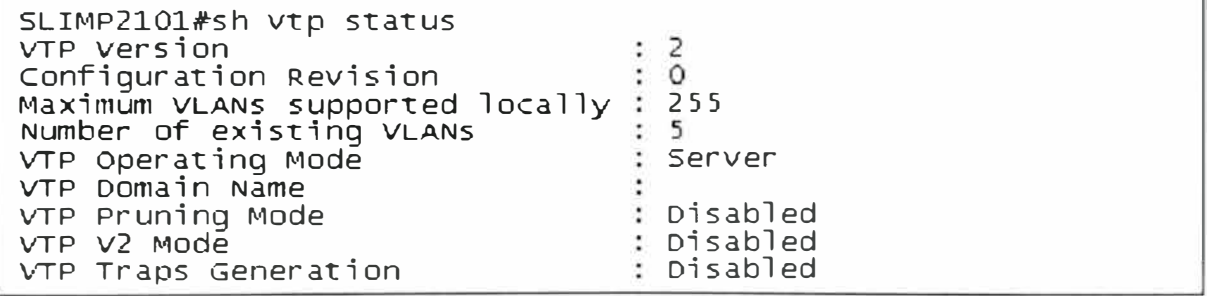

#### Fig. 3.43 Dominio VTP para el Switch SLIMP2101

Esto significa que el Switch recibe infonnación sobre los dominios VTP (RTMP) del Switch servidor SLIMP1510, cargando en su base de datos local las VLANs creadas en el servidor pero no puede modificar la información VTP.

#### **Puertos Trunk**

No existen puertos en Trunk ya que no intercambia información de VLANs con el Switch del piso 15.

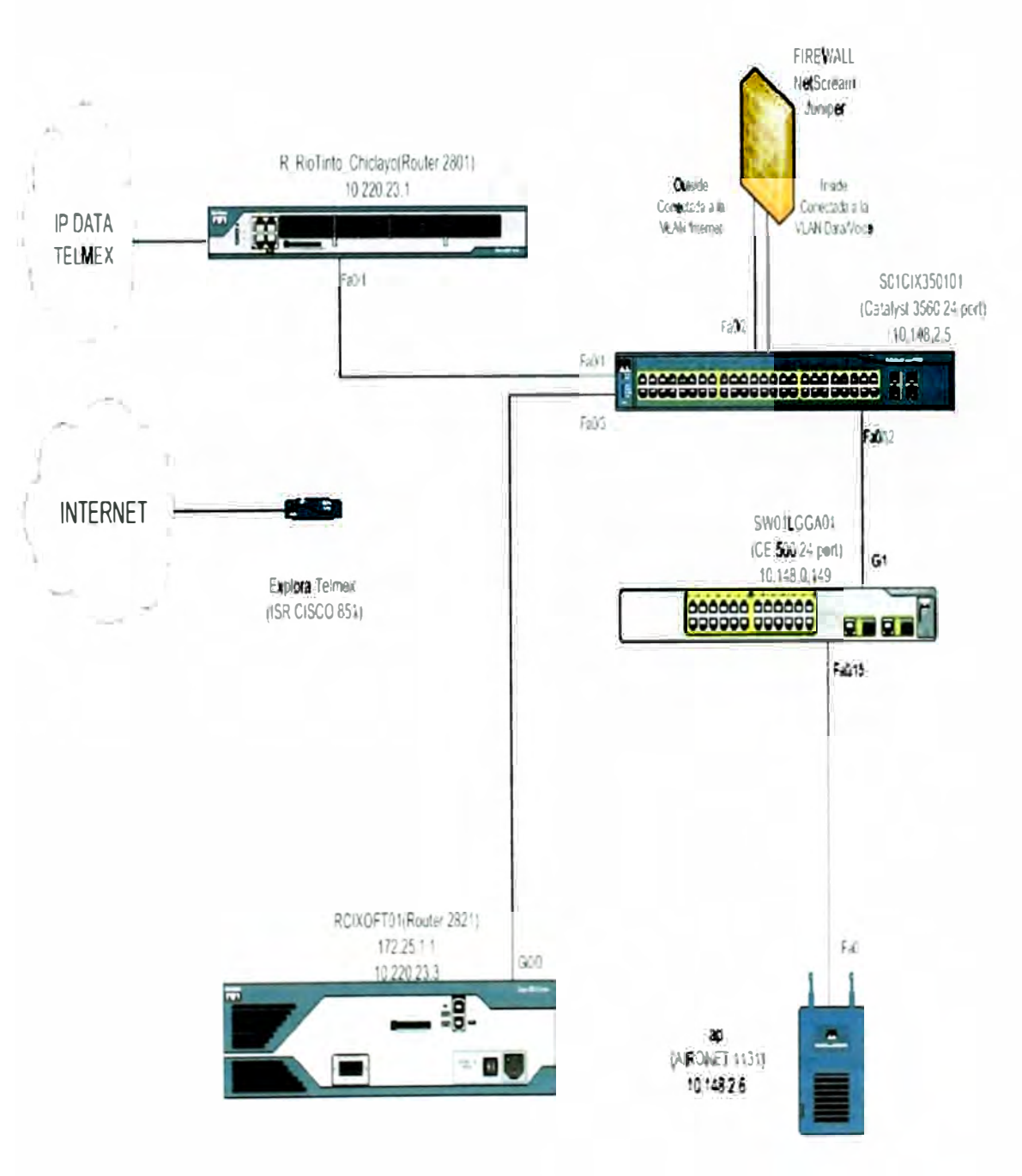

#### $3.4$ Detalle de configuración de Equipos Sede Chiclayo

Fuente: Elaboración propia

Fig. 3.44 Diagrama de Red sede Chiclayo

#### 3.4.1 S01CIX35 (Switch Principal)

#### Datos del Switch

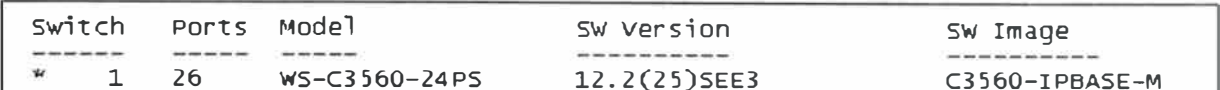

#### Fig. 3.45 Datos Switch S01CIX35

#### Parámetros IP

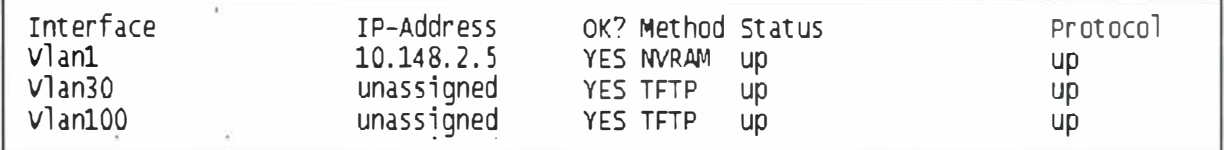

Fig. 3.46 Parámetros IP Switch S01CIX35

VLAN1 accesible desde la red de datos para la administración del equipo.

#### Dispositivos conectados

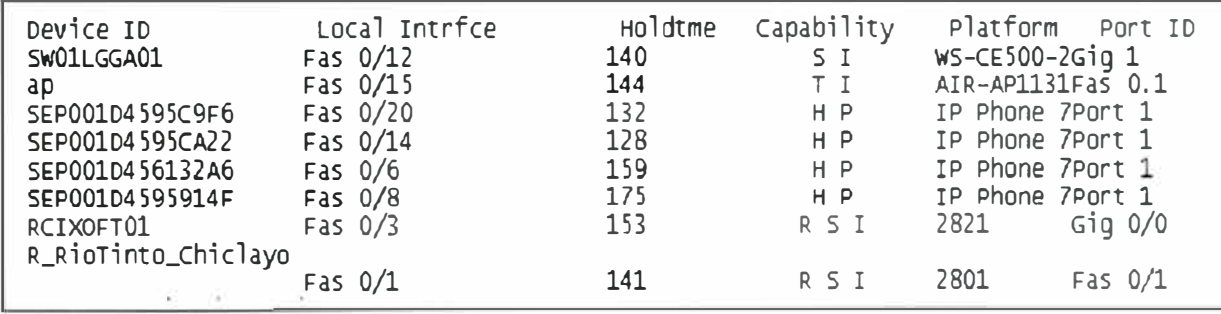

Fig. 3.47 Dispositivos conectados al Switch S01CIX35

Donde:

Capability Codes: R - Router, T - Trans Bridge, B - Source Route Bridge, S - Switch, H - Host, I - IGMP, r - Repeater, P - Phone

#### VLANs y asignación de puertos

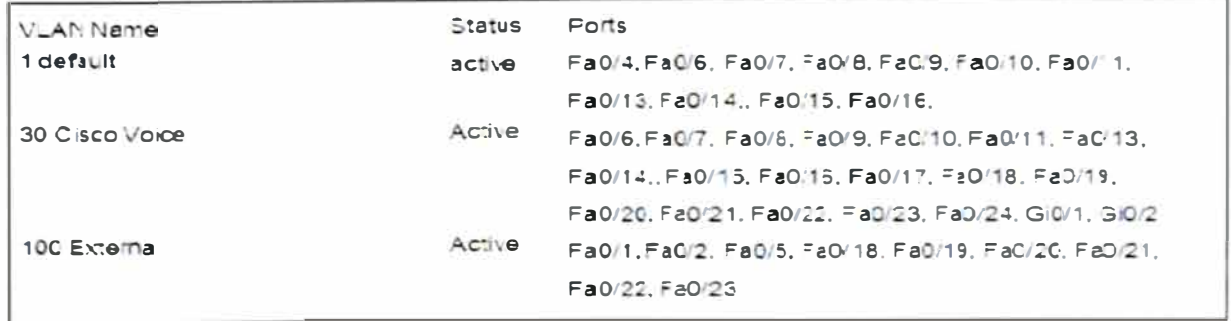

Fig. 3.48 Configuración de puertos y VLAN del Switch S01CIX35
Los puertos utilizados para usuarios pertenecen a las VLAN1 y VLAN30 para conectar teléfono y PC (o un host cualquiera).

```
VTP
```
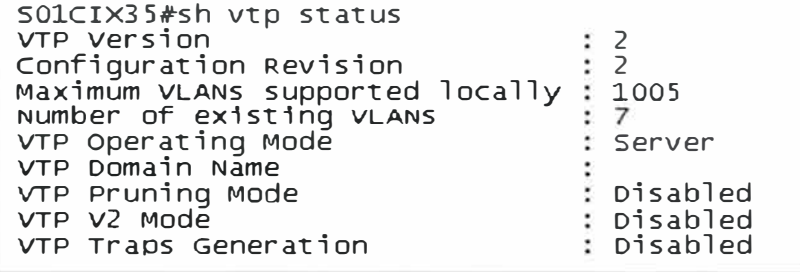

Fig. 3.49 Dominio VTP para el Switch S01 CIX35

Esto significa que este Switch es el server y en este deberán ser creadas las VLANs para que transmita esta información al los Switches "clientes" del dominio VTP, en este caso no se ha definido ningún nombre de dominio.

Puertos Trunk

```
interface FastEthernet0/3 
 description -ROUTER VOICE-
 switchport trunk encapsulation dot1q 
 switchport mode trunk 
interface FastEthernet0/4 
 description -ROUTER VOICE-
 switchport trunk encapsulation dot1q 
 switchport mode trunk
```
Fig. 3.50 Configuración de puertos Trunk Switch S01 CIX35

Estos puertos serán utilizados solo para interconectar a otros Switches o Routers.

## **3.4.2 Ap**

Datos del Access Point

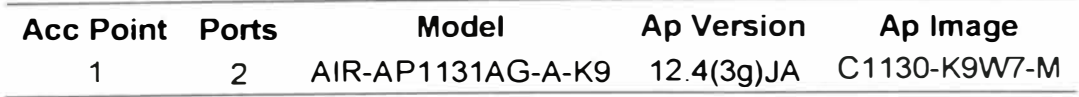

Parámetros IP

Interface BVl1 ip address 10.148.2.6 255.255.255.0

Dirección IP accesible desde la red de datos para la administración del equipo.

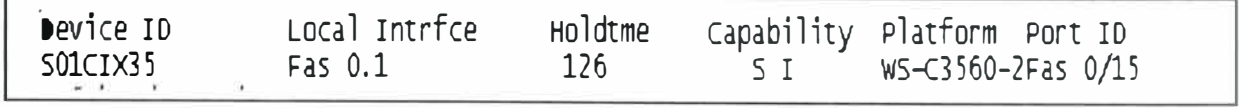

**Fig. 3.51 Ap está conectado al Switch S01CIX35** 

**Donde: Capability Codes: S - Switch, 1 - IGMP** 

### **3.4.3 RCIXOFT01 (Router)**

### Datos del Router

cisco 2821 (revision 53. 51) with 251904K/10240K bytes of memory. Processor board ID FTX1135A3S8 2 Gigabit Ethernet interfaces 4 Voice FXO interfaces<br>4 Voice TVC interfaces 4 voice FXS interfaces DRAM configuration is 64 bits wide with parity enabled. 239K bytes of non-volatile configuration memory. 62720K bytes of ATA compactFl ash (Read/write)

#### **Fig. 3.52 Datos Router RCIXOFT01**

#### **Parámetros IP**

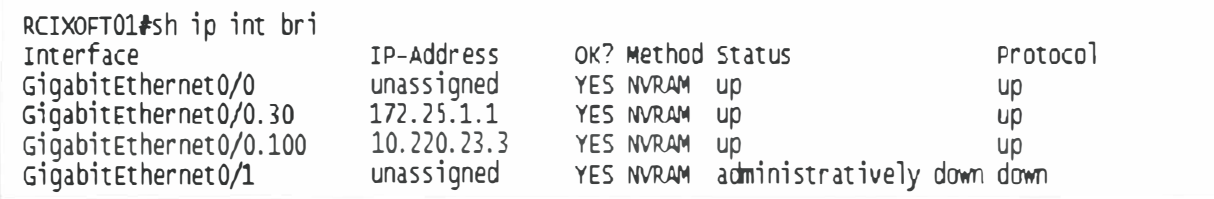

**Fig. 3.53 Parámetros IP Router RCIXOFT01** 

**Accesible desde las redes a** las **que pertenece según** restricciones **de acceso, para la administración del equipo.** 

Dispositivos conectados

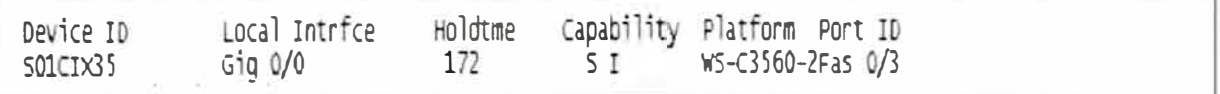

#### Fig. 3.54 Dispositivos conectados al Router RCIXOFT01

Donde:

Capability Codes: R - Router, T - Trans Bridge, B - Source Route Bridge, S - Switch,

H - Host, I - IGMP, r - Repeater, P - Phone

**VLANs,** asignación de puertos y puertos Trunk

```
interface GigabitEthernet0/0 
no ip address 
 duplex auto 
speed auto 
interface GigabitEthernet0/0.30 
encapsulation dotlQ 30 
 ip address 172.25.1.1 255.255.255.0 
ip helper-address 172.25.1.1 
no snmp trap link-status 
interface GigabitEthernet0/0.100 
encapsulation dotlQ 100 
 ip address 10.220.23.3 255.255.255.0 
 no snmp trap link-status 
interface GigabitEthernet0/1 
no ip address 
 shutdown 
 duplex auto 
 speed auto
```
Fig. 3.55 Configuración Vlan, asignación de puertos y puertos Trunk Router RCIXOFT01

Los puertos utilizados para usuarios pertenecen a las VLAN1 y VLAN30 para conectar teléfono y PC (o un host cualquiera).

## **3.4.4 SW01 LGGA01 (Switch)**

Datos del Switch

Device ID: SWO1LGGA01 Entry address(es): Platform: cisco ws-CE500-24PC, Capabilities: switch IGMP version : Cisco\_IOS Software, CE500 Software (CE500-LANBASE-M), Version 12.2(25)FY, RELEASE SOFTWARE (fG)

Fig. 3.56 Datos Switch SW01LGGA01

Parámetros IP

Entry address (es):

IP address: 10.148.0.149

VLAN1 accesible desde la red de datos para la administración del equipo.

Este tipo de equipo se administra solamente por interfaz web.

Dispositivos conectados

Interface: FastEthemet0/12, Port ID (outgoing port): GigabitEthemet1 Hacia el Switch principal: S01 CIX35 (WS-C3560-24PS)

VLANs y asignación de puertos

Los puertos utilizados para usuarios pertenecen a las VLAN1 y VLAN30 para conectar Teléfono y PC (o un host cualquiera).

Los 24 puertos de Switch están configurados de esa manera.

Puertos Trunk

Los 2 puertos Gigabit que posee funcionan como troncales.

Estos puertos serán utilizados solo para interconectar a otros Switches o Routers.

## **3.4.5 R\_RioTinto\_Chiclayo (Router Telmex)**

Device ID: R\_RioTinto\_chiclayo Entry address(es): IP address: 10.220.23.1 Platform: Cisco 2801, Capabilities: Router Switch IGMP Interface: FastEthernet0/1, Port ID (outgoing port): FastEthernet0/1 Holdtime : 134 sec version : Cisco IOS Software, 2801 Software (C2801-IPVOICEK9-M), version 12.4(8c), RELEASE SOFTWARE (fc3)

Fig. 3.57 Datos Router R\_RioTinto\_Chiclayo

Este equipo pertenece a TELMEX. No se puede acceder a más información.

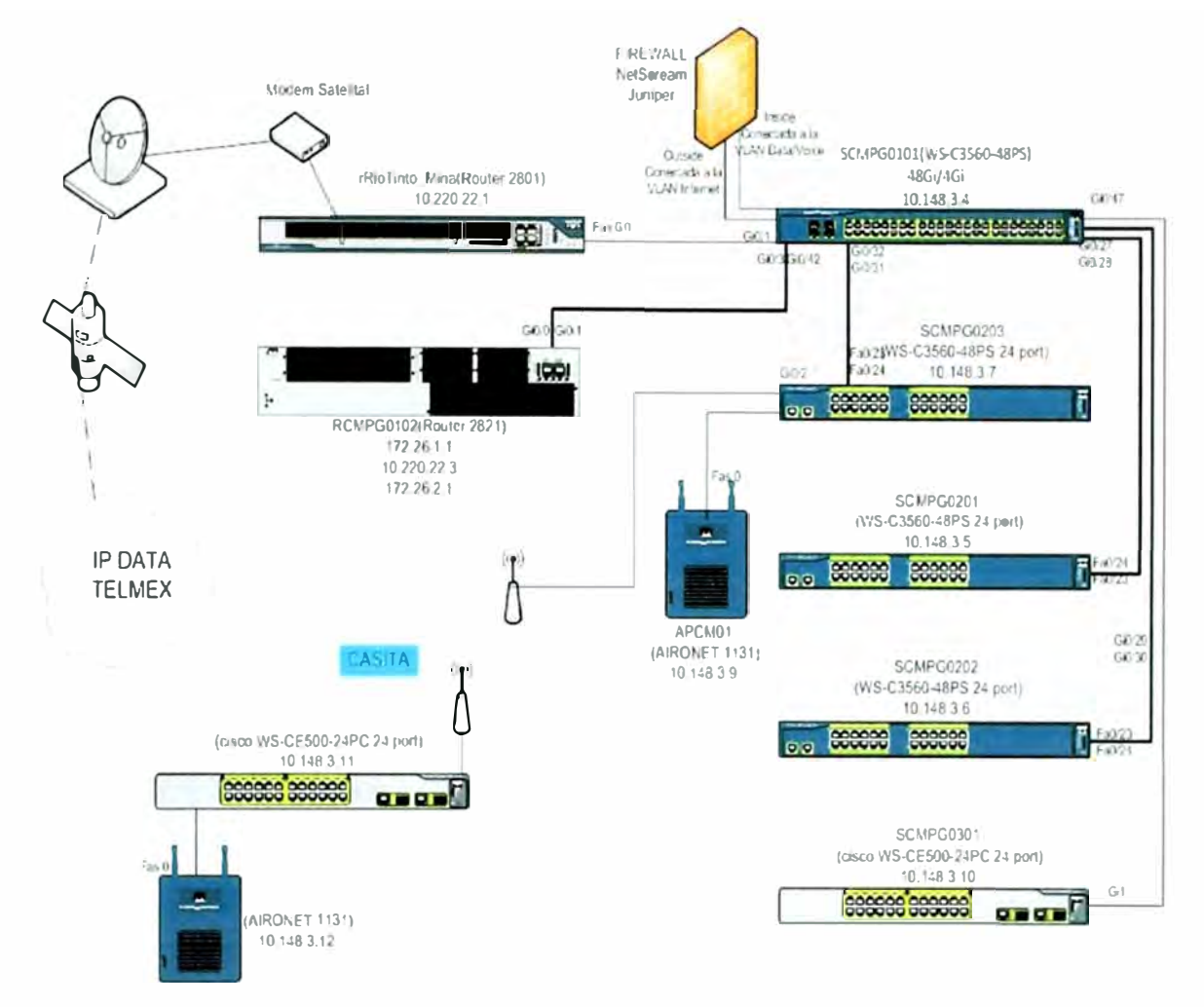

## **3.5 Detalle de configuración Sede Cajamarca.**

Fuente: Elaboración propia

## Fig.3.58 Diagrama de Red sede Cajamarca

## **3.5.1 SCMPG0101 (Switch Principal)**

### Datos del Switch

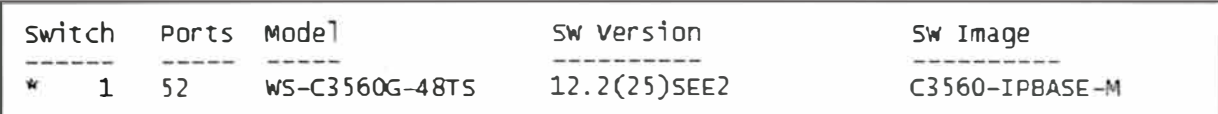

### Fig. 3.59 Datos Switch SCMPG0101

### Parámetros IP

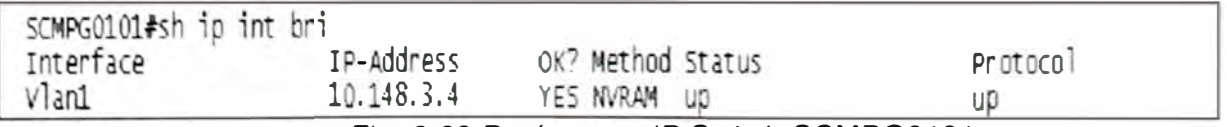

Fig. 3.60 Parámetros IP Switch SCMPG0101

VLAN1 accesible desde la red de datos para la administración del equipo.

### Dispositivos conectados

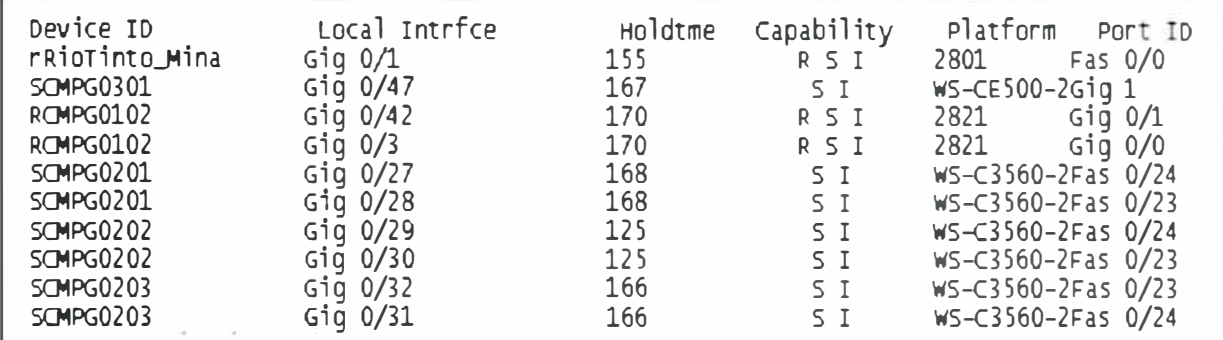

Fig. 3.61 Dispositivos conectados al Switch SCMPG0101

Donde:

Capability Codes: R - Router, T - Trans Bridge, B - Source Route Bridge, S - Switch, H - Host, I - IGMP, r - Repeater, P - Phone

### VLANs y asignación de puertos

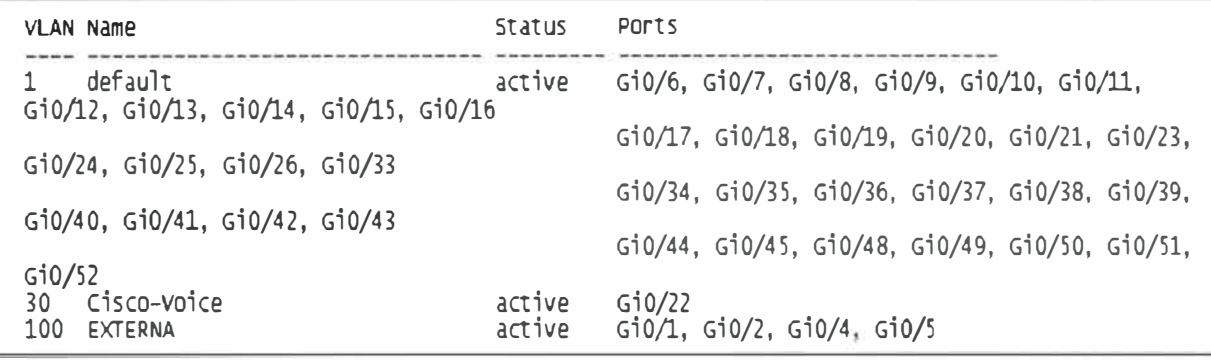

Fig. 3.62 Configuración de puertos y VLAN del Switch SCMPG0101

Los puertos utilizados para usuarios pertenecen a las VLAN1 y VLAN30 para conectar Teléfono y PC (o un host cualquiera).

**VTP** 

| SCMPG0101#sh vtp status                |                                          |
|----------------------------------------|------------------------------------------|
| VTP Version                            | $:$ 2                                    |
| Configuration Revision                 |                                          |
| Maximum VLANs supported locally : 1005 |                                          |
| Number of existing VLANs               |                                          |
| VTP Operating Mode                     | : Server                                 |
| VTP Domain Name                        | : MRTP                                   |
| VTP Pruning Mode                       | : Disabled                               |
| VTP V2 Mode                            | : Disabled                               |
| VTP Traps Generation                   | : Disabled                               |
| $\sim$ $\sim$ $\sim$                   | $\overline{\phantom{a}}$<br>$\cdot$ $ -$ |

Fig. 3.63 Dominio VTP para el Switch SCMPG0101

Esto significa que este Switch es el server y en este deberán ser creadas las VLANs para que transmita esta información a los Switches clientes" del dominio VTP MRTP

### **Puertos Trunk**

1nterface Port-channel1 switchport trunk encapsulation dot1q<br>switchport mode trunk ! interface Port-channel2 switchport trunk encapsulation dot1q<br>switchport mode trunk interface Port-channel3<br>| switchport trunk encapsulation dot1q<br><sub>|</sub>switchport mode trunk 1nterface G1gab1tEthernet0/1 descr1pt1on -ROUTER TELMEX-sw1tchport access vlan 100 !<br>| interface GigabitEthernet0/2<br>| description -OUTSIDE NETSCRN-<br>| switchport access vlan 100 !<br>description -ROUTER *VOZ-*<br>description -ROUTER *VOZ-*<br>switchport mode trunk<br>switchport mode trunk<br>srr-queue bandwidth share 10 10 60 20<br>srr-queue bandwidth shape 10 0 0 0 queue-set 2 mls qos trust cos auto qos voip trust interface GigabitEthernet0/27 descr1pt1on channel2-A 1 sw1tchport trunk encapsulation dot1q sw1tchport mode trunk channel-group 1 mode on interface G1gab1tEthernet0/28 descr1ption channel2-B sw1tchport trunk encapsulat1on dot1q switchport mode trunk channel-group 1 mode on 1 interface Gigab1tEthernet0/29 descr1pt1on channel3-A sw1tchport trunk encapsulation dot1q sw1tchport mode trunk channel-group 2 mode on !<br>interface GigabitEthernet0/30<br>description Channel3-B<br>switchport trunk encapsulation dot1q<br>switchport mode trunk<br>channel-group 2 mode on<br>! interface G1gab1tEthernet0/31 descr1pt1on channel4-A sw1tchport trunk encapsulation dot1q sw1tchport mode trunk channel-group 3 mode on !<br>interface GigabitEthernet0/32<br>description Channel4-B<br>switchport trunk encapsulation dot1q<br>switchport mode trunk<br>channel-group 3 mode on 1 nterface G1gabitEthernet0/46 description -APMRTP02- switchport trunk encapsulation dotlq switchport mode trunk !<br>| interface GigabitEthernet0/47<br>| description -Switch CAT500/01-<br>| switchport mode trunk<br>| switchport mode trunk 1 switchport nonec¡oti ate srr-queue bandwidth share 10 10 60 20 srr-queue bandwidth shape 10 O O O queue-set 2 mls qos trust cos auto qos voip trust interface GigabitEthernet0/48<br>
description -Switch CAT500/02-<br>
switchport mode trunk<br>
srr-queue bandwidth share 10 10 60 20<br>
srr-queue bandwidth shape 10 O O O<br>
srr-queue bandwidth shape 10 O O O queue-set 2 mls qos trust cos<br><u>auto qos voip trust</u>

Fig. 3.64 Configuración de puertos Trunk Switch SCMPG0101

Como se observa, hay configuración de ether-channel para aumentar el ancho de banda de los enlaces, específicamente tres (03) enlaces ether-channel.

Estos puertos serán utilizados solo para interconectar a otros Switches o Routers.

## **3.5.2 SCMPG0201 (Switch)**

Datos del Switch

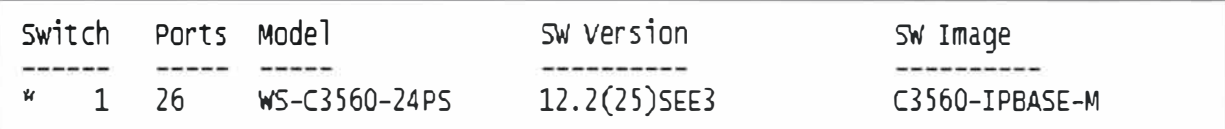

Fig. 3.65 Datos Switch SCMPG0201

Parámetros IP

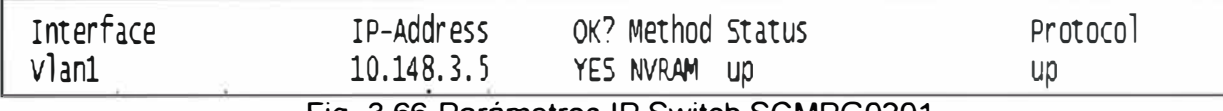

Fig. 3.66 Parámetros IP Switch SCMPG0201

VLAN1 accesible desde la red de datos para la administración del equipo.

### Dispositivos conectados

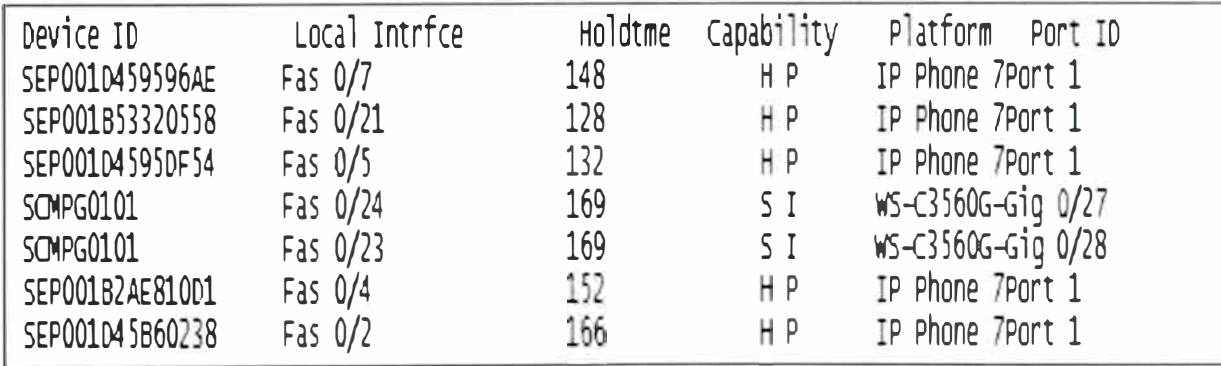

Fig. 3.67 Dispositivos conectados al Switch SCMPG0201

## Donde:

Capability Codes: R - Router, T - Trans Bridge, B - Source Route Bridge, S - Switch, H - Host, I - IGMP, r - Repeater, P - Phone

### VLANs y asignación de puertos

Los puertos utilizados para usuarios pertenecen a las VLAN1 y VLAN30 para conectar teléfono y PC (o un host cualquiera).

| <b>VLAN Name</b>                     | <b>Status</b> | Ports                                                                                  |
|--------------------------------------|---------------|----------------------------------------------------------------------------------------|
| default<br>Fa0/10, Fa0/11            | active        | Fa0/1, Fa0/2, Fa0/3, Fa0/4, Fa0/5, Fa0/6, Fa0/7, Fa0/8, Fa0/9,                         |
| Fa0/20, Fa0/21                       |               | Fa0/12, Fa0/13, Fa0/14, Fa0/15, Fa0/16, Fa0/17, Fa0/18, Fa0/19,                        |
| Cisco–Voice<br>30.<br>Fa0/10, Fa0/11 | active        | Fa0/22, G10/1, G10/2<br>Fa0/1, Fa0/2, Fa0/3, Fa0/4, Fa0/5, Fa0/6, Fa0/7, Fa0/8, Fa0/9, |
|                                      |               | Fa0/12, Fa0/13, Fa0/14, Fa0/15, Fa0/16, Fa0/17, Fa0/18, Fa0/19,                        |
| Fa0/20, Fa0/21                       |               | Fa0/22                                                                                 |

Fig. 3.68 Configuración de puertos y **VLAN** del Switch SCMPG0201

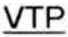

| VTP Version                           |               |
|---------------------------------------|---------------|
| Configuration Revision                |               |
| Maximum VLANs supported locally: 1005 |               |
| Number of existing VLANs              |               |
| VTP Operating Mode                    | : Transparent |
| VTP Domain Name                       | : MRTP        |
| VTP Pruning Mode                      | : Disabled    |
| VTP V2 Mode                           | : Disabled    |
| VTP Traps Generation                  | : Disabled    |
|                                       |               |

Fig. 3.69 Dominio VTP para el Switch SCMPG0201

Esto significa que el Switch solo reenvía información sobre los dominios VTP y las **VLANs** creadas pero no puede modificar la información VTP.

Puertos Trunk

```
interface Port-channel1 
1 
switchport trunk encapsulation dotlq 
switchport mode trunk 
interface FastEthernet0/23 
switchport trunk encapsulation dot1q 
switchport mode trunk 
channel-group 1 mode on 
interface FastEthernet0/24 
 switchport trunk encapsulation dot1q 
 switchport mode trunk
 channel-group 1 mode on
```
Fig. 3. 70 Configuración de puertos Trunk Switch SCMPG0201

Como se observa, hay configuración de ether-channel para aumentar el ancho de banda de los enlaces, esto es para la conexión hacia el Switch principal SCMPG0101.

Estos puertos serán utilizados solo para interconectar a otros Switches o Routers.

## **3.5.3 SCMPG0202 (Switch)**

### Datos del Switch

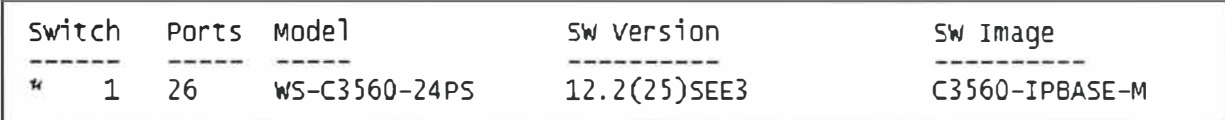

Fig. 3. 71 Datos Switch SCMPG0202

### Parámetros IP

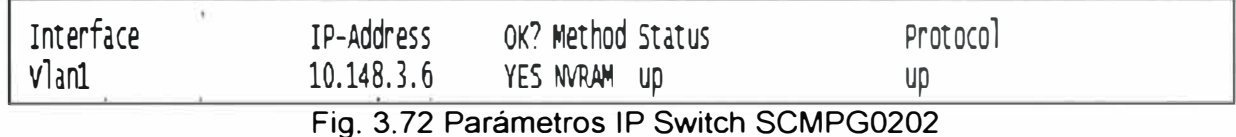

## VLAN1 accesible desde la red de datos para la administración del equipo.

### Dispositivos conectados

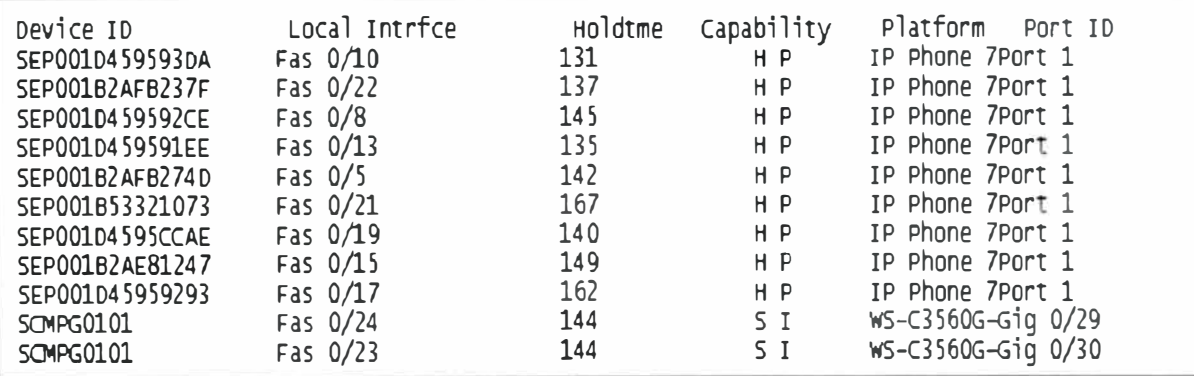

Fig. 3. 73 Dispositivos conectados al Switch SCMPG0202

Donde:

Capability Codes: R - Router, T - Trans Bridge, B - Source Route Bridge, S - Switch,

H - Host, I - IGMP, r - Repeater, P - Phone

### VLANs y asignación de puertos

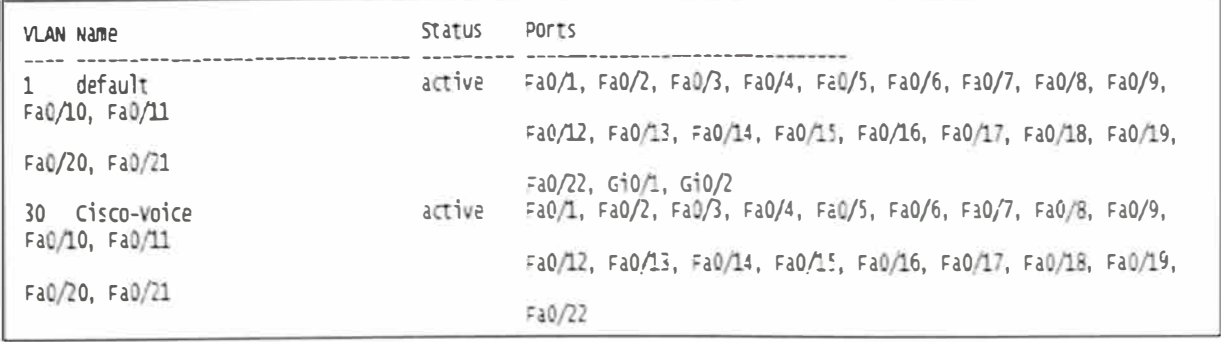

### Fig. 3.74 Configuración de puertos y VLAN del Switch SCMPG0202

Los puertos utilizados para usuarios pertenecen a las VLAN1 y VLAN30 para conectar teléfono y PC (o un host cualquiera).

## VTP

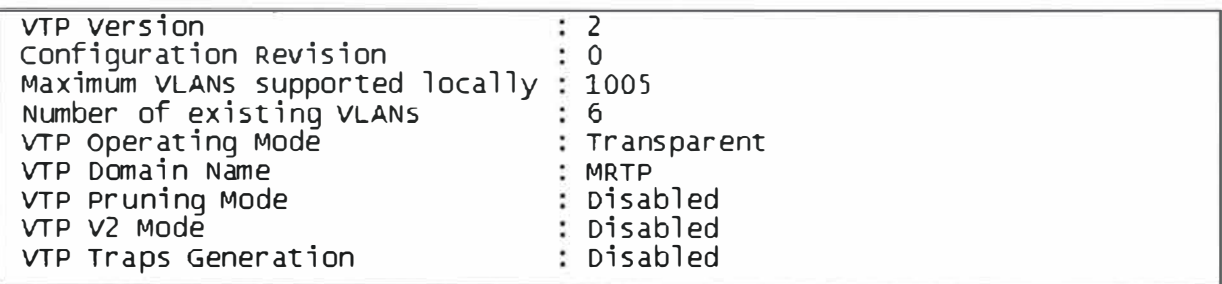

Fig. 3.75 Dominio VTP para el Switch SCMPG0202

Esto significa que el Switch solo reenvía información sobre los dominios VTP (MRTP) y las VLANs creadas pero no puede modificar la información VTP.

Puertos Trunk

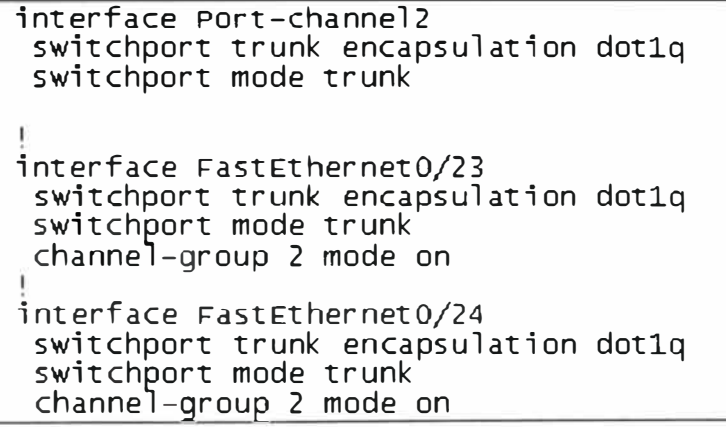

Fig. 3. 76 Configuración de puertos Trunk Switch SCMPG0202

Como se observa, hay configuración de ether-channel para aumentar el ancho de banda de los enlaces, esto es para la conexión hacia el Switch principal SCMPG0101.

Estos puertos serán utilizados solo para interconectar a otros Switches o Routers.

## **3.5.4 SCMPG0203 (Switch)**

Datos del Switch

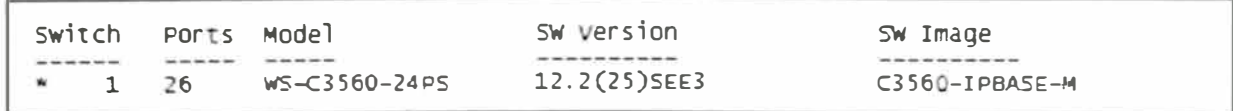

Parámetros IP

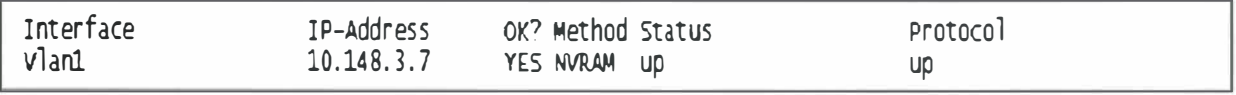

Fig. 3.78 Parámetros IP Switch SCMPG0203

VLAN1 accesible desde la red de datos para la administración del equipo.

### Dispositivos conectados

| Device ID       | Local Intrfce | Holdtme | Capability     | Platform Port ID   |
|-----------------|---------------|---------|----------------|--------------------|
| SEP001B53161AD0 | Fas $0/8$     | 145     | HP             | IP Phone 7Port 1   |
| SEP001B53255560 | Fas $0/18$    | 167     | H P            | IP Phone 7Port 1   |
| SEP001B53320213 | Fas $0/12$    | 179     | H <sub>P</sub> | IP Phone 7Port 1   |
| SEP001B53321077 | Fas $0/5$     | 171     | H P            | IP Phone 7Port 1   |
| SEP001B535D56C4 | Fas $0/9$     | 137     | H P            | IP Phone 7Port 1   |
| SEP001D4595CB91 | Fas $0/1$     | 174     | H P            | IP Phone 7Port 1   |
| SEP001D45613285 | Fas 0/19      | 175     | H P            | IP Phone 7Port 1   |
| SEP001B53161D23 | Fas $0/7$     | 123     | H P            | IP Phone 7Port 1   |
| SEP001B5332113B | Fas $0/22$    | 146     | H P            | IP Phone 7Port 1   |
| SEP001B5332106F | Fas $0/6$     | 172     | H P            | IP Phone 7Port 1   |
| SEP001B53255D46 | Fas $0/14$    | 129     | H P            | IP Phone 7Port 1   |
| SEP001D4595DCE5 | Fas $0/2$     | 137     | H P            | IP Phone 7Port 1   |
| SEP001D4595E809 | Fas $0/3$     | 177     | H P            | IP Phone 7Port 1   |
| SCMPG0101       | Fas $0/24$    | 137     | 5 <sub>1</sub> | WS-C3560G-Gig 0/31 |
| SCMPG0101       | Fas $0/23$    | 137     | SI.            | WS-C3560G-Gig 0/32 |
| SEP001B2AB832B2 | Fas $0/17$    | 134     | H P            | IP Phone 7Port 1   |
| APCMP01         | Fas $0/10$    | 134     |                | AIR-AP1131Fas 0.1  |

Fig. 3. 79 Dispositivos conectados al Switch SCMPG0203

Donde:

Capability Codes: R - Router, T - Trans Bridge, B - Source Route Bridge, S - Switch, H - Host, I - IGMP, r - Repeater, P - Phone

### **VLANs** y asignación de puertos

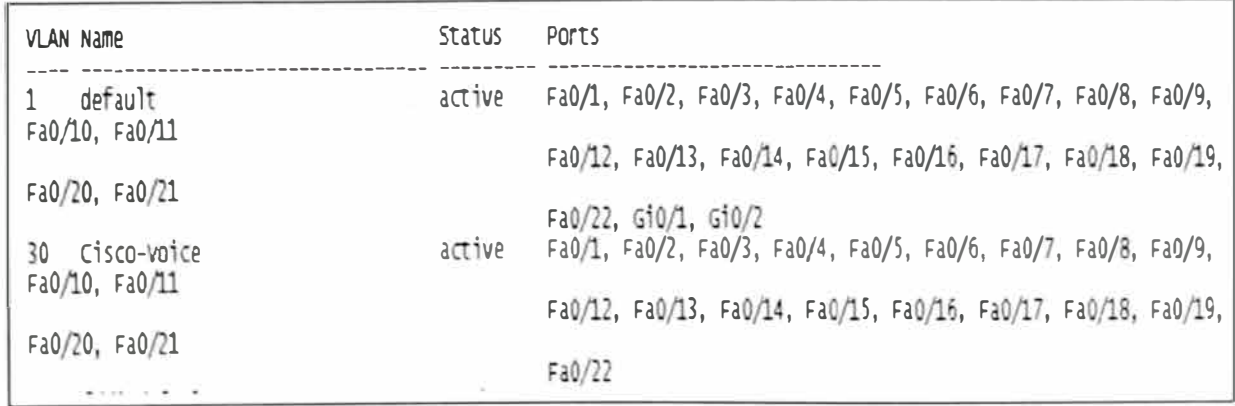

### Fig. 3.80 Configuración de puertos **y** VLAN del Switch SCMPG0203

Los puertos utilizados para usuarios pertenecen a las VLAN1 **y** VLAN30 para conectar Teléfono **y** PC (o un host cualquiera).

| VTP Version                            |               |
|----------------------------------------|---------------|
| Configuration Revision                 | $\colon$ 0    |
| Maximum VLANs supported locally : 1005 |               |
| Number of existing VLANS               | : 6           |
| VTP Operating Mode                     | : Transparent |
| VTP Domain Name                        | : MRTP        |
| VTP Pruning Mode                       | : Disabled    |
| VTP V2 Mode                            | : Disabled    |
| VTP Traps Generation                   | : Disabled    |

Fig. 3.81 Dominio VTP para el Switch SCMPG0203

Esto significa que el Switch solo reenvía información sobre los dominios VTP (MRTP) y las VLANs creadas pero no puede modificar la información VTP.

Puertos Trunk

```
interface Port-channel3 
switchport trunk encapsulation dotlq 
switchport mode trunk 
interface FastEthernet0/23 
switchport trunk encapsulation dotlq 
switchport mode trunk 
channel-group 3 mode on 
interface FastEthernet0/24 
switchport trunk encapsulation dotlq 
switchport mode trunk 
channel-group 3 mode on
```
Fig. 3.82 Configuración de puertos Trunk Switch SCMPG0203

Como se observa, hay configuración de ether-channel para aumentar el ancho de banda de los enlaces, esto es para la conexión hacia el Switch principal SCMPG0101.

Estos puertos serán utilizados solo para interconectar a otros Switches o Routers.

## **3.5.5 SCMPG0301 (Switch)**

Datos del Switch

```
Device ID: SCMPG0301
Platform: cisco WS-CE500-24PC, Capabilities: Switch IGMP
Holdtime : 164 sec
version :
Cisco IOS Software, CE500 Software (CE500-LANBASE-M), Version 12.2(25)SEG, RELEASE SOFTWARE (fd)
```
Parámetros IP

Entry address (es):

IP address: 10.148.3.10

VLAN1 accesible desde la red de datos para la administración del equipo.

Este tipo de equipo se administra solamente por interfaz web.

## Dispositivos conectados

Interface: GigabitEthemet0/47, Port ID (outgoing port): GigabitEthemet1 Hacia el Switch principal: S01 CIX35 (WS-C3560-24PS)

## VLANs y asignación de puertos

Los puertos utilizados para usuarios pertenecen a las VLAN1 y VLAN30 para conectar teléfono y PC (o un host cualquiera). Los 24 puertos de Switch están configurados de esa manera.

Puertos Trunk

Los 2 puertos Gigabit que posee funcionan como troncales. Estos puertos serán utilizados solo para interconectar a otros Switches o Routers.

## **3.5.6 Switch Casita (Switch)**

## Datos del Switch

Entry address(es): Platform: cisco WS-CE500-24PC, capabilities: switch IGMP

Fig. 3.84 Datos Switch Casita

Parámetros IP

Entry address(es):

IP address: 10.148.3.11

VLAN1 accesible desde la red de datos para la administración del equipo.

Este tipo de equipo se administra solamente por interfaz web.

Dispositivos conectados AP Aironet 1131

### VLANs y asignación de puertos

Los puertos utilizados para usuarios pertenecen a las VLAN1 y VLAN30 para conectar teléfono y PC (o un host cualquiera).

Los 24 puertos de Switch están configurados de esa manera.

Puertos Trunk

Los 2 puertos Gigabit que posee funcionan como troncales.

Estos puertos serán utilizados solo para interconectar a otros Switches o Routers.

## **3.5. 7 RCMPG0102 (Router)**

## Datos del Router

```
cisco 2821 (revision 53.51) with 251904K/10240K bytes of memory. 
Processor board ID FTX1113A1TW
2 Gigabit Ethernet interfaces 
4 Voice FXS interfaces
DRAM configuration is 64 bits wide with parity enabled.
239K bytes of non-volatile configuration memory.
62720K bytes of ATA compactFlash (Read/write)
```
## Fig. 3.85 Datos Router RCMPG0102

## Parámetros IP

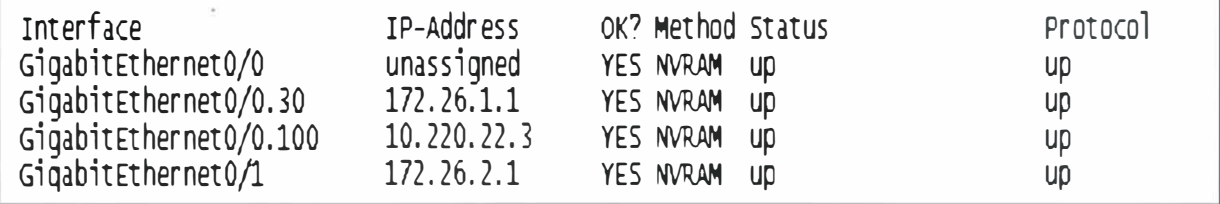

Fig. 3.86 Parámetros IP Router RCMPG0102

Accesible desde las redes a las que pertenece según restricciones de acceso, para la administración del equipo.

### Dispositivos conectados

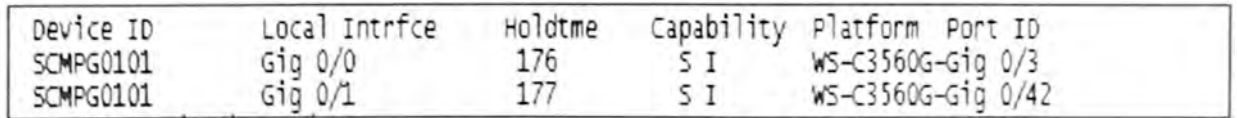

Fig. 3.87 Dispositivos conectados al Router RCMPG0102

Donde:

Capability Codes: R - Router, T - Trans Bridge, B - Source Route Bridge, S - Switch, H - Host, I - IGMP, r - Repeater, P - Phone

### **VLANs, asignación de puertos y puertos Trunk**

**Los puertos utilizados para usuarios pertenecen a las VLAN1 y VLAN30 para conectar teléfono y PC (o un host cualquiera).** 

```
interface GigabitEthernet0/0.30 
 encapsulation dotlQ 30 
ip address 172.26.1.1 255.255.255.0 
 ip helper-address 172.26.1.1
no snmp trap link-status 
interface GigabitEthernet0/0.100 
 encapsulation dot10 100
ip address 10.220.22.3 255.255.255.0 
 no snmp trap link-status 
interface GigabitEthernet0/1 
 ip address 172.26.2.1 255.255.255.0 
 duplex auto 
 speed auto
```
Fig. 3.88 Configuración de puertos y VLAN del Router RCMPG0102

## **3.5.8 rRioTinto\_Mina (Router Telmex)**

```
Device ID: rRioTinto Mina
Entry address(es):
  IP address: 10.220.22.1
Platform: Cisco 2801, Capabilities: Router Switch IGMP
Interface: GigabitEthernet0/1, Port ID (outgoing port): FastEthernet0/0
Holdtime : 151 sec
Version :
                 e, 2801 Software (C2801-IPVOICEK9-M), Version 12.4(7a), RELEASE SOFTWARE (fc3)
```
**Fig. 3.89 Datos Router rRioTinto\_Mina** 

Este Equipo pertenece a TELMEX. No se puede acceder a más información.

### **3.5.9 APCMP01 (Access Point)**

### Datos del Access Point

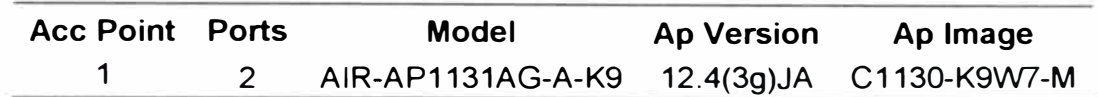

Parámetros IP

Interface BVl1 ip address 10.148.3.9 255.255.255.0

Dirección IP accesible desde la red de datos para la administración del equipo.

#### Dispositivos conectados

Usando el comando "show cdp neighbors", se muestran los dispositivos directamente conectados a él.

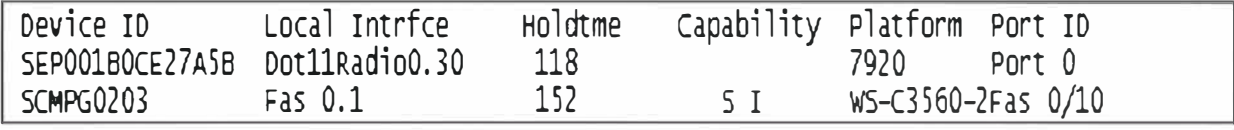

Fig. 3.90 Dispositivos conectados al Router RCMPG0102

Donde: Capability Codes: S - Switch, I - IGMP

### **3.5.1 O AP Casita (Access Point)**

### Datos del Access Point

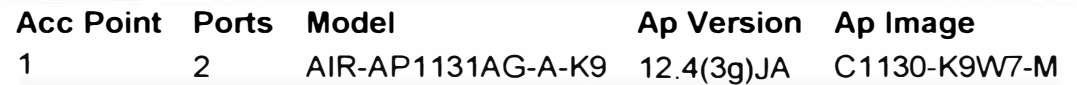

### Parámetros IP

Interface BVI1 ip address 10.148.3.12 255.255.255.0

Dirección IP accesible desde la red de datos para la administración del equipo.

Dispositivos conectados Catalyst Express 500

## **CAPÍTULO IV ASPECTOS TECNICOS**

#### **4.1 Enlace Inalámbrico**

En el centro poblado La Granja, distante aproximadamente a 1Km del campamento existe una oficina del Área de Relaciones Comunitarias. Extender la red de datos de campamento hacia esta oficina denominada Casita, determinó evaluar dos alternativas.

La primera, planteó el uso de un tendido de fibra óptica a lo largo del camino que une ambas instalaciones. El cableado debía llevarse en forma aérea, usando los postes que ya existían. La segunda alternativa, supone el establecimiento de un enlace inalámbrico para lo cual se requiere dos torres venteadas que soportaran las antenas.

Luego de las evaluaciones técnico - económicas se determinó que la opción de fibra óptica, si bien permitiría un aprovechamiento mayor del ancho de banda, su implementación resulta siendo bastante costosa. Además los postes que sostendrían la fibra se asientan sobre una zona de deslizamientos, cuyos gastos de mantenimiento no se justifican para la cantidad de usuarios que laboran en esta oficina.

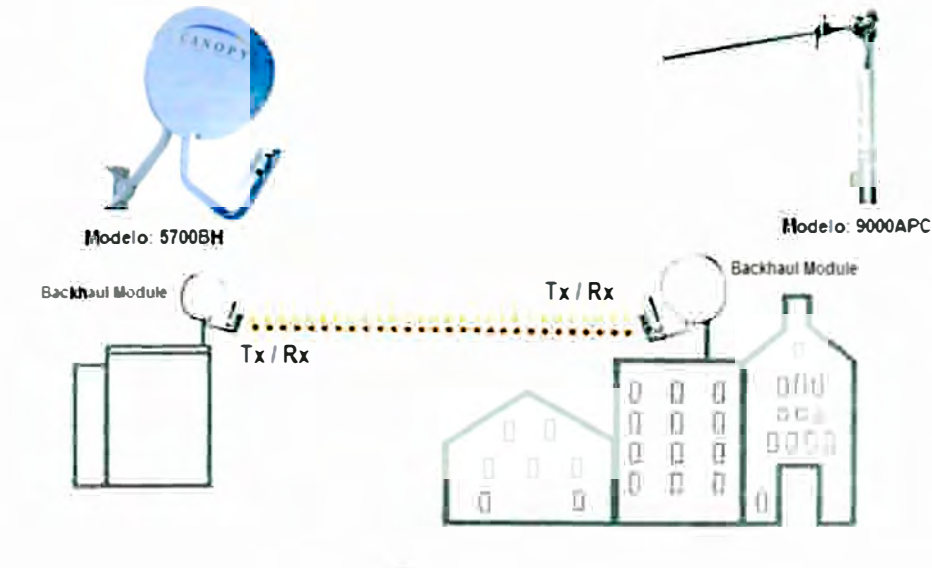

Fig. 4.1 Enlace Inalámbrico Motorola Canopy

### **4.1.1 Equipo Motorola Canopy OFDM Backhauls**

El enlace inalámbrico, MOTOROLA Canopy Scalable Triple-Play Solutions. Fue finalmente por el cual se decidió. La denominación Triple Play se aplica a redes físicas o inalámbricas que soportan aplicaciones de Data, Telefonía IP, Video sobre IP. <sup>(4)</sup>

Una de las características importantes por la que se eligió la antena de tipo Yagi YAG-13 mostrada en la figura 4.2, es que permite enlazar dos puntos distantes, aun cuando no exista línea de vista, entre ambos, que fue el caso que se presentó

| <b>Canopy Part Number</b>                  | 5700BH / 9000APC                                                                                                    |  |  |
|--------------------------------------------|----------------------------------------------------------------------------------------------------|--|--|
| <b>Description</b>                         | PTP 58100 Lite - Reflector                                                                                                    |  |  |
| <b>Typical LOS range</b>                   | 35 mi (56 Km)                                                                                                    |  |  |
| <b>Typical Aggregate Useful throughput</b> | 10Mbps                                                                                                    |  |  |
| <b>Frecuency range of band</b>             | ISM 5725-5850 MHz /900 MHz                                                                                                    |  |  |
| <b>Channel Width</b>                       | 20 MHz                                                                                                    |  |  |
| <b>Encryption</b>                          | DES capable                                                                                                    |  |  |
| Latency                                    | $2.5$ ms                                                                                                    |  |  |
| Carrier to interference ratio (C/I)        | $\sim$ 3dB @ 10 Mbps, $\sim$ 10dB @ 20Mbps at 65 dBm                                                                                     |  |  |
| EIRP (dBm)                                 | 48dB                                                                                                    |  |  |
| DC Power (typical)                         | $0.34$ A @ 24VDC = 8.2 W                                                                                                    |  |  |
| <b>Temperature</b>                         | $-40^\circ$ C to $+55^\circ$ C                                                                                                    |  |  |
| <b>Wind Survival</b>                       | 190 Km/h (118 miles/hr)                                                                                                    |  |  |
| <b>Dimensions</b>                          | Module 11.75 in H x 3.4 in W x 3.4 in D (29.9 cm H x 8.6 cm W x 8.6 cm D).<br>Passive reflector: 18 inch H x 24 in W (45 cm H x 60 cm W) |  |  |
| <b>Access Method</b>                       | <b>Time Division Duplex TDD</b>                                                                                                    |  |  |
| <b>Interface</b>                           | 10/100 Base T, half/full duplex. Rate auto negotiated (802.3 compliant)                                                                  |  |  |
| <b>Protocols used</b>                      | IPV4, UDP, TCP, ICMP, Telnet, HTTP, FTP, SNMP                                                                                            |  |  |
| <b>Network Management</b>                  | HTTP. TELNET. FTP. SNMP Version 2c                                                                                                    |  |  |

TABLA N <sup>º</sup>4.1 Característica principales - Motorola Canopy OFDM Backhauls

Fuente: Hoja técnica provista por 4M Soluciones {Ver Anexo 8)

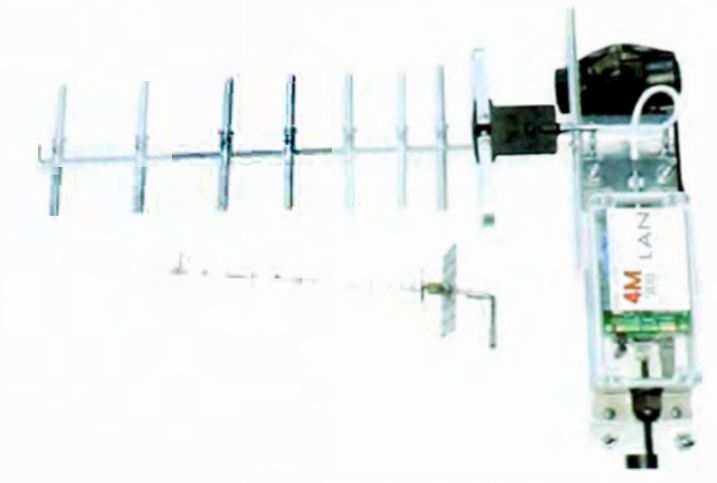

Fig. 4.2 Equipo Motorola Canopy Modelo: YA9-13 900Mhz

### **4.2 Videoconferencia**

Videoconferencia es la comunicación simultánea bidireccional de audio y vídeo, permitiendo mantener reuniones con grupos de personas situadas en lugares alejados entre sí. Adicionalmente, pueden ofrecerse facilidades telemáticas o de otro tipo como el intercambio de informaciones gráficas, imágenes fijas, transmisión de ficheros desde el computador, etc.

El núcleo tecnológico usado en un sistema de videoconferencia es la compresión digital de los flujos de audio y video en tiempo real. Su implementación proporciona importantes beneficios, como el trabajo colaborativo entre personas geográficamente distantes y una mayor integración entre grupos de trabajo

El VSX 7000s de Polycom ofrece flexibilidad, confiabilidad y una arquitectura robusta. Adicionalmente, ofrece un video excepcional con H.264 y Pro-Motion™ de calidad similar a TV, una interface de usuario personalizable fácil de usar, encriptación de software AES estándar. El VSX 7000s proporciona flexibilidad en cualquier ambiente de conferencias; usted puede elegir entre monitor VGA o TV como su display principal, elegir su método de marcado como IP (H.323 o SIP) o ISDN, y conectar cualquier cámara secundaria o VCR para mostrar imágenes, películas o presentaciones a todos los participantes de la conferencia.<sup>(4)</sup>

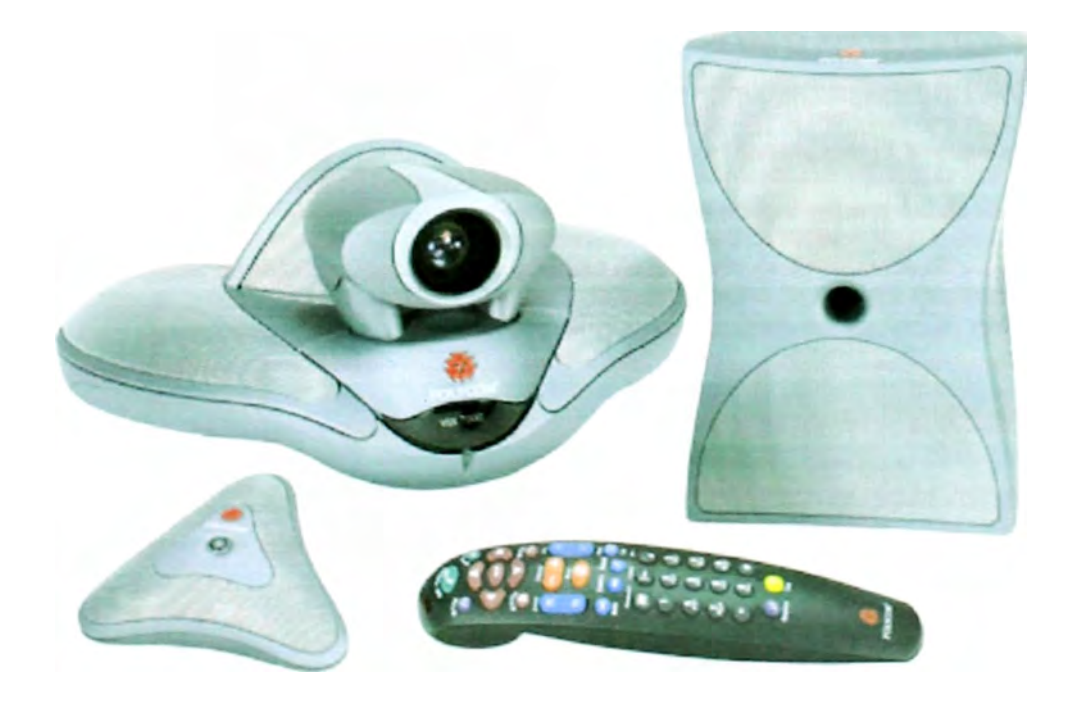

Fig. 4.3 Kit de conexión Sistema de Videoconferencia Polycom VSX 7000

Al agregar al VSX 7000s el sistema SoundStation VTX 1000®, permite que los usuarios puedan marcar sus llamadas de video desde la misma sala de conferencias y también Usar el SoundStation VTX 1000 como micrófono estéreo del VSX 7000s. Esta combinación ahorra espacio en la mesa de conferencias (no se necesitan micrófonos ni cables) y también proporciona el doble del rango de captación del micrófono para que todos los participantes en la conferencia sean escuchados claramente, incluso en salas grandes.

#### TABLA N <sup>º</sup>4.2 Especificaciones VSX 7000s de Polycom

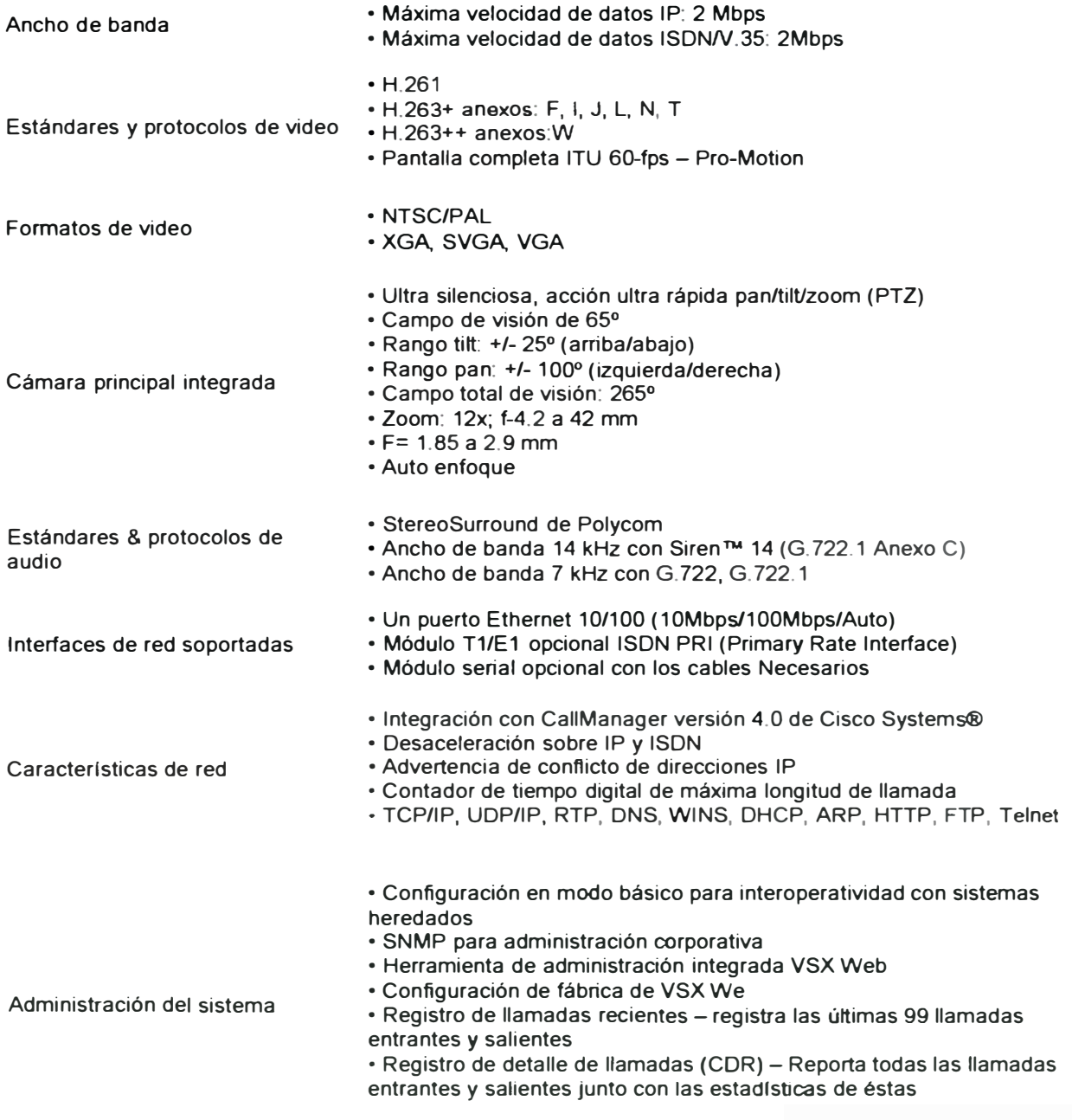

#### **4.3 Web Conference**

Es un servicio que se usa para establecer reuniones virtuales y presentaciones en tiempo real vía intemet, cada participante trabaja desde diferentes ubicaciones físicas y se sitúa frente a su propio computador. Los asistentes interactúan entre si y pueden compartir documentos y aplicaciones.

Un webinar es un neologismo que describe un tipo específico de web conference, este podría traducirse como Seminario Web. Este normalmente se da en un solo sentido. Es decir un presentador que se dirige a una audiencia no tan amplia con interacción limitada. Un webinar puede ser de tipo colaborativo si se incluyen además sesiones de preguntas y respuestas para permitir una interacción total entre el presentador y los participantes.

Existen tecnologías de web conference en el mercado que han incorporado el uso de Tecnologías de audio de VolP, para permitir una verdadera comunicación basada en web.

La mayor parte de las conferencias web se celebran según los siguientes principios: el organizador de la reunión envía un correo electrónico con las invitaciones, que contienen un enlace a una URL y una ID de usuario para acceder a la reunión. En el momento de comenzar ésta, cada participante introduce su identificación de usuario (ID) para la reunión en línea. Una vez iniciada la sesión, los participantes pueden ver el escritorio del ordenador del presentador de la reunión y compartir con él documentos y aplicaciones.

Durante la reunión en línea, el papel del presentador puede ir pasando a cualquiera de los participantes, y éstos podrán ver todo lo que vaya mostrando el nuevo presentador en su escritorio. La mayoría de las soluciones para conferencia web, además, permiten a los asistentes ceder el control de su mouse y su teclado al escritorio del presentador. Éste, a su vez, puede decidir si pasa el control del ratón y el teclado a una persona en particular o a todos los participantes.

### **4.3.1 Goto Meeting**

Goto Meeting es un servicio basado en Web, creado y auspiciado por Citrix Online, una división de Citrix Systems. Es un software que permite establecer una conexión de modo que se pueda compartir el escritorio de los usuarios participantes remotamente a través de intemet.

Durante una sesión, se puede compartir instantáneamente cualquier archivo o aplicación en el escritorio, cambiar los presentadores o dar el control de teclado y mouse a los asistentes. La tecnología VolP integrada facilita el manejo de la conexión de audio. El servicio incluso permite grabar las reuniones para su uso futuro o de referencia.

### **4.4 Telefonía IP de Cisco**

La telefonía IP de Cisco forma parte de la solución de Comunicaciones Unificadas de Cisco, que unifican voz, vídeo, datos, y aplicaciones móviles en redes tanto fijas como móviles. Esto capacita a los usuarios a comunicarse fácilmente en su lugar de trabajo a través de cualquier medio, dispositivo o sistema operativo.

Usando la red como plataforma, la telefonía IP de Cisco permite conseguir mayor seguridad, resistencia, flexibilidad y escalabilidad, además de los beneficios inherentes de usar una red convergente para el transporte de datos e interconexión.

La telefonía IP de Cisco comprende dos categorías:

- •Procesamiento de llamadas
- •Teléfonos IP

Los sistemas de procesamiento de llamadas proveen servicios de voz, vídeo, movilidad y presencia a los teléfonos IP, se tiene además dispositivos de procesamiento multimedia, gateways de VolP, dispositivos móviles, y aplicaciones multimedia.

Los teléfonos IP de Cisco están disponibles tanto en versión inalámbrica como en teléfonos fijos y funcionan como terminales para Cisco Unified Communications Manager, Cisco Unified Communications Manager Business Edition, Cisco Unified Communications Manager Express, SBCS, y aplicaciones XML. Los Sottfones como Cisco IP Communicator y Cisco Unified Personal Communicator están también disponibles para extender la funcionalidad de voz y multimedia a clientes que utilizan ordenadores basados en Windows o Mac.

Los productos de telefonía IP soportan un amplio abanico de capacidades basadas en el Protocolo de Inicio de Sesión (Session lnitiation Protocol - SIP), Algunas de estas capacidades incluyen:

- Aplicaciones de presencia
- Teléfonos IP de Cisco con soporte para SIP avanzado
- Soporte para teléfonos de terceros basados en SIP
- Administración y mantenimiento simplificados, incluyendo la introducción de un modelo de implementación de dispositivo para Cisco Unified Communications Manager $(7)$
- SIP trunking
- Session Border Control

Esta red provee de una infraestructura optimizada para las comunicaciones alámbricas e inalámbricas basadas en IP, además soportan Cisco Unified Border Element, un robusto y escalable Session Border Controller (SBC) para la interconectividad sencilla y económicamente productiva entre redes VolP (Voz sobre IP) y teléfonos análogos que utilicen su equipamiento actual.

# **CAPÍTULO V TOPOLOGIA DE RED**

## **5.1 Topología de una Red**

La topología de red la determina únicamente la configuración de las conexiones entre nodos. La distancia entre los nodos, las interconexiones físicas, las tasas de transmisión y/o los tipos de señales no pertenecen a la topología de la red, aunque pueden verse afectados por la misma.

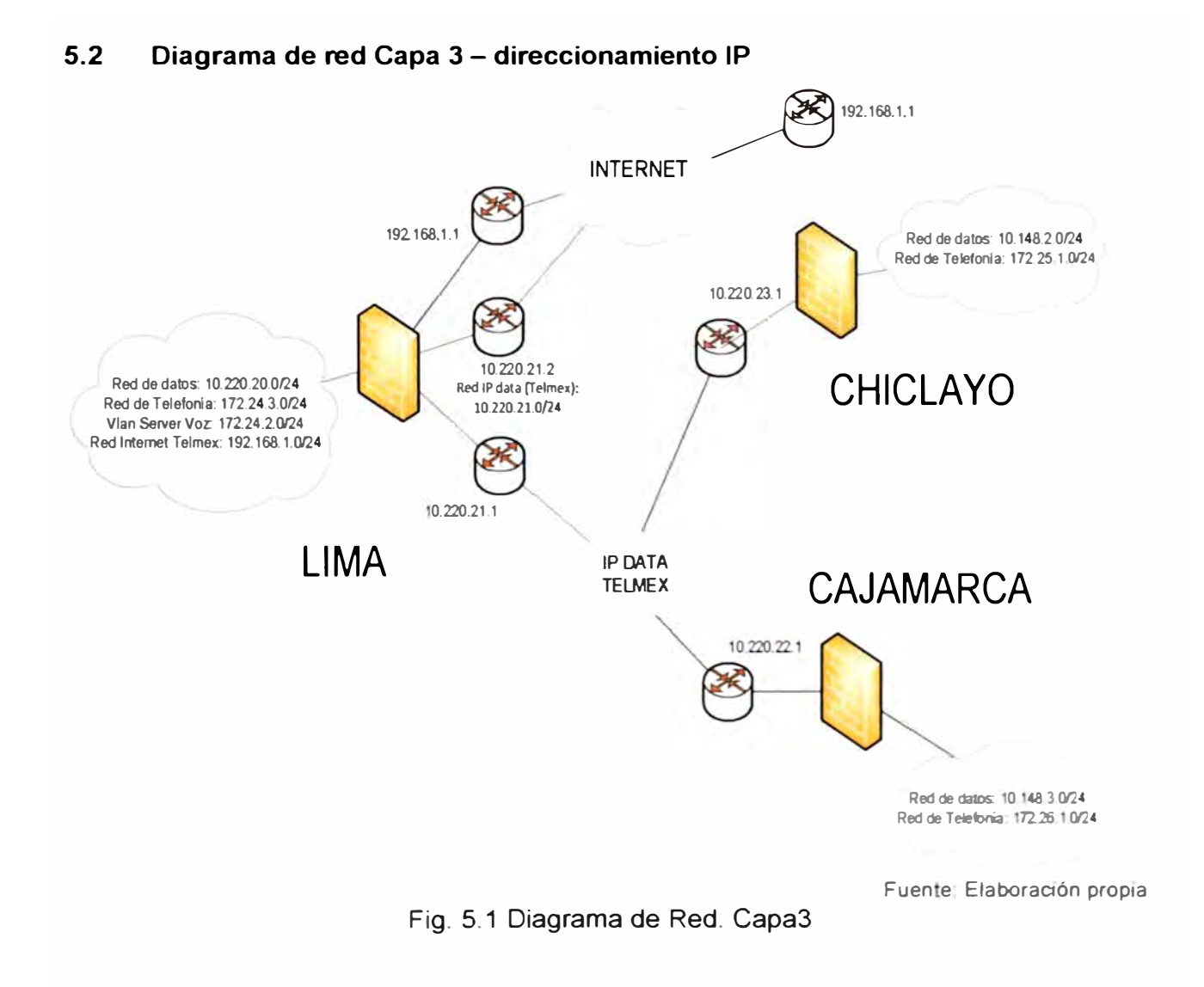

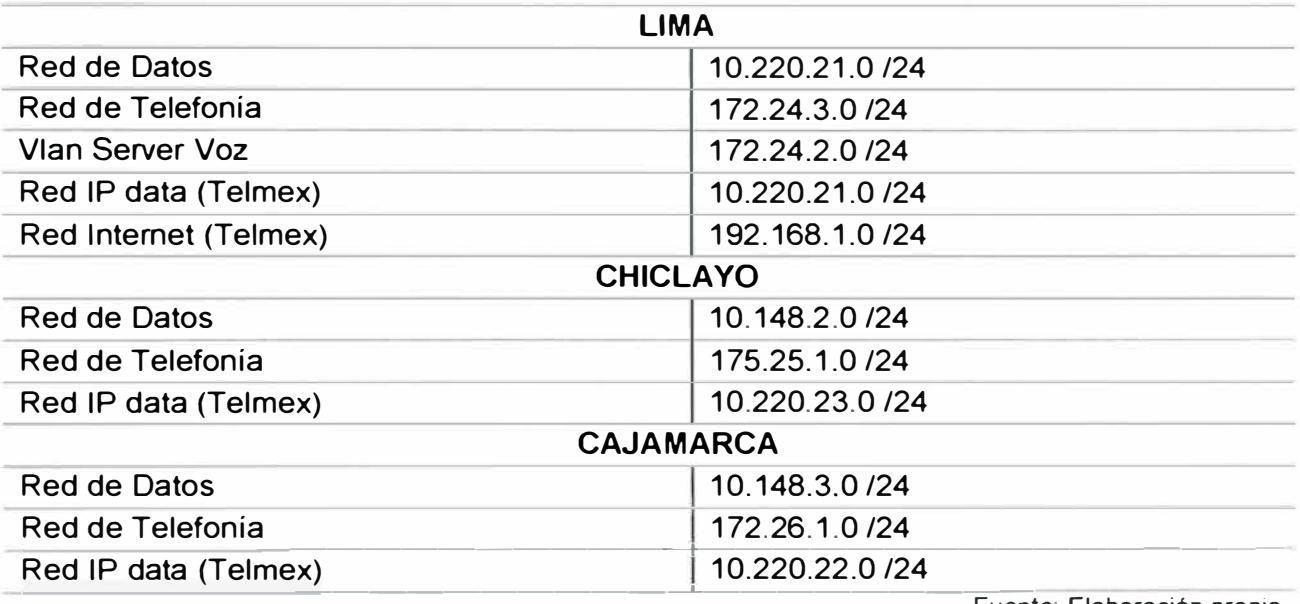

### TABLA Nº 5.1 Direccionamiento IP

Fuente: Elaboración propia

### **5.3 Definiciones y Conceptos**

### **5.3.1 LAN Virtuales (VLANs)**

Las VLANs permiten agrupar usuarios de un mismo dominio de broadcast con independencia de su ubicación física en la red. Estas proveen seguridad, segmentación, flexibilidad, Usando la tecnología VLAN se pueden agrupar lógicamente puertos del Switch y los usuarios conectados a ellos en grupos de trabajo con interés común.

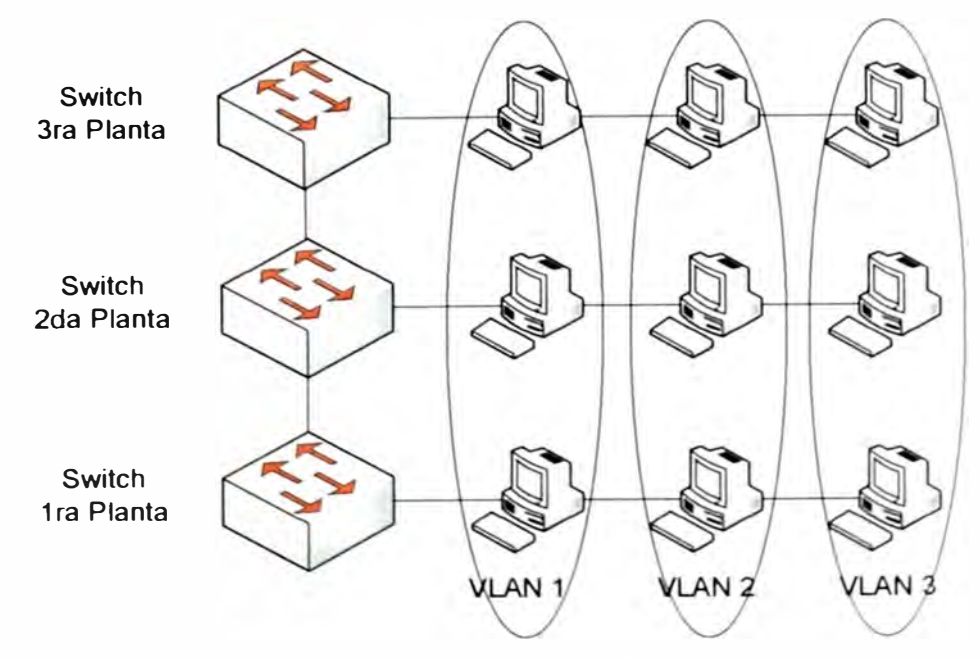

Fig. 5.3 LAN Virtuales (VLAN)

Utilizando la electrónica y los medios existentes es posible asociar usuarios lógicamente con total independencia de su ubicación física incluso a través de una WAN. Las VLANs pueden existir en un solo Switch o bien abarcar varios de ellos. Las VLANs pueden extenderse a múltiples Switches por medio de enlaces troncales que se encargan de transportar tráfico de múltiples VLANs.

El rendimiento de una red se ve ampliamente mejorado al no propagarse las difusiones de un segmento a otro aumentando también los márgenes de seguridad. Para que las VLANs puedan comunicarse son necesarios los servicios de Routers quienes pueden implementar el uso de ACL para mantener el margen de seguridad necesario.

### **5.3.2 Trunking**

Cuando se requiera agrupar usuarios de la misma VLAN que se encuentran ubicados en diferentes zonas, los Switches utilizan un enlace troncal. Para que los Switches envíen información sobre las VLAN que tienen configuradas a través de enlaces troncales es necesaria que las tramas sean identificadas para saber a que VLAN pertenecen. A medida que las tramas salen del Switch son etiquetadas para indicar a que VLAN corresponden. En el Switch destino esta etiqueta es retirada una vez que ingresa la trama y se envía al puerto de la VLAN correspondiente.

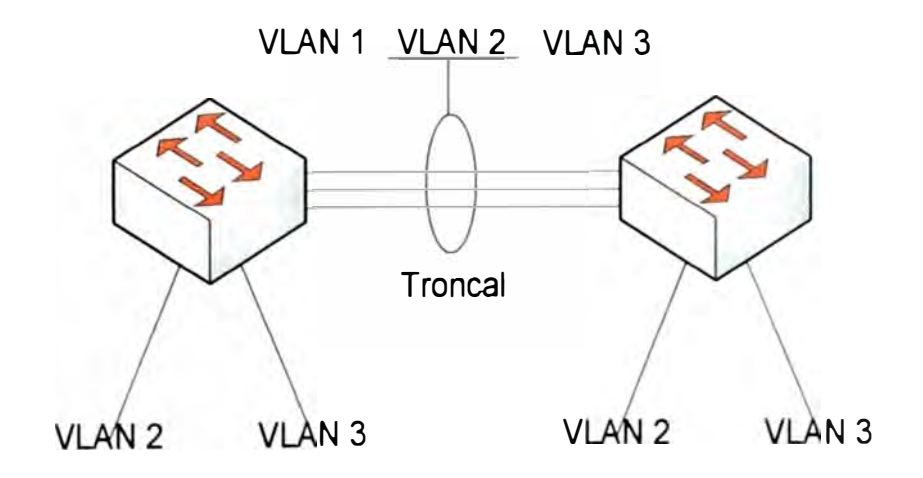

Fig.5.2 Puertos Trunk

Un puerto de Switch que pertenece a una VLAN determinada es llamado puerto de acceso, mientras que un puerto que transmite información de varias VLANs a través de un enlace punto a punto es llamado puerto troncal.

Para evitar que todas las VLANs viajen por el troncal es necesario quitarlas manualmente. La información de todas la VLANs creadas viaja por el enlace trocal automáticamente, la VLAN1 que es la VLAN por defecto o nativa, lleva la información de estado de los puertos. La VLAN1 es también es la VLAN de gestión.

### **5.3.3 Vlan Trunking Protocol (VTP)**

El VLAN Trunking Protocol (VTP) proporciona un medio sencillo de mantener una configuración de VLAN coherente a través de toda la red conmutada. VTP permite soluciones de red conmutada fácilmente escalable a otras dimensiones, reduciendo la necesidad de configuración manual de la red.

VTP es un protocolo de mensajería de capa 2 que mantiene la coherencia de la configuración VLAN a través de un dominio de administración común, gestionando las adiciones, supresiones y cambios de nombre de las VLAN a través de las redes. Para conseguir conectividad entre VLAN a través de un enlace troncal entre Switches, las VLAN deben estar configuradas en cada Switch.

Un dominio VTP son varios Switches interconectados que comparten un mismo entorno VTP. Cada Switch se configura para residir en un único dominio VTP.

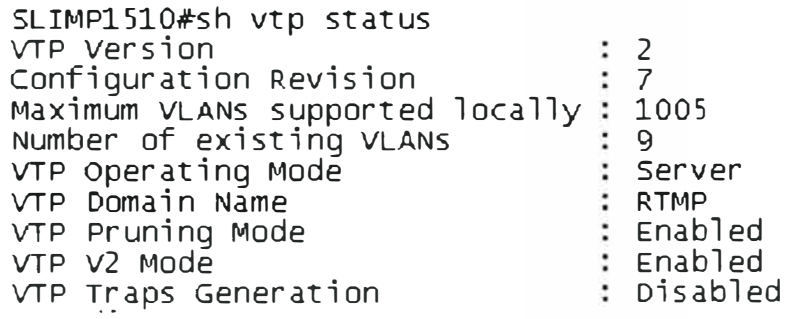

Fig. 5.3 Copia de un show vtp status

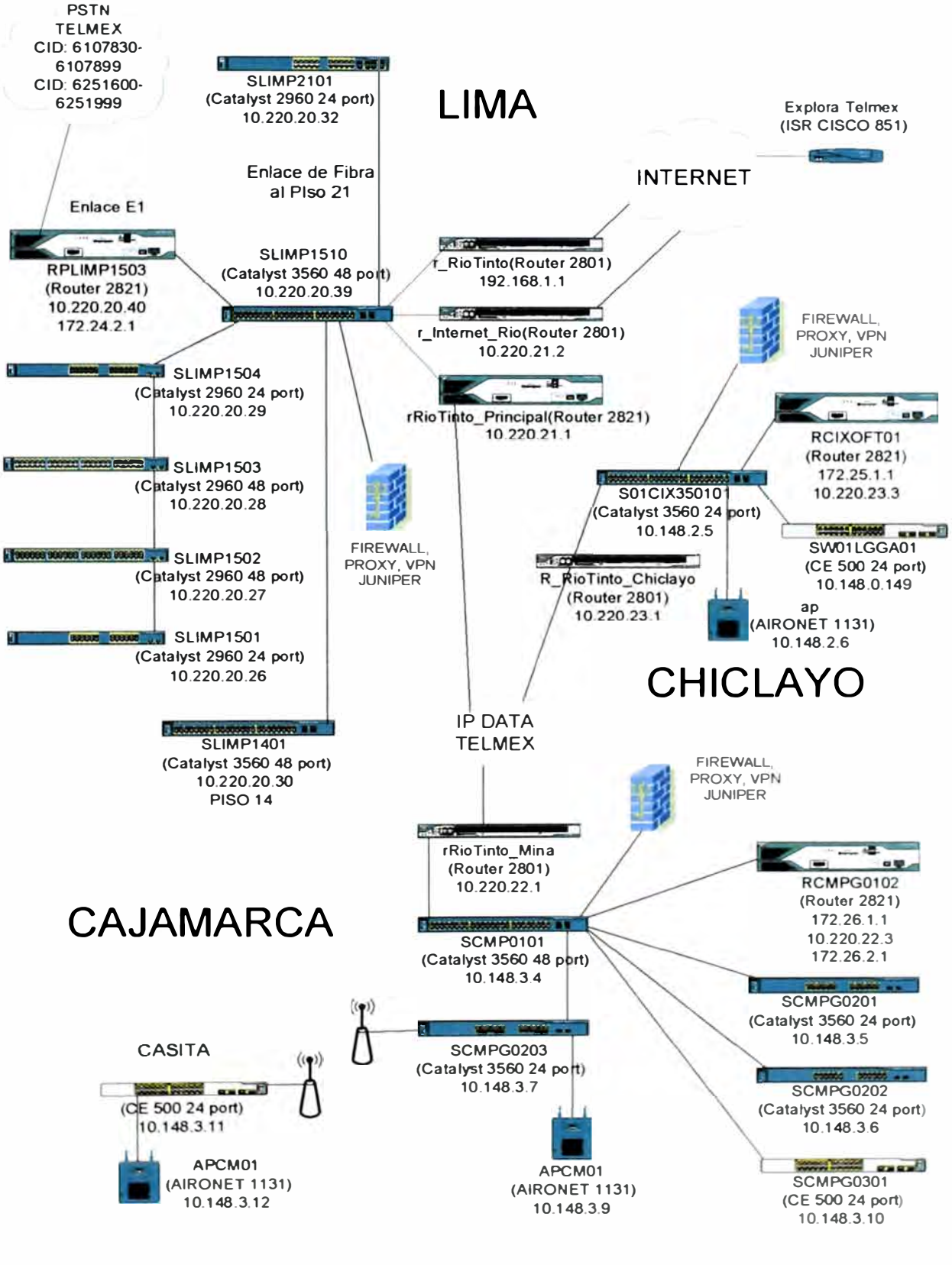

### **5.4 Esquema de Topología de Red Rio Tinto**

Fuente: Elaboración propia

Fig. 5.4 Esquema Topología de Red RTMP

La figura anterior Fig.5.4 muestra el detalle de la topología usada, a partir del cual podemos describir lo siguiente.

Las distintas sedes de la empresa están conectadas a través del un enlace dedicado proporcionado por Telmex (MPLS TELMEX). Este enlace además provee una conexión de voz sobre IP, a través del cual la sede de Cajamarca puede inclusive acceder a Internet.

Los equipos Firewall JUNIPER, actúan como conexiones VPN hacia la intranet corporativa de Rio Tinto. Estos equipos se han instalado en cada una de las sedes de la empresa, y es el medio a través del cual, salen todas las conexiones hacia Internet.

El equipo RPLIMP1503, que se ubica en la sede de Lima, es el Gateway de Voz a través del cual se conecta la red hacia la PSTN. Los equipos RCMPG0102 y RCIXOFT01, funcionan como Gateway de voz, en las sedes de Cajamarca y Chiclayo respectivamente. Estos equipos además tienen habilitada la función SRST, usada para que los teléfonos no pierdan conectividad ante una caída de enlace hacia la central.

En cada una de las sedes, Los Routers que actúan como puerta de enlace (Gateway) tiene asignadas direcciones IP públicas accesibles desde internet. Hacia adentro de cada LAN, El Gateway se conecta a un Switch Core, que permita enlazar con los diferentes Switches de acceso. El Switch Core adicionalmente puede considerarse de distribución pues se configuran en el, VLANs, puertos Trunk, políticas de acceso, etc.

### **CONCLUSIONES**

- 1. El diseño esta implementado a nivel de Switches con dominios VTP lo que permite que se creen las VLANs en el Switch server y la información de las VLANs se replica en los Switches clientes.
- 2. Los puertos de los Switches, Si tiene que asignarse manualmente en cada Switch. (La asignación de puertos esta detallada para cada Switch).
- 3. La mayoría de los Switches pertenecen al dominio VTP MRTP. Se recomienda que en cada sede exista un Switch servidor VTP: SLIMP1510 (Lima); S01CIX35 (Chiclayo) y SCMPG0101 (Cajamarca); como se tiene configurado actualmente, esto para tener mayor control sobre los Switches cliente.
- 4. Solo en la sede de Cajamarca se ha hecho agregación de enlaces para aumentar el ancho de banda entre Switches, esto se realiza cuando el ancho de banda resulta insuficiente.
- 5. Los equipos Catalyst Express 500 solo son administrables vía web. Para acceder a información de estos equipos. Hacer el descubrimiento de estos equipos, debe usarse equipos vecinos
- 6. La red de telefonía NO esta enrutada para su conectividad con la red de Datos, se accede a un equipo Cisco 2821 de Lima a su dirección IP y a partir de este punto se hace el descubrimiento. Para resolver este inconveniente, se recomendó crear una ruta en el firewall Juniper hacia la red de telefonía apuntando como puerta de enlace al Router de voz en Lima.

7. En la sede Chiclayo, se ha considerado una salida a Internet alternativa (Explora de Telmex). Esto permitirá que en caso ocurra pérdida de conexión a través de IP DATA de Telmex, podamos conectar un puerto Fast-ethernet del Router ISR 851w de Telmex a un punto de red habilitado para usuario del Switch Principal S01 CIX35 (Catalyst 3560). De este modo se tendrá una salida a internet a través de Explora.

**ANEXO A GALERIA FOTOGRAFICA RTMP** 

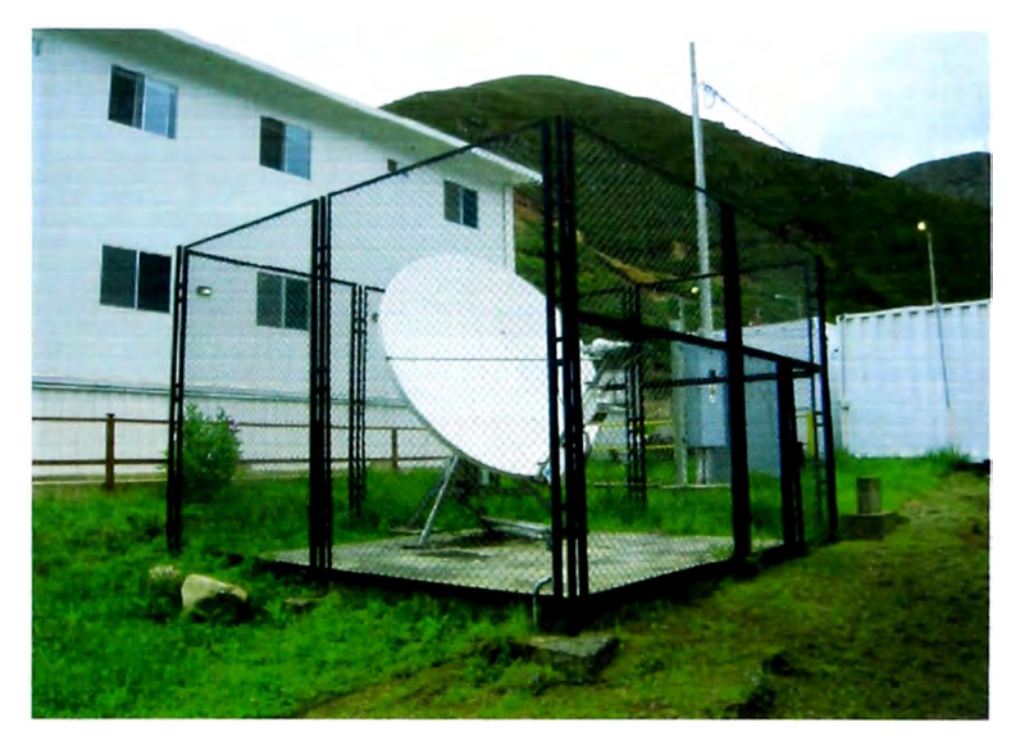

**Fig.1 Antena Parabólica Campamento La Granja** 

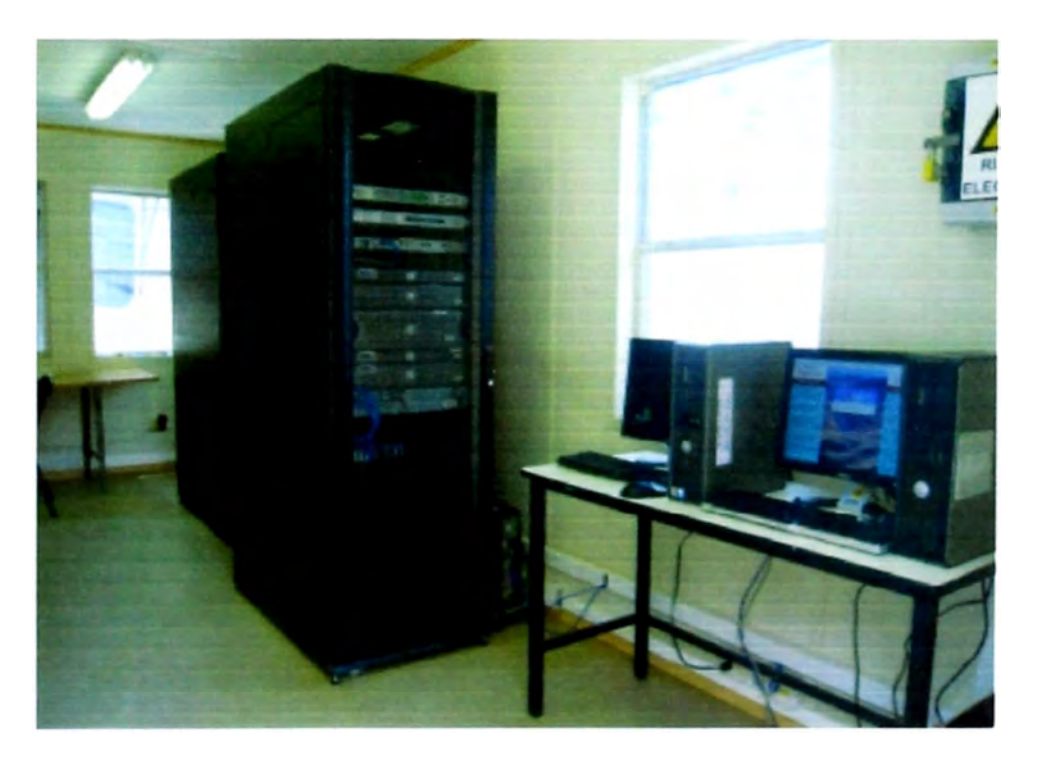

**Fig. 2 Data Center campamento La Granja** 

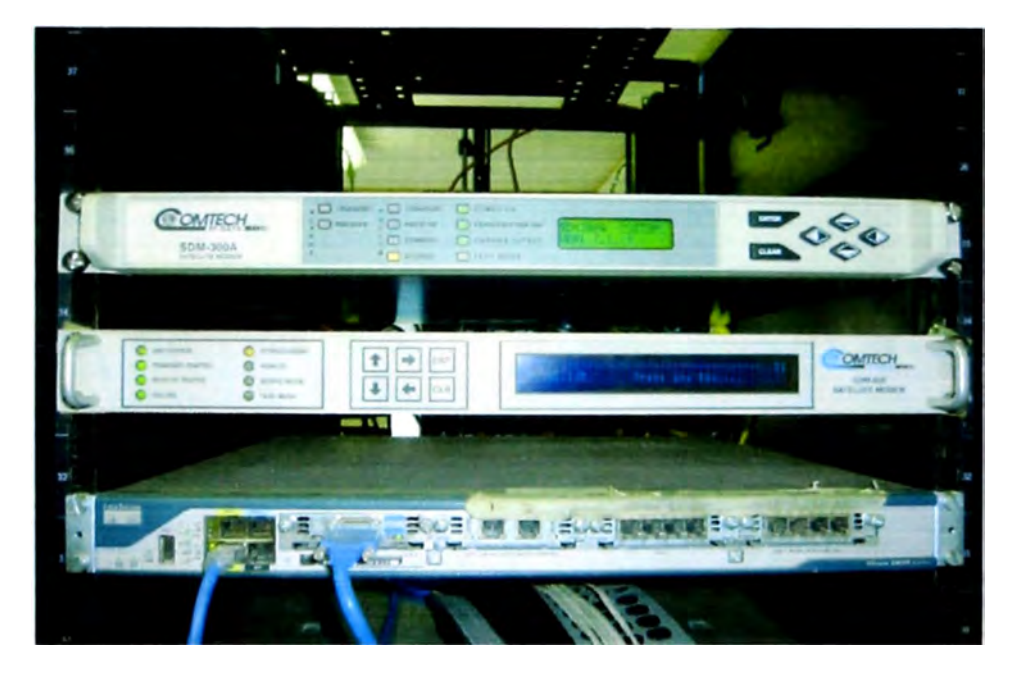

**Fig. 3 Modem Satelital Router Principal. Campamento La Granja** 

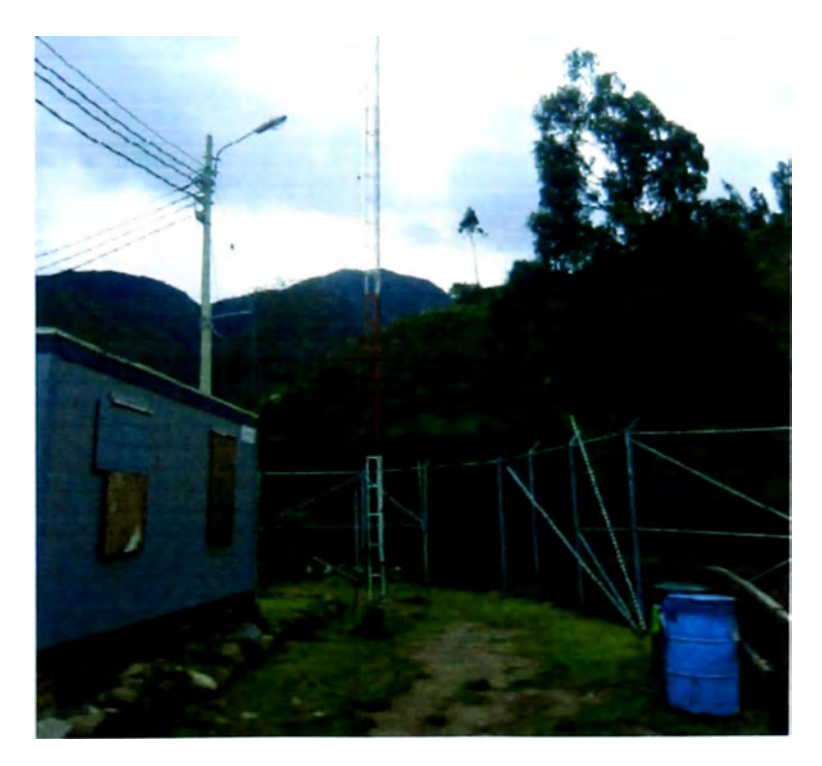

**Fig. 4 Torre venteada para soporte de antenas** 

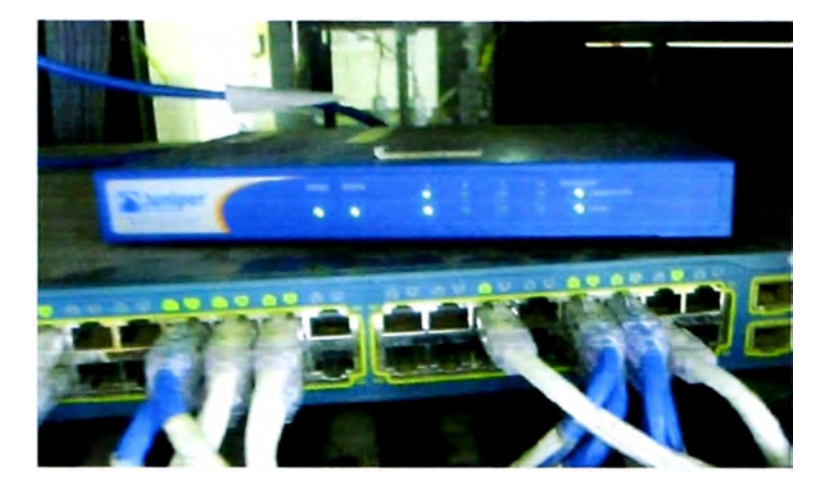

**Fig.5 Equipo Firewall Juniper** 

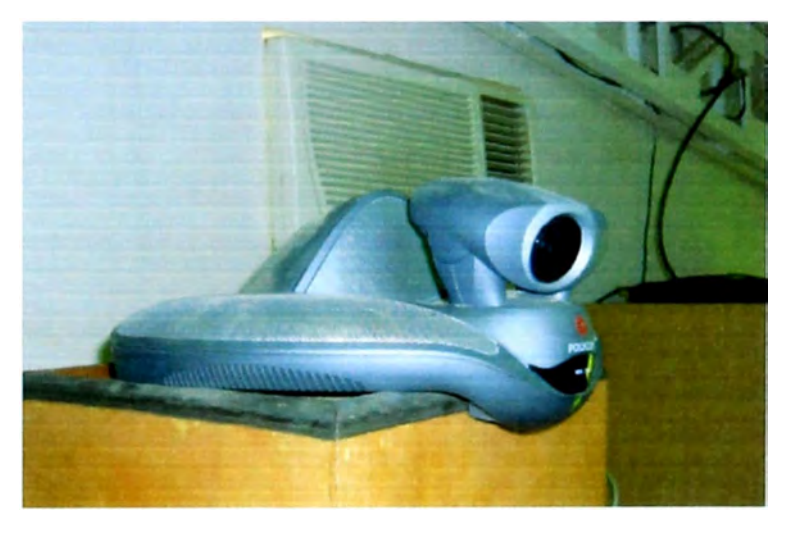

**Fig. 6 Cámara Videoconferencia Polycom VSX7000** 

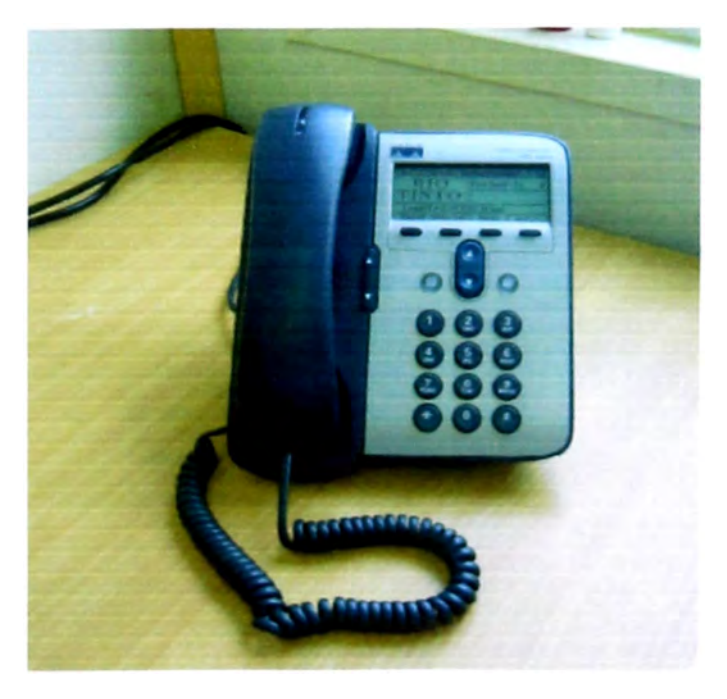

**Fig.7 Teléfono IP Cisco 7911**
ANEXO B

**SOLUCION LLAVE EN MANO MOTOROLA CANOPY** 

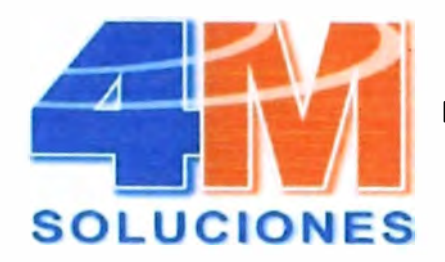

**Networking Wireless - Telefonia IP Internet Satelital Banda Ancha** 

Señores: **Rio Tinto Minera Perú Limitada S.A.C.**  Atención: hristian Molina

## **ASUNTO: SOLUCION LLAVE EN MANO**

Enlace Inalámbrico - MOTOROLA Canopy Scalable Triple-Play Solution

Se denominación Triple-Play, a las aquellas redes físicas o inalámbricas que soportan aplicaciones de Data, Telefonía IP, video sobre IP.

• Se Plantea la Instalación de los equipos necesarios (Motorola Canopy) para cubrir la demanda de ancho de banda para aplicaciones criticas de Acceso a Base de datos y Video IP.

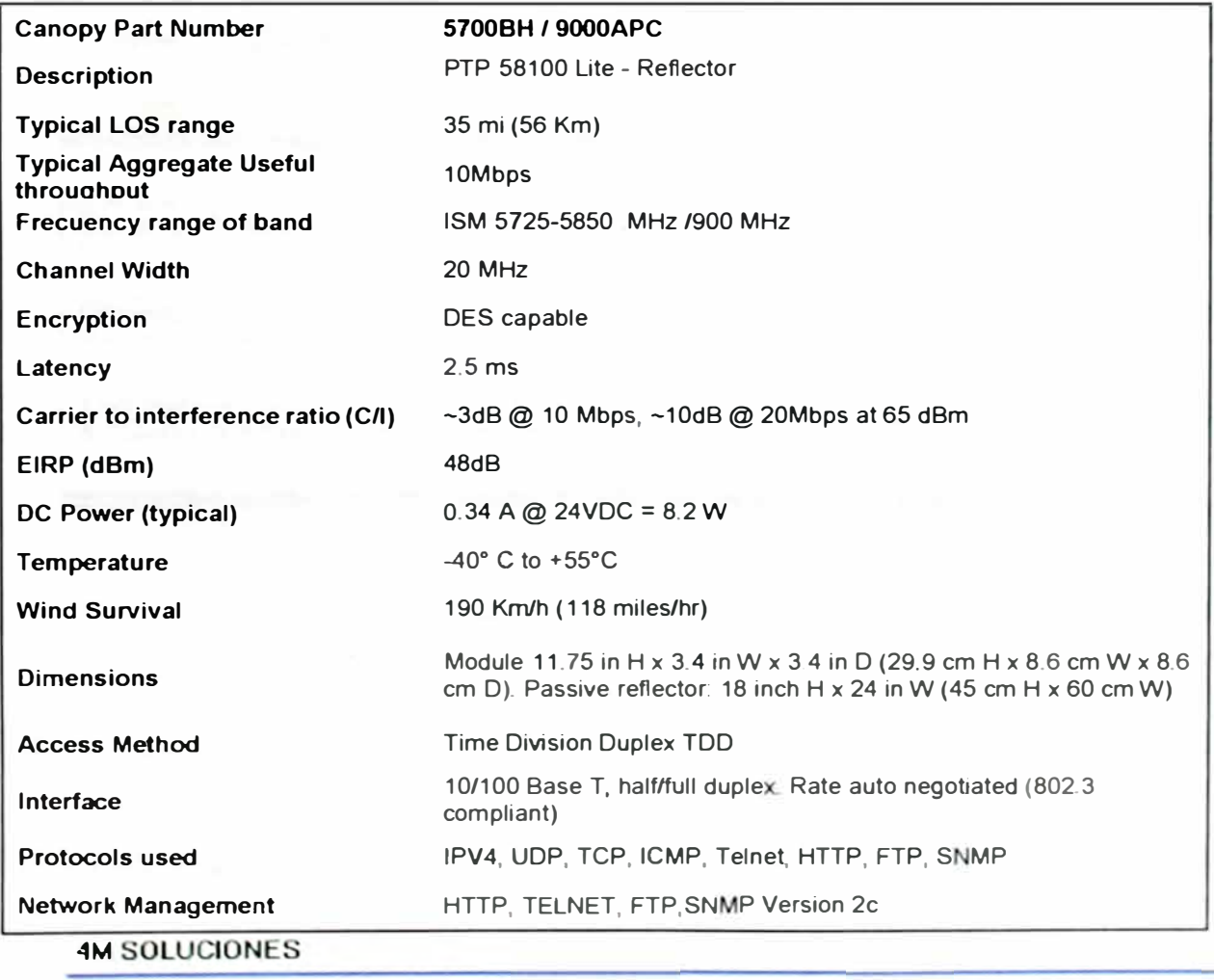

## **CARACTERÍSTICAS PRINCIPALES - Motorola Canopy OFDM Backbauls**

**10 Las Nardos 148 - S.J.Mirallor — I'm - "Telefax: (01) 4503** 

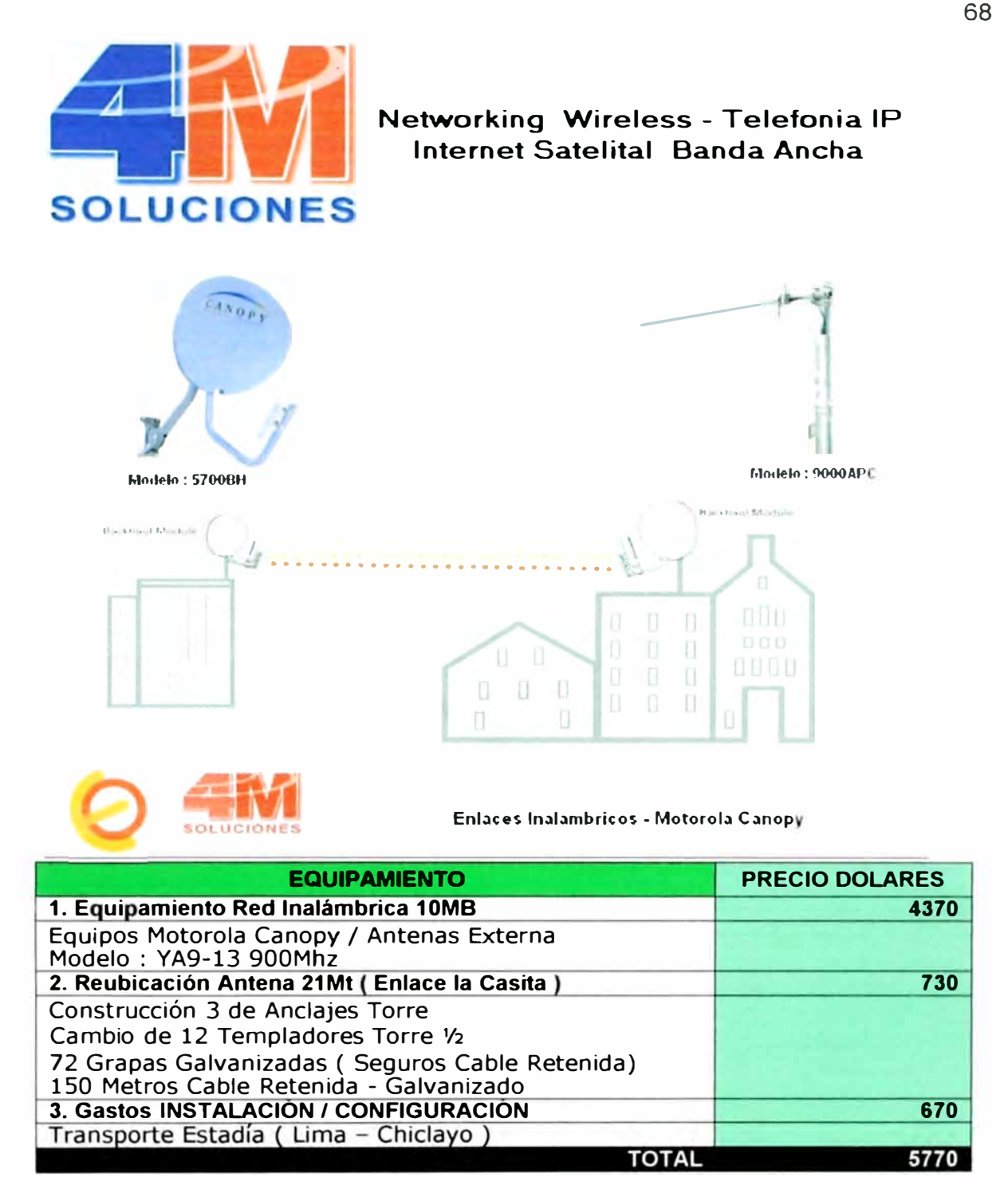

### **CONDICIONES:**

- LOS PRECIOS SON EN DOLARES U.S.A
- FORMA DE PAGO: A TRATAR
- NO INCLUYE TRABAJOS DE OBRA CML
- NO INCLUYE IGV

TIEMPO DE ENTREGA: INMEDIATA

Atentamente 4M SOLUCIONES Nextel: 99 819\*6928 WEB: www.4m.com.pe

#### **4M SOLUCIONES**

**ANEXO C GLOSARIO DE TERMINOS** 

# **GLOSARIO**

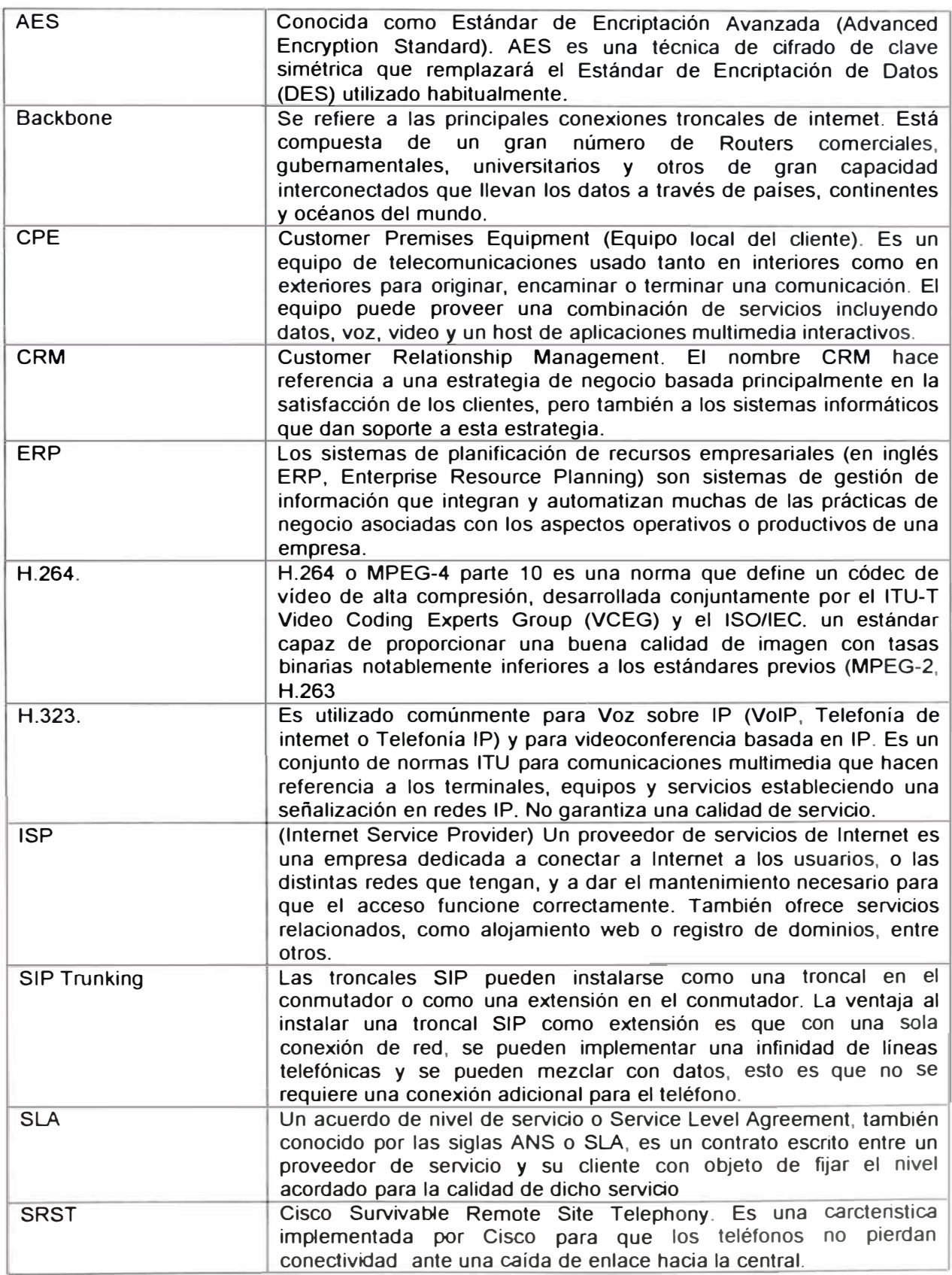

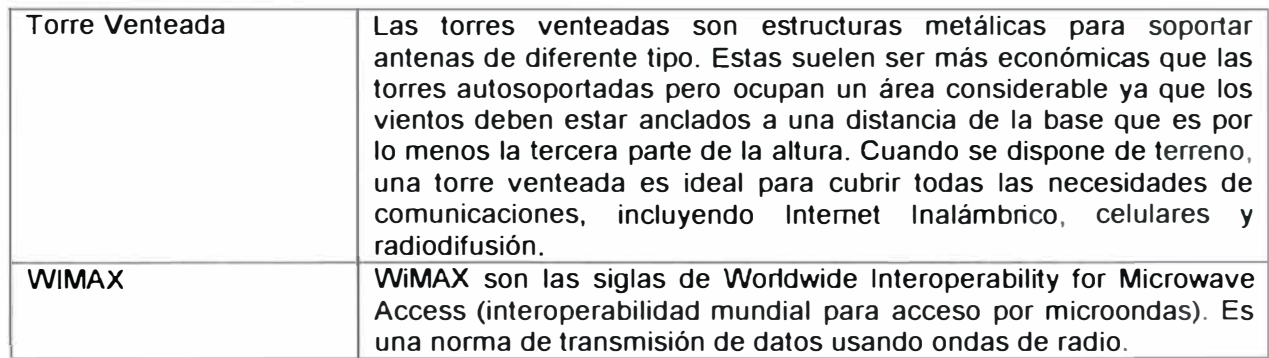

## **BIBLIOGRAFIA**

- **1.** PROYECTO LA GRANJA, Inicio Resumen del proyecto Mapa. [Recurso en línea}. [Consulta: 20 **Marzo** 2009). Disponible en web: <http://www.riotintolagranja.com/ESN/project overview/map.asp >
- 2. TELMEX NTERNA TIONAL, Servicios multinacionales, Internet dedicado, Folleto electrónico [Recurso en línea}. [Consulta: Junio 2009). Disponible en web: <http://www.telmexinternacional.com/assets/docs/internet dedicado.pdf >
- 3. TELECOMMUNICATION INDUSTRY ASSOCIATION, Standard Documents. [Recurso en línea}. Ultima actualización 1 Mayo 2001. [Consulta: Agosto 2006]. Disponible en web: <http://www.tiaonline.org/standards/catalog/info.cfm>
- 4. 4M SOLUCIONES, Redes Inalámbricas (Wireless), Enlace Inalámbrico -MOTOROLA Canopy. Disponible en web: <http://www.4m.com.pe/4m2/redes ip.htm>
- 5. INTERNA TIONAL VIDEO CONFERENCING, lnc. (IVCi) Video Conferencing: Systems: Polycom: VSX: Polycom VSX 7000 [Recurso en linea]. [Consulta: 20 Marzo 2009]. Disponible en web: <http://www.ivci.com/videoconferencing polycom vsx 7000.html>
- 6. INFORMATION & IMAGE MANAGEMENT SYSTEM S.A. Video/Audio Conferencia – Productos – Videoconferencia de Sala VSX7000s. [Recurso en línea}. [Consulta: 05 **Mayo** 2009). Disponible en web: <http://www.ims.es/pdf/esp/conferencia/polycom/POLYCOM VSX 7000s ES.pdf >
- 7. CISCO, Productos y Servicios Telefonía IP. [Consulta: 10 Abril 2009]. Disponible en web: <http://www.cisco.com/web/ES/products/telefonia-IP.html>